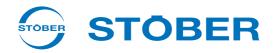

# **POSIDYN® SDS 5000**

Projecting manual

Installation

Connecting

Accessories

PosiTool Page 143

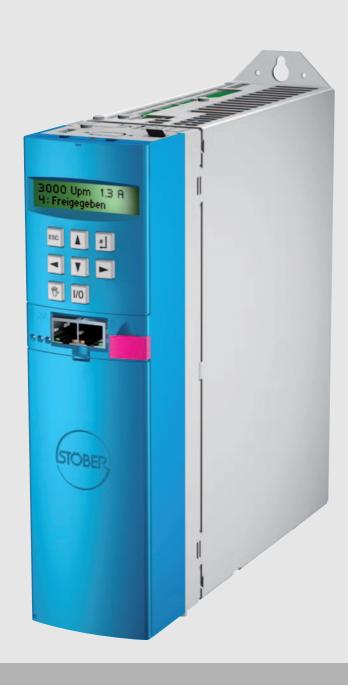

V 5.6-N or later

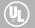

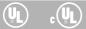

# **Projecting manual POSIDYN® SDS 5000**

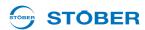

# **Table of contents**

| 1 | Intro | duction    | 16                                                |
|---|-------|------------|---------------------------------------------------|
|   | 1.1   | Purpose    | of the manual 6                                   |
|   | 1.2   | Further    | documentation                                     |
|   | 1.3   | Further s  | support                                           |
|   | 1.4   | Abbrevia   | ntions, formula symbols and indices               |
|   | 1.5   | Symbols    | , identifiers, marks 9                            |
| 2 | Note  | es on sa   | afety                                             |
|   | 2.1   | Compon     | ent part of the product11                         |
|   | 2.2   | Operatio   | n in accordance with its intended use11           |
|   | 2.3   | Risk ass   | essment                                           |
|   | 2.4   | Ambient    | conditions                                        |
|   | 2.5   | Qualified  | l personnel                                       |
|   | 2.6   | Transpo    | rtation and storage                               |
|   | 2.7   | Installati | on and connection                                 |
|   | 2.8   | Commis     | sioning, operation and service                    |
|   | 2.9   | Disposal   |                                                   |
|   | 2.10  | Residua    | dangers                                           |
|   | 2.11  | UL-comp    | oliant use                                        |
|   | 2.12  | Presenta   | ation of notes on safety                          |
| 3 | Tech  | nnical d   | ata                                               |
|   | 3.1   | General    | data of the inverters                             |
|   |       | 3.1.1      | Transportation, storage and operating environment |
|   |       | 3.1.2      | Device features                                   |
|   |       | 3.1.3      | Weight                                            |
|   | 3.2   | Electrica  | I data of the inverters                           |
|   |       | 3.2.1      | Size 0 (BG 0): SDS 5007 to SDS 5015               |
|   |       | 3.2.2      | Size 1 (BG 1): SDS 5040 to SDS 5075               |

**WE KEEP THINGS MOVING** 

# Projecting manual POSIDYN® SDS 5000

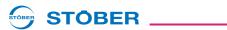

|   |       | 3.2.3        | Size 2 (BG 2): SDS 5110 and SDS 5150                                   |              |
|---|-------|--------------|------------------------------------------------------------------------|--------------|
|   |       | 3.2.4        | Size 3 (BG 3): SDS 5220 to SDS 5450                                    |              |
|   |       | 3.2.5        | Derating by increasing the switching frequency                         |              |
|   | 3.3   | Dimension    | ons                                                                    |              |
|   |       | 3.3.1        | Size 0 to 2: SDS 5007 to SDS 5150                                      |              |
|   |       | 3.3.2        | Size 3: SDS 5220 to SDS 5450                                           |              |
|   | 3.4   | Brake re     | sistors SDS 5xxx                                                       |              |
|   |       | 3.4.1        | FZMU, FZZM                                                             |              |
|   |       | 3.4.2        | VHPR                                                                   |              |
|   |       | 3.4.3        | FZZT, FZDT and FGFT                                                    |              |
|   |       | 3.4.4        | Bottom brake resistor RB 5000                                          |              |
|   | 3.5   | Brake re     | sistors SDS 5xxxA                                                      |              |
|   |       | 3.5.1        | FZMU, FZZMU                                                            |              |
|   |       | 3.5.2        | GVADU, GBADU                                                           |              |
|   |       | 3.5.3        | FGFKU                                                                  |              |
|   |       | 3.5.4        | Bottom brake resistor RB 5000                                          |              |
|   | 3.6   | Output d     | erater                                                                 |              |
| 4 | Insta | allation .   |                                                                        |              |
|   | 4.1   | Installation | on of the inverter in the switching cabinet                            | Ž            |
|   | 4.2   | Accesso      | ries 50                                                                |              |
|   |       | 4.2.1        | Installation of bottom brake resistor                                  |              |
|   |       | 4.2.2        | Installation of EMC shroud or brake module                             | 5            |
|   |       | 4.2.3        | Installation of the terminal accessories                               |              |
|   |       | 4.2.4        | Installation of CANopen, PROFIBUS, EtherCAT or PROFINET accessories 58 | $\mathbf{Z}$ |
| 5 | Con   | nection      |                                                                        | Ξ            |
|   | 5.1   | Overviev     | v of terminals                                                         | <u>Q</u>     |
|   | 5.2   | EMC cor      | nnection                                                               | Ш            |
|   | 5.3   | X10: 230     | 0 V/400 V power                                                        | X            |
|   |       | 5.3.1        | Line fuse                                                              |              |
|   |       |              |                                                                        |              |

# **Projecting manual POSIDYN® SDS 5000**

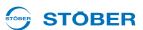

|      | 5.3.2     | Residual current safety device       |
|------|-----------|--------------------------------------|
|      | 5.3.3     | Housing ground                       |
|      |           | 5.3.3.1 Size 0 to 2                  |
|      |           | 5.3.3.2 Size 3                       |
|      | 5.3.4     | Forming                              |
| 5.4  | X11: 24 \ | power                                |
| 5.5  | X1: Enab  | e and relay 1                        |
| 5.6  | X20: Mot  | r 77                                 |
| 5.7  | X12: ASI  | 5001 – Safe Torque Off               |
| 5.8  | X2; X141  | Motor temperature sensor             |
| 5.9  | X5; X300  | - X302: Motor holding brake          |
| 5.10 | X21: Bra  | ing resistor                         |
| 5.11 | X22: DC   | nk coupling                          |
| 5.12 | X100 - X  | 03: Analog and binary signals        |
| 5.13 | Encoder   |                                      |
|      | 5.13.1    | X4                                   |
|      | 5.13.2    | X120                                 |
|      | 5.13.3    | X140                                 |
|      | 5.13.4    | BE encoder and BA encoder simulation |
| 5.14 | Fieldbus  | 116                                  |
|      | 5.14.1    | X200: CANopen                        |
|      | 5.14.2    | X200: PROFIBUS                       |
|      | 5.14.3    | X200, X201: EtherCAT                 |
|      | 5.14.4    | X200, X201: PROFINET                 |
| 5.15 | X3A, X3I  | PC, IGB                              |
| 5.16 | Cables .  | 121                                  |
|      | 5.16.1    | Power cable                          |
|      | 5.16.2    | Encoder Cables                       |
|      |           | 5.16.2.1 Encoder EnDat and SSI       |

WE KEEP THINGS MOVING

# Projecting manual POSIDYN® SDS 5000

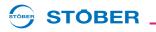

|   | 5.16.2.2           | Encoder EnDat Sin/Cos | . 126 |
|---|--------------------|-----------------------|-------|
|   | 5.16.2.3           | Encoder HTL           | . 129 |
|   | 5.16.2.4           | Resolver              | . 130 |
| 6 | Examples of connec | ctions                | .133  |
| 7 | Accessories        |                       | 121   |

WE KEEP THINGS MOVING

**Projecting manual POSIDYN® SDS 5000** 

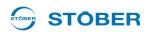

# 1 Introduction

# 1.1 Purpose of the manual

This document will give you technical data and information about the installation and connection of the inverter and its accessories. This technical documentation will enable the following personnel to perform their tasks correctly.

- · Project engineer planning
- Electrical specialist installation and connection

#### **Original version**

The original version of this manual is in German.

## 1.2 Further documentation

| Manual                                 | Contents                                                      | ID     |
|----------------------------------------|---------------------------------------------------------------|--------|
| Commissioning<br>Instructions SDS 5000 | Reinstallation, replacement, function test                    | 442301 |
| Operating manual SDS 5000              | Set up the inverter                                           | 442289 |
| Operating manual CANopen               | Connection of the inverter to the CANopen fieldbus system     | 441686 |
| Operating manual<br>EtherCAT           | Connection of the inverter to the<br>EtherCAT fieldbus system | 441896 |
| Operating manual PROFIBUS              | Connection of the inverter to the PROFIBUS fieldbus system    | 441687 |
| Operating manual PROFINET              | Connection of the inverter to the PROFINET fieldbus system    | 442340 |
| Operating manual ASP 5001              | Integration of the safety technology with the ASP 5001 option | 442181 |

You can find the latest document versions at www.stoeber.de

# 1.3 Further support

If you have technical questions that are not answered by this document, please contact:

- Phone: +49 7231 582-3060
- E-mail: applications@stoeber.de

If you have questions about the documentation, please contact:

E-mail: electronics@stoeber.de

If you have questions about training sessions, please contact:

• E-mail: training@stoeber.de

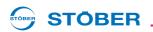

# 1.4 Abbreviations, formula symbols and indices

| Abbreviations |                                  |
|---------------|----------------------------------|
| AA            | Analog output                    |
| AC            | Alternating Current              |
| AE            | Analog input                     |
| AES           | Absolute Encoder Support         |
| ВА            | Binary output                    |
| BAT           | Battery                          |
| BE            | Binary input                     |
| BG            | Size                             |
| CAN           | Controller Area Network          |
| СН            | Brake chopper                    |
| CNC           | Computerized Numerical Control   |
| CU            | Control Unit                     |
| DC            | Direct Current                   |
| I/O           | Input/Output                     |
| EMC           | Electromagnetic Compatibility    |
| HTL           | High threshold logic             |
| IP            | International Protection         |
| PE            | Protective Earth                 |
| PELV          | Protective Extra Low Voltage     |
| PTC           | Positive Temperature Coefficient |
| PU            | Power Unit                       |
| PWM           | Pulse Width Modulation           |
| RB            | Brake Resistor                   |
| RCD           | Residual Current Device          |
| PLC           | Programmable logic controller    |
| SSI           | Serial Synchronous Interface     |
| TTL           | Transistor-transistor logic      |
| UL            | Underwriters Laboratories        |
| ZK            | DC link                          |

# Introduction

# Projecting manual POSIDYN® SDS 5000

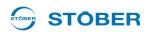

| Formula symbols          | Unit | Explanation                                                        |
|--------------------------|------|--------------------------------------------------------------------|
| f                        | Hz   | Frequency                                                          |
| -                        | Hz   | Output frequency                                                   |
| f <sub>2</sub>           | Hz   | Output frequency of the inverter power board                       |
| f <sub>2PU</sub>         | Hz   | Maximum frequency                                                  |
| f <sub>max</sub>         | Hz   | • •                                                                |
| f <sub>PWM,PU</sub>      | П    | Internal pulse clock frequency of the inverter power board         |
| 1                        | Α    | Current                                                            |
| I <sub>1</sub>           | Α    | Input current                                                      |
| I <sub>1maxPU</sub>      | Α    | Maximum input current of the inverter power board                  |
| I <sub>1maxCU</sub>      | Α    | Maximum input current of the inverter control board                |
| I <sub>1N,PU</sub>       | Α    | Nominal input current of the inverter power board                  |
| l <sub>2</sub>           | Α    | Output current                                                     |
| I <sub>2max</sub>        | А    | Maximum output current                                             |
| I <sub>2maxPU</sub>      | Α    | Maximum output current of the inverter power board                 |
| I <sub>2min</sub>        | А    | Minimum output current                                             |
| I <sub>2N,PU</sub>       | Α    | Nominal output current of the inverter power board                 |
| I <sub>N</sub>           | А    | Nominal current                                                    |
| n                        | rpm  | Speed                                                              |
| n <sub>N</sub>           | rpm  | Nominal speed: Speed at which the nominal torque $M_N$ is reached. |
| Р                        | W    | Power                                                              |
| P <sub>2maxPU</sub>      | W    | Maximum sum of drive power                                         |
| P <sub>maxRB</sub>       | W    | Maximum power at the external braking resistor                     |
| $P_{V,PU}$               | W    | Power loss of the inverter power board                             |
| P <sub>V,CU</sub>        | W    | Power loss of the inverter control board                           |
| R                        | Ω    | Resistance                                                         |
| R <sub>2minRB</sub>      | Ω    | Minimum resistance of the external braking resistor                |
| R <sub>int</sub>         | Ω    | Internal resistance                                                |
| R <sub>intRB</sub>       | Ω    | Resistance of the internal braking resistor                        |
| θ                        | °C   | Temperature                                                        |
| $\vartheta_{ m amb,max}$ | °C   | Maximum surrounding temperature                                    |

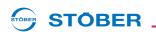

| Formula symbols    | Unit | Explanation                                 |
|--------------------|------|---------------------------------------------|
| T <sub>th</sub>    | s    | Thermal time constant                       |
| t                  | s    | Time                                        |
| t <sub>min</sub>   | s    | Minimum time                                |
| R                  | V    | Voltage                                     |
| U <sub>1</sub>     | V    | Input voltage                               |
| U <sub>1PU</sub>   | V    | Input voltage of the inverter power board   |
| U <sub>1max</sub>  | V    | Maximum input voltage                       |
| $U_2$              | V    | Output voltage                              |
| U <sub>2BAT</sub>  | V    | Output voltage of the backup battery        |
| $U_{2PU}$          | V    | Output voltage of the inverter power board  |
| U <sub>max</sub>   | V    | Maximum voltage                             |
| $U_{\text{maxPU}}$ | V    | Maximum voltage of the inverter power board |
| U <sub>offCH</sub> | V    | Off limit of the brake chopper              |
| U <sub>onCH</sub>  | V    | On limit of the brake chopper               |
|                    |      | Other                                       |
| р                  |      | Number of pole pairs                        |

# 1.5 Symbols, identifiers, marks

| Symbols    |                                                            |
|------------|------------------------------------------------------------|
| $\bigcirc$ | EN 61558-2-20 Choke without overload protection.           |
|            | Grounding symbol according to IEC 60417-5019 (DB:2002-10). |

| Identification and | Identification and test symbols                                                                      |  |  |
|--------------------|----------------------------------------------------------------------------------------------------|--|--|
| 24 Sol. 1. 80      | Lead-free identifier for RoHS<br>Lead-free identifier according to RoHS directive 2011-65-<br>EU.    |  |  |
| C€                 | <b>CE mark</b> Manufacturer's self declaration: The product meets the requirements of EU directives. |  |  |

# Introduction

## **Projecting manual POSIDYN® SDS 5000**

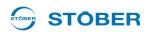

# UL test mark This product is listed by UL for the USA and Canada. Representative samples of this product have been evaluated by UL and meet the requirements of applicable standards. UL test marks for recognized component This component or material is recognized by UL. Representative samples of this product have been

POSIDRIVE, POSIDYN and POSISwitch are trademarks of STÖBER Antriebstechnik GmbH & Co. KG.

evaluated by UL and meet applicable requirements.

The following names that are used in conjunction with the device, its optional equipment and its accessories are trademarks or registered trademarks of other companies:

| Trademarks            |                                                                                                    |  |  |  |
|-----------------------|----------------------------------------------------------------------------------------------------|--|--|--|
| CANopen,<br>CiA       | CANopen and CiA are registered Community trademarks of CAN in Automation e.V., Nuremberg, Germany.            |  |  |  |
| EnDat                 | EnDat and the EnDat logo are registered trademarks of Dr. Johannes Heidenhain GmbH, Traunreut, Germany.       |  |  |  |
| EtherCAT              | EtherCAT and the EtherCAT logo are registered trademarks of Beckhoff Automation GmbH, Verl, Germany.          |  |  |  |
| PROFIBUS,<br>PROFINET | The PROFIBUS/PROFINET logo is a registered trademark of PROFIBUS Nutzerorganisation e. V. Karlsruhe, Germany. |  |  |  |

All other trademarks that are not listed here are the property of their respective owners.

Products that are registered as trademarks are not specially indicated in this documentation. Existing property rights (patents, trademarks, protection of utility models) are to be observed.

# 2 Notes on safety

The devices can represent a source of danger. Therefore observe

- · the safety guidelines, technical rules and regulations given in the following sections and the
- Generally applicable technical rules and regulations.

Always read the corresponding documentation as well. STÖBER ANTRIEBSTECHNIK GmbH & Co. KG shall assume no liability for damage resulting from failure to comply with the instruction manual or relevant regulations. This documentation is purely a production description. It does not include any guaranteed features in terms of a warranty right. We reserve the right to make technical changes for the purpose of improving the devices.

# 2.1 Component part of the product

The technical documentation is a component part of a product.

- Since the technical documentation contains important information, always keep it handy in the vicinity of the device until the machine is disposed of.
- If the product is sold, disposed of, or rented out, always include the technical documentation with the product.

# 2.2 Operation in accordance with its intended use

As defined by DIN EN 50178 (previously VDE 0160), the inverters are electrical equipment operating as power electronics to control the flow of energy in high voltage systems. They are designed exclusively for installation in the control cabinet with at least protection class IP54 and for supplying

- · servo motors and
- asynchronous motors.

Designated use does not include connecting other electrical loads!

## 2.3 Risk assessment

Before the manufacturer may bring a machine onto the market, he must conduct a risk assessment according to Machine Directive 06/42/EC. As a result, the risks associated with the use of the machine are determined. The risk assessment is a multi-stage and iterative process. On no account can sufficient insight into the Machine Directive be given as part of this documentation. For this reason, seek detailed information about the norms and legal position. When installing the inverter in machines, commissioning is forbidden until it has been determined that the machine meets the requirements of EC Directive 06/42/EC.

WE KEEP THINGS MOVING

# Notes on safety

**Projecting manual POSIDYN® SDS 5000** 

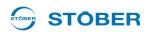

# 2.4 Ambient conditions

The inverters are products subject to sales restrictions in accordance with IEC 61800-3. In a residential environment this product may cause high-frequency interference. If this occurs the user may be asked to take suitable measures to reduce it.

The inverters are not designed for use in a public low frequency network that supplies residential areas. High-frequency interference can be expected if the inverters are used in a network of this type. The inverters are designed exclusively for operation in TN networks. The inverters are only suitable for use in supply current networks that are able to provide a maximally symmetrical nominal short circuit current at maximally 480 volts according to the following table:

| Size    | Max. symmetrical nominal short-circuit current |
|---------|------------------------------------------------|
| 0 and 1 | 5,000 A                                        |
| 2       | 5,000 A                                        |
| 3       | 10,000 A                                       |

Install the inverter in a control cabinet in which the admissible surrounding temperature will not be exceeded. The following applications are prohibited:

- · Use in areas subject to explosion hazard
- Use in environments with harmful substances as specified by EN 60721, for example oils, acids, gases, vapors, dust and radiation
- Use with mechanical vibration and impact loads exceeding the limits specified in the technical data in the projecting manuals

Implementation of the following applications is only permitted after approval is obtained from STOBER:

Use in non-stationary applications

# 2.5 Qualified personnel

Since the devices may harbor residual risks, all configuration, transportation, installation and commissioning tasks including operation and disposal may only be performed by trained personnel who are aware of the possible risks.

Personnel must have the qualifications required for the job. The following table lists examples of occupational qualifications for the jobs:

| Activity                    | Possible occupational qualifications                                                                                                    |
|-----------------------------|----------------------------------------------------------------------------------------------------|
| Transportation and storage  | Worker skilled in storage logistics or comparable training                                                                                   |
| Configuration               | <ul> <li>Graduate engineer (electro-technology or<br/>electrical power technology)</li> <li>Technician (m/f) (electro-technology)</li> </ul> |
| Installation and connection | Electronics technician (m/f)                                                                                                    |

| Activity                                  | Possible occupational qualifications                                                            |
|-------------------------------------------|-------------------------------------------------------------------------------------------------|
| Commissioning (of a standard application) | <ul><li>Technician (m/f) (electro-technology)</li><li>Master electro technician (m/f)</li></ul> |
| Programming                               | Graduate engineer (electro-technology or electrical power technology)                           |
| Operation                                 | <ul><li>Technician (m/f) (electro-technology)</li><li>Master electro technician (m/f)</li></ul> |
| Disposal                                  | Electronics technician (m/f)                                                                    |

In addition, the valid regulations, the legal requirements, the reference books, this technical documentation and, in particular, the safety information contained therein must be carefully

- read,
- understood and
- · complied with.

# 2.6 Transportation and storage

Immediately upon receipt, examine the delivery for any transportation damages. Immediately inform the transportation company of any damages. If damages are found, do not commission the product. If the device is not to be installed immediately, store it in a dry, dust-free room. Please see the documentation for how to commission an inverter after it has been in storage for a year or longer.

## 2.7 Installation and connection

Installation and connection work are only permitted after the device has been isolated from the power! The accessory installation instructions allow the following actions during the installation of accessories:

- · The housing in the upper slot can be opened
- The housing in the bottom slot can be opened.

Opening the housing in another place or for other purposes is not permitted.

Use only copper conductors. For the line cross sections to be used, refer to DIN VDE 0298-4 or DIN EN 60204-1 Appendix D and Appendix G.

The permissible protection class is protective ground. Operation is not permitted unless the protective ground is connected in accordance with the regulations.

Comply with the applicable instructions for installation and commissioning of motor and brakes.

Main equipment grounding markings: The main ground connections are marked "PE" or with the international ground symbol (IEC 60417, Symbol 5019 ).

The motor must have an integrated temperature monitor with basic isolation in acc. with EN 61800-5-1 or external motor overload protection must be used.

WE KEEP THINGS MOV

# Notes on safety

## **Projecting manual POSIDYN® SDS 5000**

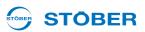

Protect the device from falling parts (pieces of wire, leads, metal parts, and so on) during installation or other tasks in the switching cabinet. Parts with conductive properties inside the inverter can cause short circuits or device failure.

Note for UL-compliant use additionally 2.11.

# 2.8 Commissioning, operation and service

Remove the additional covers before commissioning so that the device will not overheat. Note the minimum open areas specified in the projecting manuals during installation to prevent the inverter from overheating.

The inverter housing must be closed before you turn on the power supply voltage. When the power supply voltage is turned on, hazardous voltages may be present on the connection terminals and the cables and motor terminals connected to them. Note that the device is not reliably free of voltage simply because all the displays are blank.

The following actions are prohibited while the supply voltage is applied

- · Opening the housing,
- · Connecting or disconnecting connection clamps and
- · Installing accessories.

Apply the 5 safety rules in the order stated before performing any work on the machine:

- Disconnect.
  - Also ensure that the auxiliary circuits are disconnected.
- 2. Protect against being turned on again.
- 3. Check that voltage is not present.
- 4. Ground and short circuit.
- 5. Cover adjacent live parts.

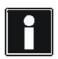

#### Information

Note that the discharge time of the DC link capacitors is up to 5 minutes. You can only determine the absence of voltage after this time period.

You can carry out work on the inverter later. Repairs may only be performed by STOBER.

Send faulty devices with a fault description to:

STÖBER ANTRIEBSTECHNIK GmbH & Co. KG

Abteilung VS-EL

Kieselbronner Str.12

75177 Pforzheim

**GERMANY** 

# 2.9 Disposal

Please comply with the latest national and regional regulations! Dispose of the individual parts separately depending on their nature and currently valid regulations such as, for example:

- Electronic scrap (PCBs)
- Plastic
- Sheet metal
- Copper
- Aluminum

# 2.10 Residual dangers

The connected motor can be damaged with certain settings of inverters:

- · Longer operation against an applied motor halting brake
- Longer operation of self-cooled motors at slow speeds

Drives can reach dangerous excess speeds (e.g., setting of high output frequencies for motors and motor settings which are unsuitable for this). Secure the drive accordingly.

# 2.11 UL-compliant use

Additional information for use under UL conditions (UL – Underwriters Laboratories).

#### Surrounding temperature and pollution degree

The maximum surrounding temperature for UL-compliant operation is 45 °C.

Observe the specifications in the general data for use in an environment with a pollution degree, see section 3.1.1.

#### Power grid type

All device types that are supplied with 480 V are designed exclusively for operation on Wye sources with 480/277 V.

#### Power supply and motor overload protection

Observe the specifications in the electrical data of the inverter for this, see section 3.2.

#### Line fuse

Observe the specifications for the UL-compliant line fuse in section 5.3.1.

#### **Motor protection**

All models of STOBER 5th generation inverters have a certified i²t model, a calculation model for thermal monitoring of the motor. This fulfills the requirements for semiconductor motor overload protection in accordance with the change to UL 508C dated May 2013. To activate the protective function and set it up,

WE KEEP THINGS MOVING

# Notes on safety

## **Projecting manual POSIDYN® SDS 5000**

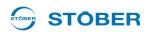

make the following parameter settings – which differ from the default values: U10 = 2:Warning and U11 = 1.00 s. This model can be used as an alternative or in addition to motor protection with temperature monitoring as described in section 5.8.

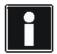

#### Information

STÖBER ANTRIEBSTECHNIK GmbH & Co. KG recommends using PTC thermistors as thermal motor protection.

#### Motor temperature sensor

All models of the 5th generation of STOBER inverters starting with HW 200 have connections for PTC thermistors (NAT 145 °C) or KTY temperature sensors (KT84-130). Observe the terminal description X2 for proper connection, see section 5.8.

#### **Braking resistor**

If the inverters will be fitted with an externally mounted braking resistor, separate overtemperature protection must be made available.

#### 24 V power supply

Low-voltage circuits shall be supplied by an isolating source such that the maximum open circuit voltage available to the circuit is not more than 28.8 V.

Observe terminal description X11 for this, see section 5.4.

#### Lines

Use only copper conductors for an surrounding temperature of 60/75 °C.

#### Fuses

Use a 1 A fuse (time lag) upstream from relay 1. The fuse must be approved in accordance with UL 248. Refer to the connection example of terminal description X1 for this, see section 5.5.

#### **Branch circuit protection**

An integral solid state short circuit protection does not provide branch circuit protection. If you would like to branch the output of the inverter, branch circuit protection must be ensured in conformity with the instructions of STOBER, the National Electrical Code and all additional applicable local regulations or equivalent specifications.

#### **UL** test

During the UL acceptance process of STÖBER ANTRIEBSTECHNIK GmbH & Co. KG, only risks for electrical shock and fire hazard were investigated. Aspects of functional safety were not assessed. These aspects are assessed for STOBER by the TÜV SÜD certification authority, for example.

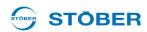

# 2.12 Presentation of notes on safety

## **NOTICE**

#### **Notice**

means that property damage may occur

▶ if the stated precautionary measures are not taken.

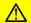

#### **CAUTION!**

#### Caution

with warning triangle means that minor injury may occur

▶ if the stated precautionary measures are not taken.

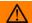

#### **WARNING!**

#### Warning

means that there may be a serious danger of death

▶ if the stated precautionary measures are not taken.

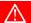

#### **DANGER!**

#### **Danger**

means that serious danger of death exists

▶ if the stated precautionary measures are not taken.

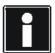

#### Information

refers to important information about the product or serves to emphasize a section in the documentation to which the reader should pay special attention.

WE KEEP THINGS MOVING

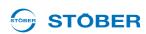

# 3 Technical data

#### **Product key**

Designation

5<sup>th</sup> generation

Power: 075 = 7.5 kW

Hardware versions without designation at this point:

devices from HW 190

A: from HW 200

## 3.1 General data of the inverters

## 3.1.1 Transportation, storage and operating environment

## NOTICE

#### Material damage!

The DC link capacitors in devices of sizes 0, 1 and 2 can lose their electrical strength through long storage times. Considerable material damage can arise from a reduced electrical strength of the DC link capacitors when switching on.

▶ Use devices in storage annually or before startup.

| Maximum surrounding air temperature during operation | 0° C to 45° C for rated data Up to 55° C with power reduction, 2.5 %/K                                             |
|------------------------------------------------------|----------------------------------------------------------------------------------------------------|
| Temperature during storage/transportation            | -20° C to +70° C<br>Maximum change: 20 K/h                                                                         |
| Humidity                                             | Relative humidity: 85 %, no condensation                                                                           |
| Installation altitude                                | Up to 1000 m above sea level without restrictions 1000 to 2000 m above sea level with power reduction, 1.5 %/100 m |
| Pollution degree                                     | 2 as per EN 50178                                                                                                  |
| Ventilation                                          | Built-in fan                                                                                                    |
| Vibration (operation) acc. to DIN EN 60068-2-6       | 5 Hz ≤ f ≤ 9 Hz: 0.35 mm<br>9 Hz ≤ f ≤ 200 Hz: 1 m/s                                                               |
| Vibration (transportation) acc. to DIN EN 60068-2-6  | 5 Hz ≤ f ≤ 9 Hz: 3.5 mm<br>9 Hz ≤ f ≤ 200 Hz: 10 m/s<br>200 Hz ≤ f ≤ 500 Hz: 15 m/s                                |

# 3.1.2 Device features

| Protection rating        | IP20                                        |
|--------------------------|---------------------------------------------|
| Interference suppression | EN 61800-3, interference emission, class C3 |
| High-voltage category    | III as per EN 61800-5-1                     |

# 3.1.3 Weight

| Device   | Weight                 |                     |  |
|----------|------------------------|---------------------|--|
|          | Without Packaging [kg] | With Packaging [kg] |  |
| SDS 5007 |                        |                     |  |
| SDS 5008 | 2.3                    | 3.5                 |  |
| SDS 5015 |                        |                     |  |
| SDS 5040 | 3.9                    | 5.3                 |  |
| SDS 5075 | 5.9                    | 0.0                 |  |
| SDS 5110 | 5.0                    | 6.2                 |  |
| SDS 5150 | 5.0                    | 0.2                 |  |
| SDS 5220 | 11.9                   | 13.7                |  |
| SDS 5370 | 13.3                   | 15.1                |  |
| SDS 5450 | 13.3                   | 13.1                |  |

If you order an inverter with accessory parts, the weight increases by the following amounts:

- Accessory parts for higher option (fieldbus): 0.1 kg
- · Accessory parts for lower option (terminals): 0.2 kg

WE KEEP THINGS MOVING

# 3.2 Electrical data of the inverters

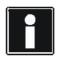

WE KEEP THINGS MOVING

#### Information

An explanation of the most important formula symbols can be found in section 1.4 Abbreviations, formula symbols and indices.

## 3.2.1 Size 0 (BG 0): SDS 5007 to SDS 5015

| Device                                                              | SDS 5007                                                                   | SDS 5008       | SDS 5015                                     |
|---------------------------------------------------------------------|----------------------------------------------------------------------------|----------------|----------------------------------------------|
| ID no.<br>up to HW 190 (SDS 5xxx)<br>start. from HW 200 (SDS 5xxxA) | 49825<br>55428                                                             | 49826<br>55429 | 49827<br>55430                               |
| Recommended motor power                                             | 0.75 kW                                                                    | 0.75 kW        | 1.5 kW                                       |
| U <sub>1PU</sub>                                                    | (L1 – N) 1 × 230 V<br>+20 % / -40 %<br>50/60 Hz                            | ,              | +32 % / -50 %, 50 Hz<br>+10 % / -58 %, 60 Hz |
| I <sub>1N,PU</sub>                                                  | 1 × 5.9A                                                                   | $3 \times 2 A$ | 3 × 3.7                                      |
| f <sub>2PU</sub>                                                    | ID 49825, 49826, 49827: 0 to 400 Hz<br>ID 55428, 55429, 55430: 0 to 700 Hz |                |                                              |
| U <sub>2PU</sub>                                                    | 0 to 230 V                                                                 | 0 to           | 400 V                                        |

#### Operation with servo motor (control type servo)

| I <sub>2N,PU</sub>  | ID 49825: 3 × 3 A<br>ID 55428: 3 × 3 A                                                          | ID 49826: 3 × 1.5 A<br>ID 55429: 3 × 1.7 A | ID 49827: 3 × 3 A<br>ID 55430: 3 × 3.4 A |
|---------------------|-------------------------------------------------------------------------------------------------|--------------------------------------------|------------------------------------------|
| I <sub>2maxPU</sub> | 250 % for 2 s; 200 % for 5 s                                                                    |                                            |                                          |
| f <sub>PWM,PU</sub> | 8 kHz (adjustable up to 16 kHz, see chap. 3.2.5 Derating by increasing the switching frequency) |                                            |                                          |

#### Operation with asynchronous motor (control types U/f, SLVC, VC)

| I <sub>2N,PU</sub>  | ID 49825: 3 × 4 A<br>ID 55428: 3 × 4 A                                                          | ID 49826: 3 × 2.1 A<br>ID 55429: 3 × 2.3 A | ID 49827: 3 × 4 A<br>ID 55430: 3 × 4.5 A |
|---------------------|-------------------------------------------------------------------------------------------------|--------------------------------------------|------------------------------------------|
| I <sub>2maxPU</sub> | 180 % for 5 s; 150 % for 30 s                                                                   |                                            |                                          |
| f <sub>PWM,PU</sub> | 4 kHz (adjustable up to 16 kHz, see chap. 3.2.5 Derating by increasing the switching frequency) |                                            |                                          |

| $P_{V,PU} (I_2 = I_N)$      | 80 W           | 65 W           | 90 W    |
|-----------------------------|----------------|----------------|---------|
| $P_{V,CU} (I_2 = 0 A)^{a)}$ |                | Max. 30 W      |         |
| U <sub>maxPU</sub>          | 440 V          | 83             | 0 V     |
| U <sub>onCH</sub>           | 400 V to 420 V | 780 V to 800 V |         |
| U <sub>offCH</sub>          | 360 V to 380 V | 740 V t        | o 760 V |
| R <sub>2minRB</sub>         | 100 Ω          | 10             | 0 Ω     |
| P <sub>maxRB</sub>          | 1,8 kW         | 6,4 kW         |         |

a) Depends on the connected option boards and sensors (e.g., encoder)

WE KEEP THINGS MOVING

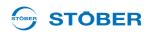

 $3 \times 16 A$ 

# 3.2.2 Size 1 (BG 1): SDS 5040 to SDS 5075

| Device                         | SDS 5040                                                  | SDS 5075   |
|--------------------------------|-----------------------------------------------------------|------------|
| ID no.                         |                                                           |            |
| up to HW 190 (SDS 5xxx)        | 49829                                                     | 49830      |
| start. from HW 200 (SDS 5xxxA) | 55431                                                     | 55432      |
| Recommended motor power        | 4.0 kW                                                    | 7.5 kW     |
| U <sub>1PU</sub>               | (L1 – L3) 3 × 400 V, +32 % / -50 %, 50 Hz                 |            |
|                                | (L1 – L3) $3 \times 480 \text{ V}$ , +10 % / -58 %, 60 Hz |            |
| I <sub>1N,PU</sub>             | 3 × 9.3 A                                                 | 3 × 15.8 A |
| f <sub>2PU</sub>               | ID 49829, 49830: 0 to 400 Hz                              |            |
|                                | ID 55431, 55432: 0 to 700 Hz                              |            |
| U <sub>2PU</sub>               | 0 to 400 V                                                |            |

#### Operation with servo motor (control type servo)

I<sub>2N,PU</sub>

WE KEEP THINGS MOVING

| I <sub>2N,PU</sub>  | 3 × 6 A                                                                                         | 3 × 10 A |
|---------------------|-------------------------------------------------------------------------------------------------|----------|
| I <sub>2maxPU</sub> | 250 % for 2 s; 200 % for 5 s                                                                    |          |
| f <sub>PWM,PU</sub> | 8 kHz (adjustable up to 16 kHz, see chap. 3.2.5 Derating by increasing the switching frequency) |          |

 $3 \times 10 A$ 

#### Operation with asynchronous motor (control types U/f, SLVC, VC)

| ,                           |                                       |                                                                                                 |  |
|-----------------------------|---------------------------------------|-------------------------------------------------------------------------------------------------|--|
| I <sub>2maxPU</sub>         | 180 % for 5 s                         | 180 % for 5 s; 150 % for 30 s                                                                   |  |
| f <sub>PWM,PU</sub>         | , ,                                   | 4 kHz (adjustable up to 16 kHz, see chap. 3.2.5 Derating by increasing the switching frequency) |  |
| $P_{V,PU}$ ( $I_2 = I_N$ )  | 170 W                                 | 170 W 200 W                                                                                     |  |
| $P_{V,CU} (I_2 = 0 A)^{a)}$ | Ma                                    | Max. 30 W                                                                                       |  |
| U <sub>maxPU</sub>          | 8                                     | 830 V                                                                                           |  |
| U <sub>onCH</sub>           | 780 ∖                                 | 780 V to 800 V                                                                                  |  |
| U <sub>offCH</sub>          | 740 ∖                                 | 740 V to 760 V                                                                                  |  |
| R <sub>2minRB</sub>         | ID 49829: 100 Ω<br>ID 55431: 47 Ω     | 47 Ω                                                                                            |  |
| P <sub>maxRB</sub>          | ID 49829: 6.4 kW<br>ID 55431: 13.6 kW | 13.6 kW                                                                                         |  |

a) Depends on the connected option boards and sensors (e.g., encoder).

# 3.2.3 Size 2 (BG 2): SDS 5110 and SDS 5150

| Device                         | SDS 5110 SDS 5150                                         |            |  |  |
|--------------------------------|-----------------------------------------------------------|------------|--|--|
| ID no.                         |                                                           |            |  |  |
| up to HW 190 (SDS 5xxx)        | 49831                                                     | 49832      |  |  |
| start. from HW 200 (SDS 5xxxA) | 55433                                                     | 55434      |  |  |
| Recommended motor power        | 11 kW 15 kW                                               |            |  |  |
| U <sub>1PU</sub>               | (L1 – L3) $3 \times 400 \text{ V}$ , +32 % / -50 %, 50 Hz |            |  |  |
|                                | (L1 – L3) $3 \times 480 \text{ V}$ , +10 % / -58 %, 60 Hz |            |  |  |
| I <sub>1N,PU</sub>             | 3 × 24.5 A                                                | 3 × 32.6 A |  |  |
| f <sub>2PU</sub>               | ID 49831, 49832: 0 to 400 Hz                              |            |  |  |
|                                | ID 55433, 55434: 0 to 700 Hz                              |            |  |  |
| U <sub>2PU</sub>               | 0 to 400 V                                                |            |  |  |

#### Operation with servo motor (control type servo)

| I <sub>2N,PU</sub>  | 3 × 14 A                                                                                        | 3 × 20 A |  |
|---------------------|-------------------------------------------------------------------------------------------------|----------|--|
| I <sub>2maxPU</sub> | 250 % for 2 s; 200 % for 5 s                                                                    |          |  |
| $f_{PWM,PU}$        | 8 kHz (adjustable up to 16 kHz, see chap. 3.2.5 Derating by increasing the switching frequency) |          |  |

#### Operation with asynchronous motor (control types U/f, SLVC, VC)

| I <sub>2N,PU</sub>  | 3 × 22 A                                                               | 3 × 32 A |  |
|---------------------|------------------------------------------------------------------------|----------|--|
| I <sub>2maxPU</sub> | 180 % for 5 s; 150 % for 30 s                                          |          |  |
| f <sub>PWM,PU</sub> | 4 kHz (adjustable up to 16 kHz, see chap. 3.2.5 Derating by increasing |          |  |
|                     | the switching frequency)                                               |          |  |

| $P_{V,PU}$ ( $I_2 = I_N$ )  | 220 W          | 280 W   |  |
|-----------------------------|----------------|---------|--|
| $P_{V,CU} (I_2 = 0 A)^{a)}$ | Max. 30 W      |         |  |
| U <sub>maxPU</sub>          | 830 V          |         |  |
| U <sub>onCH</sub>           | 780 V t        | o 800 V |  |
| U <sub>offCH</sub>          | 740 V to 760 V |         |  |
| R <sub>2minRB</sub>         | 22 Ω           |         |  |
| P <sub>maxRB</sub>          | 29.1 kW        |         |  |

a) Depends on the connected option boards and sensors (e.g., encoder).

**WE KEEP THINGS MOVING** 

# 3.2.4 Size 3 (BG 3): SDS 5220 to SDS 5450

| Device                                                       | SDS 5220                                                                               | SDS 5370                | SDS 5450       |  |  |
|--------------------------------------------------------------|----------------------------------------------------------------------------------------|-------------------------|----------------|--|--|
| ID no.<br>up to HW 190 (SDS 5xxx)<br>from HW 200 (SDS 5xxxA) | 49833<br>55435                                                                         | 49835<br>55436          | 49836<br>55437 |  |  |
| Recommended motor rating                                     | 22 kW 37 kW 45 kW                                                                      |                         |                |  |  |
| U <sub>1PU</sub>                                             | (L1 – L3) 3 × 400 V, +32 % / -50 %, 50 Hz<br>(L1 – L3) 3 × 480 V, +10 % / -58 %, 60 Hz |                         |                |  |  |
| I <sub>1N,PU</sub>                                           | 3 × 37 A                                                                               | $3 \times 62 \text{ A}$ | 3 × 76 A       |  |  |
| f <sub>2PU</sub>                                             | ID 49833, 49835, 49836: 0 to 400 Hz<br>ID 55435, 55436, 55437: 0 to 700 Hz             |                         |                |  |  |
| U <sub>2PU</sub>                                             | 0 to 400 V                                                                             |                         |                |  |  |

#### Operation with servo motor (control mode Servo)

| I <sub>2N,PU</sub>  | $3 \times 30 \text{ A}$                                                                                         | $3 \times 50 \text{ A}$ | 3 × 60 A |
|---------------------|----------------------------------------------------------------------------------------------------|-------------------------|----------|
| I <sub>2maxPU</sub> | 250 % for 2 s; 200 % for 5 s                                                                                    |                         |          |
| f <sub>PWM,PU</sub> | 8 kHz (adjustable up to 16 kHz with derating, see section 3.2.5 Derating by increasing the switching frequency) |                         |          |

## Operation with asynchronous motor (control modes V/f, SLVC, VC)

| I <sub>2N,PU</sub>  | 3 × 44 A                                                                 | 3 × 70 A | 3 × 85 A |
|---------------------|--------------------------------------------------------------------------|----------|----------|
| I <sub>2maxPU</sub> | 180 % for 5 s; 150 % for 30 s                                            |          |          |
| f <sub>PWM,PU</sub> | 4 kHz (adjustable up to 16 kHz, see section 3.2.5 Derating by increasing |          |          |
|                     | the switching frequency)                                                 |          |          |

| $P_{V,PU}(I_2 = I_N)$       | About 350 W                                                           | About 600 W | About 1000 W |  |
|-----------------------------|-----------------------------------------------------------------------|-------------|--------------|--|
| $P_{V,CU} (I_2 = 0 A)^{a)}$ | Max. 55 W                                                             |             |              |  |
| U <sub>maxPU</sub>          | 830 V                                                                 |             |              |  |
| U <sub>onCH</sub>           | 780 V to 800 V                                                        |             |              |  |
| U <sub>offCH</sub>          | 740 V to 760 V                                                        |             |              |  |
| R <sub>intRB</sub>          | 30 $\Omega$ (PTC resistance; 100 W; max. 1 kW for 1 s; $\tau$ = 40 s) |             |              |  |
| R <sub>2minRB</sub>         | 15 Ω                                                                  |             |              |  |
| P <sub>maxRB</sub>          | 42 kW                                                                 |             |              |  |

a) Depends on the connected option boards and sensors (encoder, etc.).

# 3.2.5 Derating by increasing the switching frequency

Based on the switching frequency  $f_{PWM,PU}$  (Parameter *B24*), the following values of the output currents  $I_{2N,PU}$  result. Remember that only 8 kHz and 16 kHz can be set for control type servo.

## Output current I<sub>2N,PU</sub>

| Switching frequency | 4 kHz  | 8 kHz  | 16 kHz |
|---------------------|--------|--------|--------|
| SDS 5007            | 4.0 A  | 3.0 A  | 2.0 A  |
| SDS 5008            |        |        |        |
| – ID 49826:         | 2.1 A  | 1.5 A  | 1.1 A  |
| – ID 55429:         | 2.3 A  | 1.7 A  | 1.2 A  |
| SDS 5015            |        |        |        |
| – ID 49827:         | 4.0 A  | 3.0 A  | 2.0 A  |
| – ID 55430:         | 4.5 A  | 3.4 A  | 2.2 A  |
| SDS 5040            | 10.0 A | 6.0 A  | 3.3 A  |
| SDS 5075            | 16.0 A | 10.0 A | 5.7 A  |
| SDS 5110            | 22.0 A | 14.0 A | 8.1 A  |
| SDS 5150            | 32.0 A | 20.0 A | 11.4 A |
| SDS 5220            | 44.0 A | 30.0 A | 18.3 A |
| SDS 5370            | 70.0 A | 50.0 A | 31.8 A |
| SDS 5450            | 85.0 A | 60.0 A | 37.8 A |

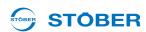

# 3.3 Dimensions

## 3.3.1 Size 0 to 2: SDS 5007 to SDS 5150

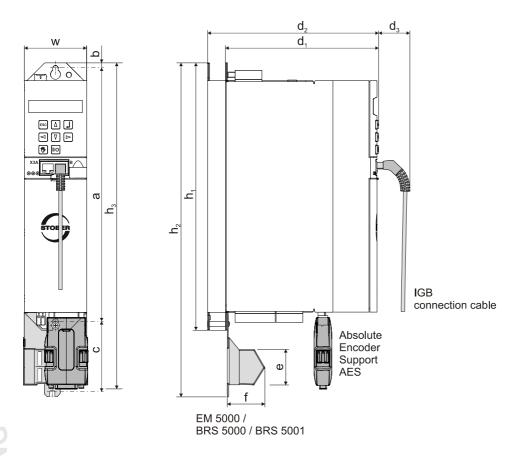

WE KEEP THINGS MOVING

**Technical data** 

| Dimensions [mm] |                                 |                   | Size 0 | Size 1                                | Size 2 |  |
|-----------------|---------------------------------|-------------------|--------|---------------------------------------|--------|--|
| Inverter        | Height                          | h <sub>1</sub>    |        | 300                                   |        |  |
|                 |                                 | h <sub>2</sub>    |        | 360 <sup>a)</sup> / 373 <sup>b)</sup> |        |  |
|                 |                                 | h <sub>3</sub> c) |        | 365                                   |        |  |
|                 | Width                           | w                 | 7      | <b>'</b> 0                            | 105    |  |
|                 | Depth                           | d <sub>1</sub>    | 175    | 260                                   | 260    |  |
|                 |                                 | d <sub>2</sub> d) | 193    | 278                                   | 278    |  |
|                 |                                 | $d_3$             |        | 40                                    |        |  |
| EMC shroud      | Height                          | е                 |        | 37.5 <sup>e)</sup> / 44 <sup>f)</sup> |        |  |
|                 | Depth                           | f                 |        | 40                                    |        |  |
| Fastening holes | Vertical distance to upper edge | b                 | 6      |                                       |        |  |
|                 | Vertical distance               | а                 | 283+2  |                                       |        |  |
|                 | Vertical distance               | cg)               |        | 79                                    |        |  |

a) h<sub>2</sub> = Height incl. EMC shroud EM 5000 or brake module BRS 5000

g) c = Vertical distance at brake module BRS 5001

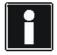

#### Information

Brake module BRS 5000 has been replaced by the follow-up model BRS 5001 (from firmware V 5.6-N). You can find more information about both models in section 7. Differences with regard to assembly and connection are described in the relevant section.

b) h<sub>2</sub> = Height incl. brake module BRS 5001

c) h<sub>3</sub> = Height incl. AES

d) d<sub>2</sub> = Depth incl. brake resistor RB 5000

e) e = Height of the EMC shroud EM 5000 or brake module BRS 5000

f) e = Height of the brake module BRS 5001

## 3.3.2 Size 3: SDS 5220 to SDS 5450

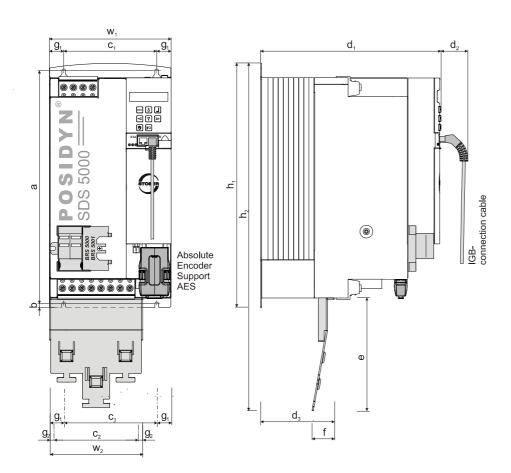

WE KEEP THINGS MOVING

|--|

| Dimensions [mm] |                                        |                   | Size 3       |
|-----------------|----------------------------------------|-------------------|--------------|
| Inverter        | Height                                 | h <sub>1</sub>    | 382.5        |
|                 |                                        | h <sub>2</sub> a) | 540          |
|                 | Width                                  | w <sub>1</sub>    | 190          |
|                 | Depth                                  | d <sub>1</sub>    | 276          |
|                 |                                        | d <sub>2</sub>    | 40           |
| EMC shroud      | Höhe                                   | е                 | 174          |
|                 | Width                                  | w <sub>2</sub>    | 147          |
|                 | Depth                                  | f                 | 34           |
|                 | Depth                                  | $d_3$             | 113          |
| Fastening holes | Vertical distance                      | а                 | 365+2        |
|                 | Vertical distance to bottom edge       | b                 | 6            |
|                 | Horizontal distance                    | c <sub>1</sub> b) | 150+0.2/-0.2 |
|                 | Horizontal distance from the side edge | g <sub>1</sub> c) | 20           |
|                 | Horizontal distance                    | c <sub>2</sub> d) | 132          |
|                 | Horizontal distance from the side edge | g <sub>2</sub> e) | 7.5          |

a) h<sub>2</sub> = Height incl. EMC shroud EM6A3

b)  $c_1$  = Horizontal distance from the fastening holes of the inverter

c) g<sub>1</sub> = Horizontal distance from the side edge of the inverter

d) c<sub>2</sub> = Horizontal distance from the fastening holes of the EMC shroud EM6A3

e)  $g_2$  = Horizontal distance from the side edge of the EMC shroud EM6A3

# 3.4 Brake resistors SDS 5xxx

## 3.4.1 FZMU, FZZM

#### Braking resistor - inverter assignment

| Туре     |             | MU<br>0x65   | FZZM<br>400x65 | FZZMU<br>400x65 |
|----------|-------------|--------------|----------------|-----------------|
| ID no.   | 49010       | 49011        | 41642          | 41650           |
| SDS 5007 | X           |              |                | _               |
| SDS 5008 | X           |              |                | _               |
| SDS 5015 | Χ           | <del>_</del> | <del></del>    | <del></del>     |
| SDS 5040 | Χ           | _            | _              | _               |
| SDS 5075 | Χ           | _            | <del></del>    | <del></del>     |
| SDS 5110 |             | X            | X              | _               |
| SDS 5150 |             | X            | X              | _               |
| SDS 5220 | <del></del> | Χ            | <del></del>    | X               |
| SDS 5370 |             | Χ            |                | Х               |
| SDS 5450 | _           | Х            |                | Х               |

The internal connections are wired with heat-resistant, silicon-insulated strands of wire on terminals. Also ensure a heat-resistant and stress-resistance design for the connection!

#### **Conductor cross-section**

| Connection type                | Conductor cross-section [mm <sup>2</sup> ] |
|--------------------------------|--------------------------------------------|
| Rigid                          | 0.5 – 4.0                                  |
| Flexible with cable end sleeve | 0.5 – 2.5                                  |

#### **Properties**

KEEP THINGS MOVING

| Туре                        | FZMU<br>400x65 |       | FZZM<br>400x65 | FZZMU<br>400x65 |
|-----------------------------|----------------|-------|----------------|-----------------|
| ID no.                      | 49010          | 49011 | 41642          | 41650           |
| Resistance [Ω]              | 100            | 30    | 30             | 20              |
| Power [W]                   | 60             | 00    | 12             | :00             |
| Therm. time const. τ th [s] | 4              | -0    | 4              | .0              |
| Pulse power for < 1 s [kW]  | 18             |       | 36             |                 |
| Weight [kg]                 | Approx. 2.2    |       | Appro          | x. 4.2          |
| Protection class            | IP20           |       | IP             | 20              |
| Test marks                  | c <b>Fl</b> us |       | _              | c <b>FL</b> °us |

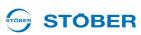

## Dimensions [mm]

| Туре   | FZMU 400x65 |       | FZZM     | (U) 400x65 |     |
|--------|-------------|-------|----------|------------|-----|
| ID no. | 49010       | 49011 | 41642    | 41650      |     |
| LxD    | 400 × 65    |       | 400 × 65 |            |     |
| Н      | 120         |       |          | 120        |     |
| K      | 6.5 × 12    |       | 6.5 × 12 |            |     |
| M      | 430         |       | 426      |            |     |
| 0      | 485         |       | 485 450  |            | 450 |
| R      | 92          |       | 92 185   |            | 185 |
| R      | 64          |       | 150      |            |     |
| X      | 1           | 10 10 |          | 10         |     |

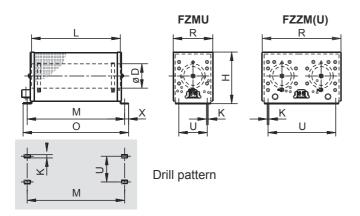

WE KEEP THINGS MO

# **Technical data**

# Projecting manual POSIDYN® SDS 5000

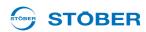

## 3.4.2 VHPR

# Braking resistor – inverter assignment

| Туре     | VHPR         |       |  |
|----------|--------------|-------|--|
| ID no.   | 45973        | 45974 |  |
| SDS 5007 | X            | _     |  |
| SDS 5008 | Χ            | _     |  |
| SDS 5015 | Χ            | _     |  |
| SDS 5040 | X            | _     |  |
| SDS 5075 | X            | X     |  |
| SDS 5110 | <del>_</del> | X     |  |
| SDS 5150 | <del></del>  | X     |  |
| SDS 5220 | <del>_</del> | X     |  |
| SDS 5370 | <del>-</del> | X     |  |
| SDS 5450 | <del></del>  | X     |  |

## **Properties**

| Type<br>ID no.              | VHPR150V<br>45973 | VHPR500V<br>45974 |
|-----------------------------|-------------------|-------------------|
| ID IIO.                     | 40910             | 43314             |
| Resistance [ $\Omega$ ]     | 100               | 47                |
| Power [W]                   | 150               | 400               |
| Therm. time const. τ th [s] | 80                | 65                |
| Pulse power for < 1 s [kW]  | 13                | 19.5              |
| Weight [g]                  | Approx. 310       | Approx. 1020      |
| Protection class            | IP54              | IP54              |
| Test marks                  | c <b>FL</b> °us   | c <b>FL</b> L°us  |

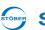

STÖBER

# Dimensions [mm]

| Туре   | VHPR150V | VHPR500V |
|--------|----------|----------|
| ID no. | 45973    | 45974    |
| L      | 212      | 337      |
| С      | 193 ± 2  | 317 ± 2  |
| В      | 40       | 60       |
| Α      | 21       | 31       |
| D      | 4.3      | 5.3      |
| E      | 8        | 11.5     |
| F      | 13       | 19.5     |

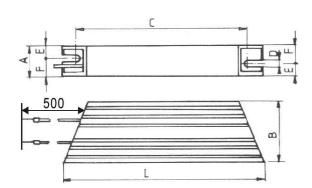

# 3.4.3 FZZT, FZDT and FGFT

## **Braking resistor – inverter assignment**

| Туре     | FZZT 400×65 | FZDT 500×65 | FGFT 3111202 |
|----------|-------------|-------------|--------------|
| ID no.   | 41651       | 41653       | 41655        |
| SDS 5220 | X           | X           | X            |
| SDS 5370 | X           | X           | X            |
| SDS 5450 | X           | X           | X            |

## **Properties**

| Туре                       | FZZT 400×65 | FZDT 500×65 | FGFT 3111202 |
|----------------------------|-------------|-------------|--------------|
| ID no.                     | 41651       | 41653       | 41655        |
| Resistance $[\Omega]$      | 20          | 20          | 20           |
| Power [W]                  | 1200        | 2500        | 6000         |
| Thermal time constant τ th | 30          | 30          | 20           |
| Weight [kg]                | Approx. 4.6 | Approx. 7.8 | Approx. 13   |
| Protection class           | IP20        | IP20        | IP20         |

## Dimensions [mm]

| Туре         | FZZT 400×65 | FZDT 500×65 |
|--------------|-------------|-------------|
| ID no.       | 41651       | 41653       |
| $L \times D$ | 400 × 65    | 500 × 65    |
| Н            | 120         | 120         |
| K            | 6.5 × 12    | 6.5 × 12    |
| M            | 426         | 526         |
| 0            | 506         | 606         |
| R            | 185         | 275         |
| R            | 150         | 240         |

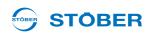

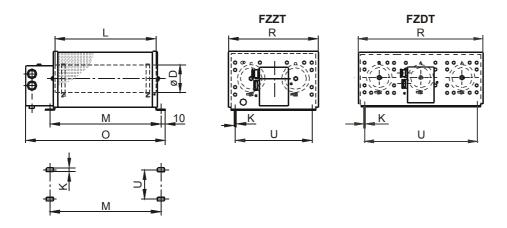

## Dimensions [mm]

| Туре   | FGFT 3111202 |  |
|--------|--------------|--|
| ID no. | 41655        |  |
| Α      | 370          |  |
| В      | 395          |  |
| С      | 455          |  |

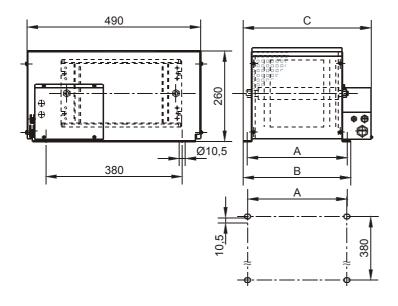

## 3.4.4 Bottom brake resistor RB 5000

#### Braking resistor - inverter assignment

| Туре     | RB 5022 | RB 5047 | RB 5100      |
|----------|---------|---------|--------------|
| ID no.   | 45618   | 44966   | 44965        |
| SDS 5008 | _       | _       | X            |
| SDS 5015 | _       | _       | X            |
| SDS 5040 | _       | _       | X            |
| SDS 5075 |         | X       | <del></del>  |
| SDS 5110 | X       | _       | <del>_</del> |
| SDS 5150 | X       | _       | <del></del>  |

Note the attachment to the inverter (section 4 Installation)!

#### **Properties**

| Туре                          | RB 5022          | RB 5047     | RB 5100     |  |
|-------------------------------|------------------|-------------|-------------|--|
| ID no.                        | 45618            | 44966       | 44965       |  |
| Resistance [Ω]                | 22               | 47          | 100         |  |
| Power [W]                     | 100              | 60          | 60          |  |
| Therm. time const. τ th [s]   | 8                |             |             |  |
| Pulse power for < 1 s [kW]    | 1.5              | 1.0         | 1.0         |  |
| U <sub>max</sub> [V]          | 800              |             |             |  |
| Weight [g]                    | Approx. 640      | Approx. 460 | Approx. 440 |  |
| Cable design                  | Radox            |             |             |  |
| Cable length [mm]             | 250              |             |             |  |
| Cable cross-section [AWG]     | 18/19 (0.82 mm²) |             |             |  |
| Maximum torque for studs [Nm] | 5                |             |             |  |
| Protection class              | IP40             |             |             |  |
| Test marks                    | c <b>FL</b> °us  |             |             |  |

## Dimensions [mm]

| Туре                                 | RB 5022 | RB 5047 | RB 5100 |
|--------------------------------------|---------|---------|---------|
| ID no.                               | 45618   | 44966   | 44965   |
| Height                               | 300     | 300     |         |
| Width                                | 94      | 62      |         |
| Depth                                | 18      | 18      |         |
| Drilling pattern corresponds to size | 2       | 1       | 0 and 1 |

36 ID 442277.07

WE KEEP THINGS MOVING

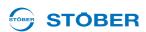

# 3.5 Brake resistors SDS 5xxxA

# 3.5.1 FZMU, FZZMU

#### Braking resistor - inverter assignment

| Туре      | FZMU 400x65  |             |             | FZ           | ZMU 400>    | <b>(65</b> |
|-----------|--------------|-------------|-------------|--------------|-------------|------------|
| ID no.    | 49010        | 55445       | 55446       | 53895        | 55447       | 55448      |
| SDS 5007A | Х            | _           | _           | _            | <del></del> | _          |
| SDS 5008A | Х            | _           | _           | _            | _           |            |
| SDS 5015A | Х            | _           | _           | _            | _           | _          |
| SDS 5040A | <del></del>  | <del></del> | <del></del> | Х            | <del></del> | _          |
| SDS 5075A | _            | _           | _           | Χ            | _           | _          |
| SDS 5110A | _            | Χ           | _           | _            | Χ           |            |
| SDS 5150A | _            | Х           | _           | _            | Χ           |            |
| SDS 5220A | _            | _           | Χ           | _            | _           | Х          |
| SDS 5370A | <del>-</del> | _           | Χ           | <del>-</del> | <u>—</u>    | Х          |
| SDS 5450A | _            | _           | Χ           | _            |             | Х          |

The internal connections are wired with heat-resistant, silicon-insulated strands of wire on terminals. Also ensure a heat-resistant and stress-resistance design for the connection!

#### **Conductor cross-section**

| Connection type                | Conductor cross-section [mm <sup>2</sup> ] |
|--------------------------------|--------------------------------------------|
| Rigid                          | 0.5 – 4.0                                  |
| Flexible with cable end sleeve | 0.5 – 2.5                                  |

#### **Properties**

| Туре                        | FZMU 400x65 |                 |             | FZZMU 400x65    |       |       |
|-----------------------------|-------------|-----------------|-------------|-----------------|-------|-------|
| ID no.                      | 49010       | 55445           | 55446       | 53895           | 55447 | 55448 |
| Resistance [Ω]              | 100         | 22              | 15          | 47              | 22    | 15    |
| Power [W]                   | 600         |                 | 1200        |                 |       |       |
| Therm. time const. T th [s] | 40          |                 | 40          |                 |       |       |
| Pulse power for < 1 s [kW]  |             | 18              |             | 36              |       |       |
| U <sub>max</sub> [V]        |             | 848             |             | 848             |       |       |
| Weight [kg]                 | Approx. 2.2 |                 | Approx. 4.2 |                 | .2    |       |
| Protection class            | IP20        |                 | IP20        |                 |       |       |
| Test marks                  |             | c <b>FL</b> °us |             | c <b>FL</b> °us |       |       |

# **Technical data**

# **Projecting manual POSIDYN® SDS 5000**

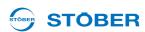

# Dimensions [mm]

| Туре   | FZMU 400x65 |          | FZZMU 400x65 |          |       |       |
|--------|-------------|----------|--------------|----------|-------|-------|
| ID no. | 49010       | 55445    | 55446        | 53895    | 55447 | 55448 |
| LxD    |             | 400 × 65 |              | 400 × 65 |       |       |
| Н      |             | 120      |              | 120      |       |       |
| K      | 6.5 × 12    |          | 6.5 × 12     |          |       |       |
| М      | 430 426     |          |              |          |       |       |
| 0      |             | 485      |              |          | 450   |       |
| R      |             | 92       |              | 185      |       |       |
| R      | 64          |          | 150          |          |       |       |
| X      |             | 10       |              | 10       |       |       |

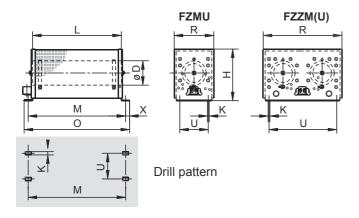

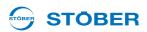

# 3.5.2 GVADU, GBADU

## Braking resistor - inverter assignment

| Туре      | GVADU<br>210x20 | GBADU<br>265x30 | GBADU<br>405x30 | GBADU<br>335x30 | GBADU<br>265x30 |
|-----------|-----------------|-----------------|-----------------|-----------------|-----------------|
| ID no.    | 55441           | 55442           | 55499           | 55443           | 55444           |
| SDS 5007A | Х               | Х               | Х               | _               | <del>-</del>    |
| SDS 5008A | Х               | Х               | Х               | _               | <del></del>     |
| SDS 5015A | Х               | Х               | Х               | _               | <del></del>     |
| SDS 5040A | Х               | Х               | Х               | Х               | _               |
| SDS 5075A | _               | _               | _               | Х               | _               |
| SDS 5110A | <del></del>     | _               | _               | _               | Х               |
| SDS 5150A | _               | _               | _               | _               | Х               |
| SDS 5220A | <del>_</del>    | _               | _               | _               | Х               |
| SDS 5370A | <u>—</u>        |                 | _               | _               | Х               |
| SDS 5450A | _               | _               | _               | _               | X               |

#### **Properties**

| Туре                          | GVADU<br>210×20        |                    | ADU<br>×30 | GBADU<br>335×30 | GBADU<br>405×30 |
|-------------------------------|------------------------|--------------------|------------|-----------------|-----------------|
| ID no.                        | 55441                  | 55442              | 55444      | 55443           | 55499           |
| Resistance [ $\Omega$ ]       | 100                    | 100                | 22         | 47              | 100             |
| Power [W]                     | 150                    | 300                | 300        | 400             | 500             |
| Therm. time const.            | 60                     | 60                 |            |                 |                 |
| Pulse power<br>for < 1 s [kW] | 3.3                    | 6.6                | 6.6        | 8.8             | 11              |
| U <sub>max</sub> [V]          | 848                    |                    | 84         | 48              |                 |
| Cable design                  | Radox                  |                    | Fl         | ΕP              |                 |
| Cable length [mm]             | 50                     |                    | 5          | 50              |                 |
| Cable cross-<br>section [AWG] | 18/19<br>(0.82<br>mm²) | 14/19<br>(1.9 mm²) |            |                 |                 |
| Weight [g]                    | 300                    | 950                | 950        | 1200            | 1450            |
| Protection class              | IP54                   | IP54               |            |                 |                 |
| Test marks                    | c <b>FL</b> °us        | c <b>91</b> 0° us  |            |                 |                 |

# **Technical data**

# Projecting manual POSIDYN® SDS 5000

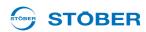

## Dimensions [mm]

| Туре   | GVADU<br>210×20 | GBADU<br>265×30 | GBADU<br>335×30 | GBADU<br>405×30 |
|--------|-----------------|-----------------|-----------------|-----------------|
| ID no. | 55441           | 55442 55444     | 55443           | 55449           |
| Α      | 210             | 265             | 335             | 405             |
| Н      | 192             | 246             | 316             | 386             |
| С      | 20              | 30              | 30              | 30              |
| D      | 40              | 60              | 60              | 60              |
| E      | 18.2            | 28.8            | 28.8            | 28.8            |
| F      | 6.2             | 10.8            | 10.8            | 10.8            |
| G      | 2               | 3               | 3               | 3               |
| K      | 2.5             | 4               | 4               | 4               |
| J      | 4.3             | 5.3             | 5.3             | 5.3             |
| β      | 65°             | 73°             | 73°             | 73°             |

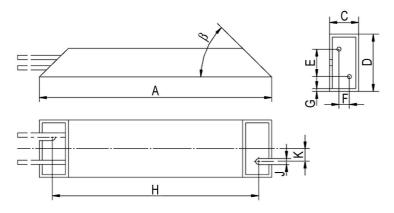

# 3.5.3 FGFKU

# Braking resistor – inverter assignment

| Туре      | FGFKU |             |             |             |  |
|-----------|-------|-------------|-------------|-------------|--|
| ID no.    | 55449 | 55450       | 55451       | 53897       |  |
| SDS 5110A | X     |             |             | _           |  |
| SDS 5150A | Χ     | <del></del> | <del></del> | <del></del> |  |
| SDS 5220A |       | X           | X           | X           |  |
| SDS 5370A | _     | Χ           | Χ           | X           |  |
| SDS 5450A | _     | Χ           | Χ           | Х           |  |

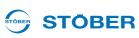

## **Properties**

| Туре                        | FGFKU       |              |                  |                 |  |
|-----------------------------|-------------|--------------|------------------|-----------------|--|
| ID no.                      | 55449       | 55450        | 55451            | 53897           |  |
| Resistance [Ω]              | 22          | 15           | 15               | 15              |  |
| Power [W]                   | 2500        |              | 6000             | 8000            |  |
| Therm. time const. τ th [s] | 30          |              | 20               | 20              |  |
| Pulse power for < 1 s [kW]  | 50          |              | 120              | 160             |  |
| U <sub>max</sub> [V]        | 848         |              | 848              | 848             |  |
| Weight [kg]                 | Approx. 7.5 |              | 12               | 18              |  |
| Test marks                  | c <b>P</b>  | <b>L</b> °us | c <b>711</b> °us | c <b>FL</b> °us |  |

## Dimensions [mm]

| Туре   | FGFKU          |       |       |  |  |
|--------|----------------|-------|-------|--|--|
| ID no. | 55449<br>55450 | 55451 | 53897 |  |  |
| Α      | 270            | 370   | 570   |  |  |
| В      | 295            | 395   | 595   |  |  |
| С      | 355            | 455   | 655   |  |  |

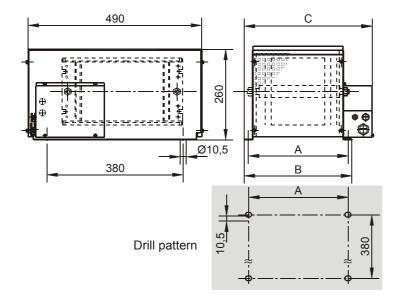

VE KEEP THING

# 3.5.4 Bottom brake resistor RB 5000

#### Braking resistor - inverter assignment

| Туре      | RB 5022 | RB 5047 | RB 5100  |
|-----------|---------|---------|----------|
| ID no.    | 45618   | 44966   | 44965    |
| SDS 5008A |         |         | X        |
| SDS 5015A | _       |         | X        |
| SDS 5040A | _       | X       | X        |
| SDS 5075A | _       | X       | _        |
| SDS 5110A | X       |         | _        |
| SDS 5150A | X       |         | <u>—</u> |

Note the attachment to the inverter (section 4 Installation)!

#### **Properties**

| Туре                               | RB 5022                    | RB 5047         | RB 5100     |  |
|------------------------------------|----------------------------|-----------------|-------------|--|
| ID no.                             | 45618                      | 44966           | 44965       |  |
| Resistance [Ω]                     | 22                         | 47              | 100         |  |
| Power [W]                          | 100                        | 60              | 60          |  |
| Therm. time const. $\tau_{th}$ [s] |                            | 8               |             |  |
| Pulse power for < 1 s [kW]         | 1.5                        | 1.0             | 1.0         |  |
| U <sub>max</sub> [V]               | 800                        |                 |             |  |
| Weight [g]                         | Approx. 640                | Approx. 460     | Approx. 440 |  |
| Cable design                       |                            | Radox           |             |  |
| Cable length [mm]                  |                            | 250             |             |  |
| Cable cross-section [AWG]          | •                          | 18/19 (0.82 mm² | 2)          |  |
| Maximum torque for studs [Nm]      | 5                          |                 |             |  |
| Protection class                   | IP40                       |                 |             |  |
| Test marks                         | c <b>u<sup>®</sup>UR</b> c |                 |             |  |

## Dimensions [mm]

WE KEEP THINGS MOVING

| Туре                                 | RB 5022 | RB 5047 | RB 5100 |  |
|--------------------------------------|---------|---------|---------|--|
| ID no.                               | 45618   | 44966   | 44965   |  |
| Height                               | 300     | 300     |         |  |
| Width                                | 94      | 62      |         |  |
| Depth                                | 18      | 18      |         |  |
| Drilling pattern corresponds to size | 2       | 1       | 0 and 1 |  |

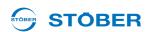

# 3.6 Output derater

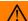

#### **WARNING!**

#### Risk of burns! Fire hazard! Material damage!

Chokes can heat up to over 100°C under permitted operating conditions.

- ▶ Take protective measures against accidental and intentional contact with the choke.
- ▶ Make sure that no flammable material is in the vicinity of the choke.
- Do not install chokes under or near the inverter.

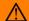

#### **WARNING!**

#### Fire hazard!

Using chokes outside of the nominal data (cable length, current, frequency, etc.) can cause the chokes to overheat.

▶ Always comply with the maximum nominal data when operating the chokes.

#### **NOTICE**

#### Danger of machine standstill!

The motor temperature sensor evaluation is malfunctioning due to cable capacities.

▶ If you use cables which are longer than 50 m and the cables are not from STOBER, the cores for the motor temperature sensor and the brake must be separate (maximum length: 100 m).

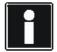

#### Information

The following technical data applies for a rotary field frequency of 200 Hz. For example, this rotary field frequency is achieved with a motor with 4 pole pairs and a nominal speed of 3000 rpm. Always observe the specified derating for higher rotary field frequencies. Also observe the dependency of the cycle frequency.

WE KEEP THINGS MOVING

43

# WE KEEP THINGS MOVING

# **Technical data**

# **Projecting manual POSIDYN® SDS 5000**

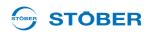

| Туре                                                  | TEP3720-<br>0ES41  | 4EP3820-<br>0CS41 | 4EP4020-<br>0RS41 |  |
|-------------------------------------------------------|--------------------|-------------------|-------------------|--|
| ID no.                                                | 53188              | 53189             | 53190             |  |
| Voltage range                                         |                    | 3 x 0 to 480 V    |                   |  |
| Frequency range                                       |                    | 0 to 200 Hz       |                   |  |
| I <sub>N</sub> at 4 kHz                               | 4 A                | 17.5 A            | 38 A              |  |
| I <sub>N</sub> at 8 kHz                               | 3.3 A              | 15.2 A            | 30.4 A            |  |
| Max. permitted motor cable length with output derater | 100 m              |                   |                   |  |
| Max. surrounding temperature θ amb,max                | 40° C              |                   |                   |  |
| Design                                                |                    | Open              |                   |  |
| Winding losses                                        | 11 W               | 29 W              | 61 W              |  |
| Iron losses                                           | 25 W               | 16 W              | 33 W              |  |
| Connections                                           |                    | Screw terminals   |                   |  |
| Max. conductor cross-section                          | 10 mm <sup>2</sup> |                   |                   |  |
| UL Recognized<br>Component<br>(CAN; USA)              | Yes                |                   |                   |  |
| Test marks                                            |                    | c <b>'AU</b> °us  |                   |  |

#### **Projecting**

Select the output chokes according to the rated currents of the motor and output chokes. In particular, observe the derating of the output choke for rotary field frequencies higher than 200 Hz.

You can calculate the rotary field frequency for your drive with the following formula:

$$f = n_N \cdot \frac{p}{60}$$

- f Rotary field frequency in Hz
- n Speed in rpm
- p Number of pole pairs
- N Nominal value

45

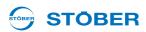

## Derating TEP3720-0ES41

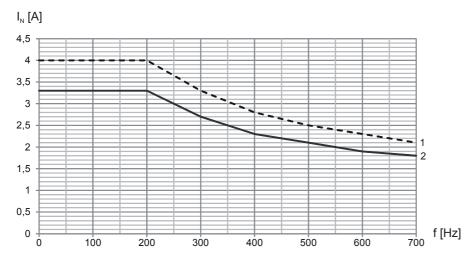

- 1 Cycle frequency 4 kHz
- 2 Cycle frequency 8 kHz

#### Derating 4EP3820-0CS41

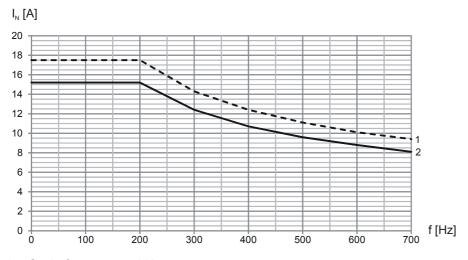

- 1 Cycle frequency 4 kHz
- 2 Cycle frequency 8 kHz

WE KEEP THINGS MOVING

# **Technical data**

# Projecting manual POSIDYN® SDS 5000

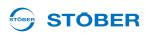

# Derating 4EP4020-0RS41

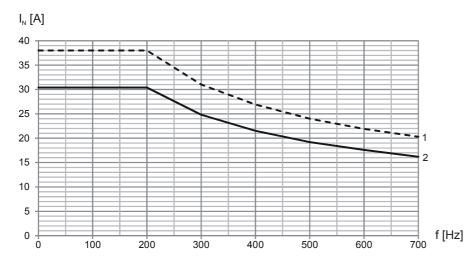

- 1 Cycle frequency 4 kHz
- 2 Cycle frequency 8 kHz

| Dimensions                                        | TEP3720-<br>0ES41 | 4EP3820-<br>0CS41 | 4EP4020-<br>0RS41 |
|---------------------------------------------------|-------------------|-------------------|-------------------|
| Height h [mm]                                     | Max. 153          | Max. 153          | Max. 180          |
| Width w [mm]                                      | 178               | 178               | 219               |
| Depth d [mm]                                      | 73                | 88                | 119               |
| Vertical distance –<br>fastening holes<br>a1 [mm] | 166               | 166               | 201               |
| Vertical distance –<br>fastening holes<br>a2 [mm] | 113               | 113               | 136               |
| Horizontal distance – fastening holes b1 [mm]     | 53                | 68                | 89                |
| Horizontal distance – fastening holes b2 [mm]     | 49                | 64                | 76                |
| Drill holes – depth [mm]                          | 5.8               | 5.8               | 7                 |
| Drill holes – width f [mm]                        | 11                | 11                | 13                |
| Screw connection – M                              | M5                | M5                | M6                |
| Weight [kg]                                       | 2.9               | 5.9               | 8.8               |

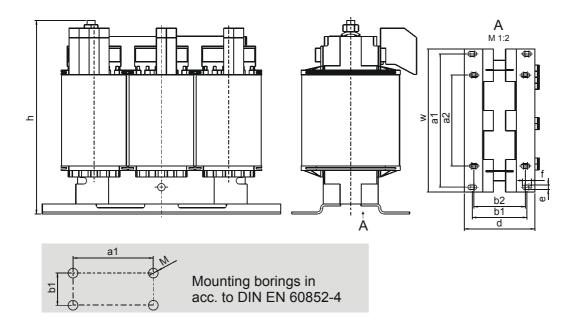

**WE KEEP THINGS MOVING** 

**Projecting manual POSIDYN® SDS 5000** 

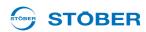

# 4 Installation

This chapter will give you information about installation. This includes:

- · Installation of the inverter in the switching cabinet
- Installation of accessories on or in the inverter

## $\wedge$

#### **WARNING!**

#### Danger of personal injury and material damage due to electric shock!

▶ Always switch off all power supply voltage before working on the inverter! Note that the discharge time of the DC link capacitors is up to 5 minutes. You can only determine the absence of voltage after this time period.

# 4.1 Installation of the inverter in the switching cabinet

#### **NOTICE**

#### Danger of property damage from incorrect installation of the devices!

- ▶ It is essential to comply with the following installation instructions to avoid damage to the devices.
- The inverters must be installed in a control cabinet with at least protection class IP54.
- The installation location must be free of dust, corrosive vapors and all fluids (in accordance with pollution degree 2 as per EN 60204/EN 50178).
- The installation location must be free of atmospheric moisture.
- Prevent condensation, for example with anti-condensation heating elements.
- For reasons related to EMC, use mounting plates with a conductive surface (unpainted, etc.).
- Fasten the inverters onto the mounting plate with M5 screws.
- The inverters must be installed vertically:

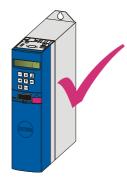

KEEP THINGS MOVIN

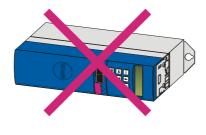

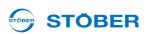

 Avoid installation above or in the immediate vicinity of heat-generating devices, e.g. output chokes or braking resistors:

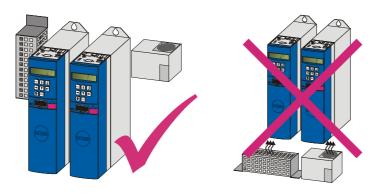

• To ensure there is sufficient air circulation in the control cabinet, observe the minimum clearances.

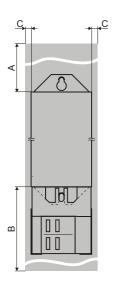

| Min. clearance                  | Α     | В     | С           |
|---------------------------------|-------|-------|-------------|
| [dimensions in mm]              | Above | Below | On the side |
| Size 0 – size 2                 | 100   | 100   | 5           |
| With EMC shroud or brake module | 100   | 120   | 5           |
| Size 3                          | 100   | 100   | 5           |
| With EMC shroud                 | 100   | 220   | 5           |

**Projecting manual POSIDYN® SDS 5000** 

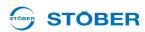

## 4.2 Accessories

#### 4.2.1 Installation of bottom brake resistor

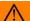

#### **WARNING!**

#### Danger of personal injury and material damage due to electric shock!

▶ Always switch off all power supply voltage before working on the inverter! Note that the discharge time of the DC link capacitors is up to 5 minutes. You can only determine the absence of voltage after this time period.

#### Requirements:

 You have tapped holes for threaded bolts on the mounting plate in the control cabinet at the installation location, taking into consideration the different device dimensions. The threaded bolts are included with the submounting braking resistor.

#### You need:

- The threaded bolts included with the submounting brake resistor.
- · The screws and washers included with the submounting brake resistor.
- A PH2 Phillips screwdriver.
- An 8 mm hexagonal socket wrench.

#### Installation of the submounting brake resistor

1. Attach the bottom brake resistor to the mounting plate with the studs:

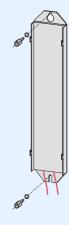

WE KEEP THINGS MOVING

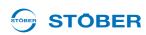

2. Place the device on the guides:

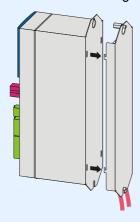

3. Press the device down on the guides:

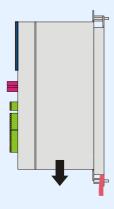

4. Attach the device to the studs with the screws and washers:

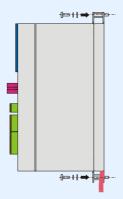

- ⇒ You have installed the submounting brake resistor.
- 5. Connect the braking resistor. Refer to the terminal description X21 for proper connection of the cable, see section 5.10.
- 6. Parameterize the braking resistor in the inverter.

KEEP THINGS MOVING

**Projecting manual POSIDYN® SDS 5000** 

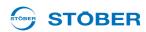

#### 4.2.2 Installation of EMC shroud or brake module

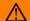

#### **WARNING!**

#### Danger of personal injury and material damage due to electric shock!

Always switch off all power supply voltage before working on the inverter! Note that the discharge time of the DC link capacitors is up to 5 minutes. You can only determine the absence of voltage after this time period.

You can use the EMC shroud EM 5000 for sizes 0 to 2 to connect the cable shield of the power cable. The brake module BRM 5000 or BRS 5001 additionally includes the power electronics for the optional brake controller for one or two 24 V brakes. The EMC shroud and brake module are identical with regard to the mechanical elements. The attachment for both accessory parts on inverters of size 0 to 2 is therefore also the same and is treated in the same way in the following sections.

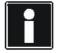

#### Information

Brake module BRS 5000 has been replaced by the follow-up model BRS 5001 (from firmware V 5.6-N). You can find more information about both models in section 7. Differences with regard to assembly and connection are described in the relevant section.

Prerequisites (sizes 0 to 2):

You have already installed the inverter in the switching cabinet.

For attachment you will need:

A Phillips screwdriver

## Installation of EMC shroud EM 5000, brake module BRS 5000 or BRS 5001 on the inverter (size 0, 1 or 2)

1. Remove the bottom mounting screw and washers from the inverter:

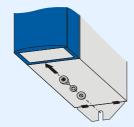

WE KEEP THINGS MOVING

2. Slide the component into the openings at a slight angle:

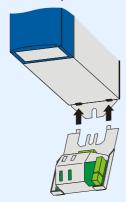

3. Press the back of the component onto the wall of the switching cabinet:

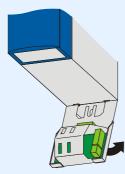

4. Attach the component to the mounting plate and inverter with the mounting screw and the washers:

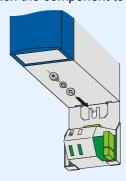

- ⇒ You have now installed the accessory.
- 5. BRS 5001: It is possible to also attach the component to the mounting plate from below for this variant.

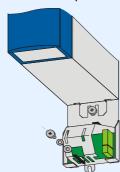

WE KEEP THINGS MOVING

# **Projecting manual POSIDYN® SDS 5000**

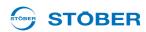

The attachment of brake module BRM 5000 or BRS 5001 to inverters of size 3 is different to the attachment to inverters of size 0 to 2.

For attachment you will need:

· A Phillips screwdriver

## Installation of brake module BRS 5000 or BRS 5001 on the inverter (size 3)

1. Remove the mounting screw and washers from the front of the inverter:

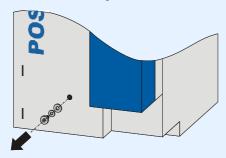

2. Place the component on the device so that the guide rails are in the openings:

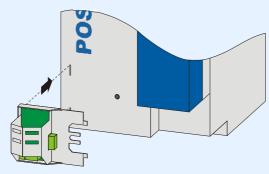

3. Secure the component to the device with the mounting screw and the washers:

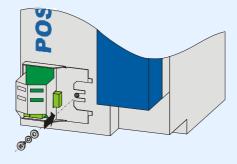

You have now installed the accessory.

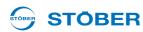

For size 3, the larger EMC shroud EM6A3 for the shield connection of the motor line is available, see section 7 Accessories.

For attachment you will need:

- · A Phillips screwdriver
- The two enclosed screws and washers (combination screws with toothed lock washer, M4x8)

#### Attaching the EMC shroud EM6A3 to an inverter (size 3)

1. Fasten the part onto the bottom of the inverter with the enclosed fastening screws in the tapped holes provided for that purpose (maximum tightening torque: 2.4 Nm).

#### 4.2.3 Installation of the terminal accessories

#### **WARNING!**

#### Danger of personal injury and material damage due to electric shock!

Always switch off all power supply voltage before working on the inverter! Note that the discharge time of the DC link capacitors is up to 5 minutes. You can only determine the absence of voltage after this time period.

# $\Lambda$

#### **CAUTION!**

#### Danger of property damage due to electrostatic discharge, among others!

- ▶ Provide suitable protective measures while handling open PCBs (e.g., ESD clothing, environment free of dirt and grease).
- ▶ Do not touch the contact surfaces.

You will need one of the following accessory parts before you can connect binary and analog signals to the inverter. Installation is the same for all four accessory parts.

- SEA 5001, ID no. 49576
- REA 5001, ID no. 49854
- XEA 5001, ID no. 49015

#### You will need:

- A Phillips screwdriver
- The screws which are pre-mounted on the accessory.

WE KEEP THINGS MOVING

# **Projecting manual POSIDYN® SDS 5000**

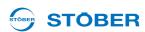

## Installation of an SEA 5001, REA 5001 or XEA 5001 in an SDS 5000

1. Unlock the snap catch on the inverter cover:

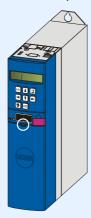

2. Lift up the upper end of the cover from the inverter:

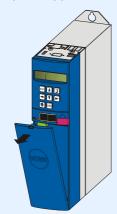

3. Lift the cover up and remove it from the inverter:

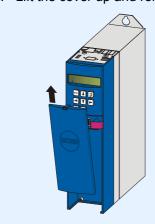

4. Insert the accessory part at a slant with the gold contacts in front. The gold contacts must be in front of the black terminal block.

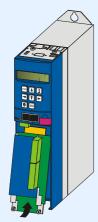

5. Slide the gold contacts into the black connector.

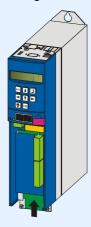

6. Secure the accessory part to the inverter with the mounting screws:

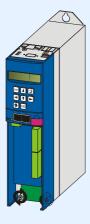

⇒ You have now installed the accessory.

WE KEEP THINGS MOVING

**Projecting manual POSIDYN® SDS 5000** 

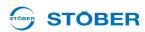

# 4.2.4 Installation of CANopen, PROFIBUS, EtherCAT or PROFINET accessories

# $\Lambda$

#### **WARNING!**

#### Danger of personal injury and material damage due to electric shock!

▶ Always switch off all power supply voltage before working on the inverter! Note that the discharge time of the DC link capacitors is up to 5 minutes. You can only determine the absence of voltage after this time period.

## $\Lambda$

#### **CAUTION!**

#### Danger of property damage due to electrostatic discharge, among others!

- ▶ Provide suitable protective measures while handling open PCBs (e.g., ESD clothing, environment free of dirt and grease).
- Do not touch the contact surfaces.

You will need the following accessories for the connection of CANopen or PROFIBUS. The accessory part is installed above the inverter's display.

CANopen: CAN 5000PROFIBUS: DP 5000

You will need the following for installation of CAN 5000 or DP 5000.

- A TX10 Torx screwdriver
- · A pair of pliers
- Hexagon socket wrench, 4.5 mm

#### Installation of a CAN 5000 or DP 5000 in an inverter

1. Remove the mounting screws and take off the cover plate:

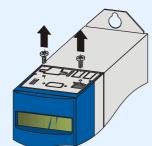

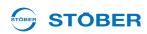

2. Remove the metal plate punch-out with a pair of pliers:

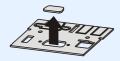

3. Remove the screws from the option board:

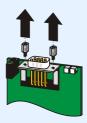

4. From below, thread the sub D plug connector of the PCB through the metal plate:

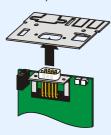

5. Secure the PCB to the metal plate with the screws which you removed in step 3:

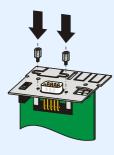

WE KEEP THINGS MOVING

# **Projecting manual POSIDYN® SDS 5000**

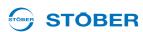

6. Guide the option board into the inverter so that the gold contacts slide into the black connector:

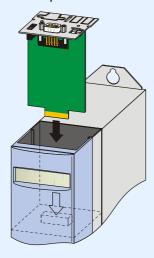

7. Secure the metal plate to the inverter with the mounting screws:

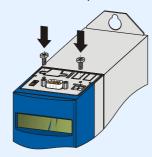

⇒ You have now installed the accessory.

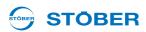

You will need the following accessories for the connection of EtherCAT or PROFINET. The accessory part is installed above the inverter's display.

EtherCAT: ECS 5000 PROFINET: PN 5000

You will require the following for installation:

- A TX10 Torx screwdriver
- A Phillips screwdriver
- the following cover plate, which is included in the accessories, is required for installing the ECS 5000:

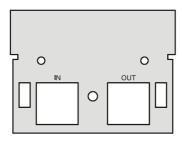

the following cover plate, which is included in the accessories, is required for installing the PN 5000:

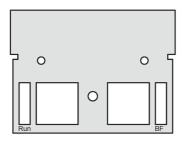

The screw with locking disk which is included with the ECS 5000 accessories.

#### Installation of an ECS 5000 or PN 5000 in an inverter

1. Remove the mounting screws and take off the cover plate:

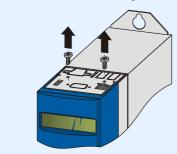

KEEP THINGS MOVING

# **Projecting manual POSIDYN® SDS 5000**

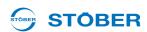

2. From below, guide the RJ45 plug connector of the PCB through the metal plate which is included with the accessory:

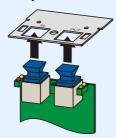

3. Secure the metal plate on the PCB with the included screw with locking disk:

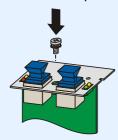

4. Guide the option board into the inverter so that the gold contacts slide into the black connector:

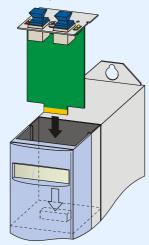

5. Secure the metal plate on the PCB with the included screws:

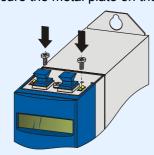

⇒ You have now installed the accessory.

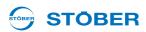

# 5 Connection

# 5.1 Overview of terminals

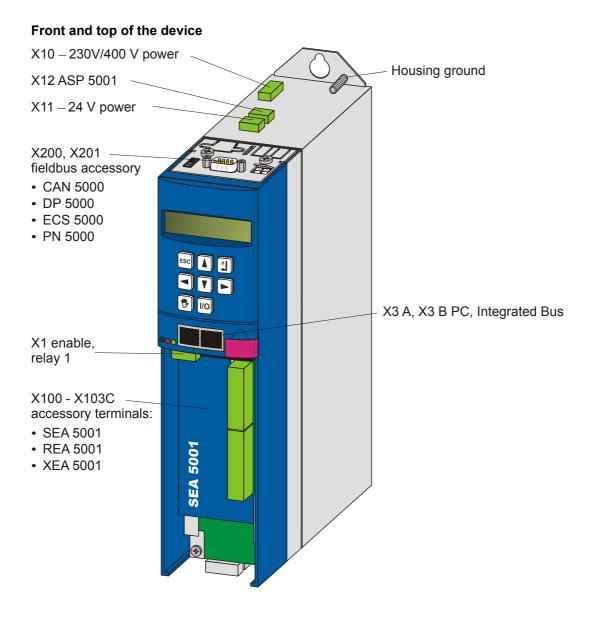

# Connection

# **Projecting manual POSIDYN® SDS 5000**

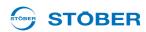

#### Bottom of the device with BRS 5000

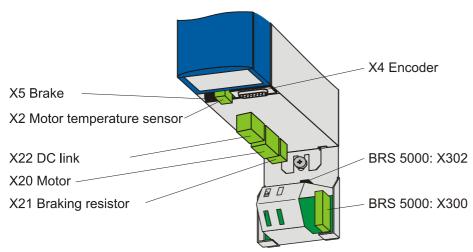

#### Bottom of the device with BRS 5001

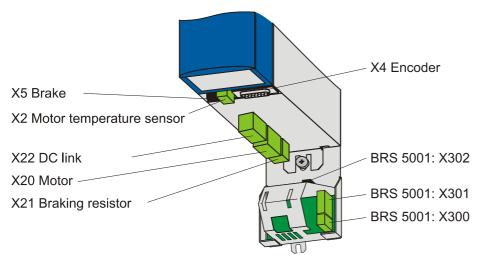

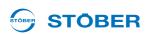

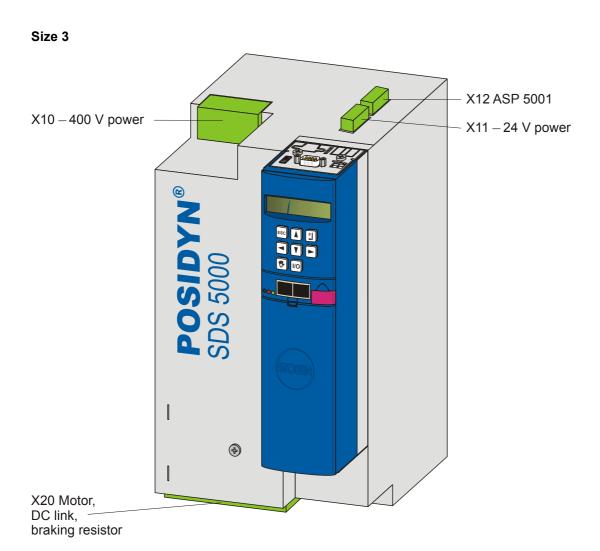

# Connection

# Projecting manual POSIDYN® SDS 5000

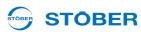

## **SEA 5001**

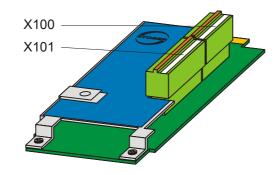

## **REA 5001**

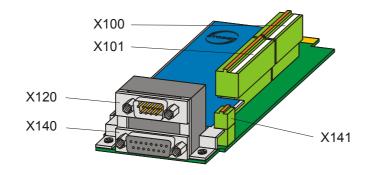

## **XEA 5001**

WE KEEP THINGS MOVING

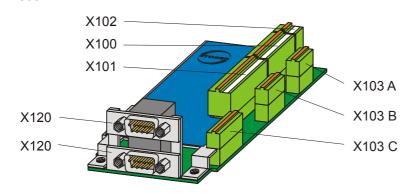

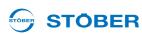

# 5.2 EMC connection

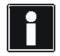

#### Information

In this section you can find general information on EMC-compliant installation. This involves recommendations. Depending on the application, ambient conditions as well as the legal requirements, measures beyond these recommendations may be required.

- Lay the power line, motor cable and signal lines separately from each other, e.g. in separate cable channels.
- Only use shielded cables as motor cables. Note also section 5.16 Cables.
- If the brake line is carried in the motor cable, the brake line must be separately shielded.
- Connect the shield of the motor cable with large contact areas and in the immediate vicinity of the inverter. For this purpose, use the EMC shroud EM 5000 or the brake module BRS 5000 or BRS 5001 for the sizes 0 to 2 or the EMC shroud EM6A3 for size 3.
- Shield the cable for connection to a braking resistor if it exceeds a length of 30 cm. In this case, connect the shield with large contact areas and in the immediate vicinity of the inverter.
- For motors with terminal boxes, connect the shield with large contact areas to the terminal box. For example, use EMC cable screw connections.
- Connect the shield of the control lines on one side with the reference ground of the source, e.g. the PLC or CNC.

WE KEEP THINGS MOVING

# 5.3 X10: 230 V/400 V power

#### Terminal description - single-phase power connection Size 0

| Pin | Designation | Function           | Data                       |
|-----|-------------|--------------------|----------------------------|
|     | _           | Plastic dummy plug | _                          |
|     | L1          | Input voltage      | 230 V +20 %/-40 % 50/60 Hz |
| Z   | N           | Neutral conductor  | _                          |
|     | PE          | Protective ground  | _                          |

#### Terminal description - three-phase power connection sizes 0, 1 and 2

| Pin    |        |        | Designation | Function          | Data                                                          |
|--------|--------|--------|-------------|-------------------|---------------------------------------------------------------|
| Size 0 | Size 1 | Size 2 | L1          |                   | 0 400 \ / +00 0 / / 50 0 / 50                                 |
|        |        |        | L2          | Input voltage     | 3 x 400 V +32 %/-50 % 50 Hz or<br>3 x 480 V +10 %/-58 % 60 Hz |
|        |        |        | L3          |                   | 3 X 400 V 110 /0/-30 /0 00 112                                |
| 3 PE   |        |        | PE          | Protective ground | _                                                             |

#### Terminal description - three-phase power connection - size 3

| Pin | Designation | Function          | Data                                                         |
|-----|-------------|-------------------|--------------------------------------------------------------|
|     | L1          |                   | 2 400 \/ . 20 0/ / 50 0/ 50    -                             |
|     | L2          | Input voltage     | 3 x 400 V +32 %/-50 % 50 Hz<br>or3 x 480 V +10 %/-58 % 60 Hz |
|     | L3          |                   | 013 X 400 V 110 /0/-30 /0 00 112                             |
|     | PE          | Protective ground | _                                                            |
|     |             |                   |                                                              |

#### Minimum tightening torque $M_{min}$ – screw-type terminals

| Size             | Size 1 |         | Size 2 |         | Size 3 |         |
|------------------|--------|---------|--------|---------|--------|---------|
| Unit             | [Nm]   | [lb-in] | [Nm]   | [lb-in] | [Nm]   | [lb-in] |
| M <sub>min</sub> | 0.5    | 4.4     | 1.2    | 11      | 2.5    | 22      |

#### Maximum conductor cross-section of power terminals

| Size                                      | 0   | 1 | 2                         | 3                         |
|-------------------------------------------|-----|---|---------------------------|---------------------------|
| Maximum cross-section for                 | 2.5 | 1 | 6                         | 25                        |
| conductor with ferrule [mm <sup>2</sup> ] | 2.5 | 4 | (10 for rigid conductors) | (35 for rigid conductors) |

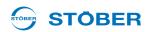

#### 5.3.1 Line fuse

The device's cables and output are protected by means of line protection. Various protective devices may be used for this purpose:

- Full range fuse (class "gG" in accordance with IEC class specification or "time lag" in accordance with VDE)
- Line circuit breaker
   Use line circuit breaker with trigger characteristics C in accordance with EN 60898.
- · Power circuit breaker

Use fuses of class RK1 for UL-compliant applications, for example Bussmann KTS-R-xxA/600 V. For devices of sizes 0 and 1 it is also possible to uses fuses of class CC.

| Туре                   | Input current      | Protection rating |                      |                                   |  |
|------------------------|--------------------|-------------------|----------------------|-----------------------------------|--|
|                        | I <sub>1N,PU</sub> | Recommended       | For UL-compliant use | For DC link connection in group 1 |  |
| SDS 5007               | 1 x 5.9 A          | 1 x 10 A          | 1 x 10 A             | 1 x 10 A                          |  |
| SDS 5008               | 3 x 2 A            | 3 x 6 A           | 3 x 6 A              | 3 x 10 A                          |  |
| SDS 5015               | 3 x 3,7 A          | 3 x 10 A          | 3 x 10 A             | 3 x 10 A                          |  |
| SDS 5040               | 3 x 9,3 A          | 3 x 16 A          | 3 x 15 A             | 3 x 20 A                          |  |
| SDS 5075               | 3 x 15,8 A         | 3 x 20 A          | 3 x 20 A             | 3 x 20 A                          |  |
| SDS 5110               | 3 x 24,5 A         | 3 x 35 A          | 3 x 35 A             | 3 x 50 A                          |  |
| SDS 5150               | 3 x 32,6 A         | 3 x 50 A          | 3 x 50 A             | 3 x 50 A                          |  |
| SDS 5220 <sup>a)</sup> | 3 x 37 A           | 3 x 50 A          | 3 x 50 A             | 3 x 80 A                          |  |
| SDS 5370 <sup>a)</sup> | 3 x 62 A           | 3 x 80 A          | 3 x 80 A             | 3 x 80 A                          |  |
| SDS 5450 <sup>a)</sup> | 3 x 76 A           | 3 x 80 A          | 3 x 80 A             | 3 x 80 A                          |  |

a) operation with network commutation reactors and line fuses for operating class gG (full range fuses for cable and circuit protection to IEC 60269-2-1/DIN VDE 0636, part 201 NH fuses)

The inverters are only designed for use on supply current networks which can delivery at the most a maximum of symmetrical rated short circuit current at 480 Volts as per the following table:

| Size              | Max. symmetrical rated short circuit current |
|-------------------|----------------------------------------------|
| Size 0 and size 1 | 5000 A                                       |
| Size 2            | 5000 A                                       |
| Size 3            | 10000 A                                      |

WE KEEP THINGS MOVING

# Connection

## **Projecting manual POSIDYN® SDS 5000**

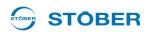

## 5.3.2 Residual current safety device

STOBER devices can be protected with a Residual Current protective Devices (RCD) to detect residual currents. Residual current protective devices prevent electrical accidents, especially ground fault through the body. They are generally distinguished according to their triggering limit and suitability for detecting different types of residual current.

Depending on the function, stray currents may occur when operating inverters. Stray currents are interpreted as residual currents by residual current protective devices and may therefore lead to false triggering. Depending on the relevant power supply connections, residual currents may occur with or without a DC current component. Because of this, you should take into consideration both the height and also the shape of the possible stray or residual current when selecting a suitable RCD.

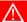

#### **DANGER!**

#### Electric shock hazard!

The combination of single-phase inverters and residual current protective devices type A or AC can lead to false triggering of the RCDs.

Stray currents with a DC current component may occur in 3-phase inverters.

- ▶ Always protect single-phase inverters with *residual current protective devices type B, sensitive to all currents*, or with type F, sensitive to mixed currents.
- ▶ Always protect 3-phase inverters with residual current protective devices type B, sensitive to all currents.

#### False triggering - causes

Depending on stray capacitances and asymmetries, stray currents up to 40 mA may occur during operation. Undesirable false triggering occurs

- ... when inverters to the supply voltage.
  - This false triggering can be rectified by using short-time delayed (super-resistant), selective (delayed switch-off) residual current protective devices or RCDs with increased trigger current (for example 300 or 500 mA).
- ... Due to higher frequency stray currents for long motor cables under normal operating conditions: This false triggering can be rectified for example using low-capacitance cables or output deraters.
- ... due to unbalances in the supply network.

This false triggering can be rectified for example using an isolating transformer.

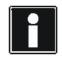

#### Information

Check whether the use of residual current protective devices with increased trigger current as well as with short-time delayed or delayed switch-off trigger characteristics are permitted in your application.

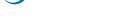

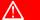

#### **DANGER!**

#### **Electric shock hazard!**

Stray and residual currents with a DC current component can restrict the functionality of residual current protective devices types A and AC.

▶ Always follow the installation instructions for the protective devices you are using.

## 5.3.3 Housing ground

#### 5.3.3.1 Size 0 to 2

Note the following information on the connection of the protective earth to ground the housing correctly:

- Note the assembly sequence on the M6 earth bolts (1):
  - 2 Contact disk
  - · 3 Cable socket
  - 4 Washer
  - 5 Return spring (optional)
  - 6 Nut

Contact disk, washer, return spring and nuts are supplied with the inverter.

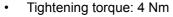

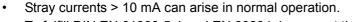

To fulfill DIN EN 61800-5-1 and EN 60204-1, connect the earth bolts with a copper conductor according to the following table:

| Cross-section A<br>Feeder    | Minimum cross-section A <sub>P</sub> Earth conductor at earth bolts |
|------------------------------|---------------------------------------------------------------------|
| A ≤ 2.5 mm <sup>2</sup>      | 2.5 mm <sup>2</sup>                                                 |
| 2.5 < A ≤ 16 mm <sup>2</sup> | A                                                                   |
| 16 – 35 mm <sup>2</sup>      | ≥ 16 mm <sup>2</sup>                                                |
| > 35 mm <sup>2</sup>         | A/2                                                                 |

#### 5.3.3.2 Size 3

Design the housing earth at interface X10 in at least  $\,$  mm<sup>2</sup> copper or 16  $\,$  mm<sup>2</sup> aluminum.

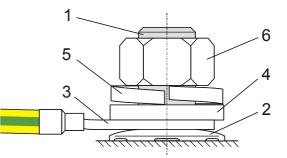

WE KEEP THINGS MOVING

# 5.3.4 Forming

#### **NOTICE**

#### Material damage!

The DC link capacitors in devices of sizes 0, 1 and 2 can lose their electrical strength through long storage times. Considerable material damage can arise from a reduced electrical strength of the DC link capacitors when switching on.

▶ Use devices in storage annually or before startup.

Perform forming for stored devices.

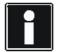

#### Information

STOBER recommends connecting stored devices to the supply voltage according to the wiring shown for one hour every year. Please note that the inverters are designed exclusively for operation in TN networks.

The graphics below show the principle network connection for 3-phase and 1-phase devices.

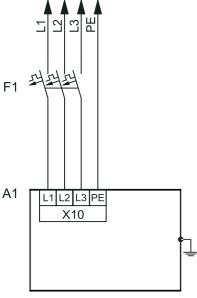

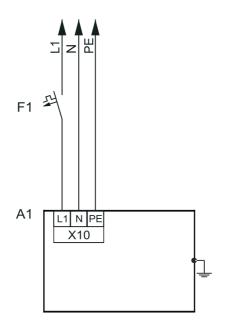

#### Legend

**EEP THINGS MOVING** 

L1-L3 = lines 1 to 3

N = neutral conductor

PE = protective ground

F1 = fuse

A1 = inverter

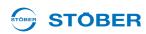

If annual forming is not possible, form the stored devices before commissioning according to the wiring and voltage levels shown below.

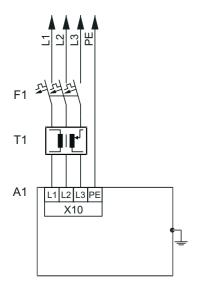

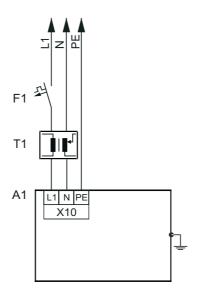

## Legend

L1-L3 = lines 1 to 3

N = neutral conductor

PE = protective ground

F1 = fuse

T1 = variable transformer

A1 = inverter

Power voltage [%]

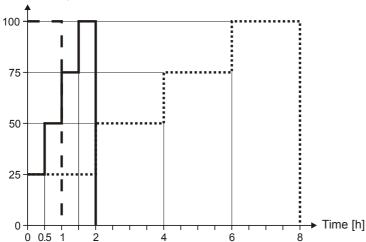

- Storage time 1 - 2 years:

Before enabling, apply voltage for

one hour.

Storage time 2 - 3 years:

Before enabling, form as per curve.

Storage time ≥3 years:

Before enabling, form as per curve.

Storage time under 1 year: No action required.

## 5.4 X11: 24 V power

Connection of 24 V to X11 is required for powering the control part.

## **NOTICE**

### Danger of damage to the device due to overload!

▶ If the 24 V power is looped through, a max. of four devices may be powered on one line.

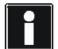

#### Information

Remember that, with size 3 devices, the control unit is also powered via the DC link. If, with these inverters, only the 24 V power is switched off, the control electronics are initially still powered via the DC link and continue to run. This can cause problems if the control electronics evaluate the signals of devices which are powered externally and their power is switched off with the 24 V of the inverter (e.g., limit switch or encoder).

### Terminal description - size 0, size 1 and size 2

| Pin                                    |   | Designation | Function                                  | Data                           |  |
|----------------------------------------|---|-------------|-------------------------------------------|--------------------------------|--|
|                                        | + | +24 V       | Auxiliary voltage (PELV) for powering the | U <sub>1</sub> = 20.4 – 28.8 V |  |
| —————————————————————————————————————— | + | +24 V       | control electronics                       | I <sub>1max</sub> = 1.5 A      |  |
|                                        | _ | GND         | Reference potential for +24 V             |                                |  |
|                                        | _ | GND         |                                           |                                |  |

#### Terminal description - size 3

| Pin      |   | Designation | Function                                                      | Data                                                               |
|----------|---|-------------|---------------------------------------------------------------|--------------------------------------------------------------------|
| <b>□</b> | + | +24 V       | Auxiliary voltage (PELV) for powering the control electronics | $U_1 = 20.4 - 28.8 \text{ V}$<br>$I_{1\text{max}} = 1.5 \text{ A}$ |
| +        | _ | GND         | Reference potential for +24 V                                 | _                                                                  |
|          | + | +24 V       | Auxiliary voltage (PELV) for powering the control electronics | $U_1 = 20.4 - 28.8 \text{ V}$<br>$I_{1\text{max}} = 1.5 \text{ A}$ |
|          | _ | GND         | Reference potential for +24 V                                 | _                                                                  |

## **Maximum conductor cross-section**

WE KEEP THINGS MOVING

| Connection type                                           | Maximum conductor cross-section [mm <sup>2</sup> ] |
|-----------------------------------------------------------|----------------------------------------------------|
| Rigid                                                     | 1.5                                                |
| Flexible                                                  | 1.5                                                |
| Flexible with cable end, without plastic sleeve           | 1.5                                                |
| Flexible with cable end, with plastic sleeve              | 0.5                                                |
| 2 leads with the same cross-section with double cable end | _                                                  |

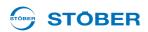

## **Example of connection**

If the 24 V power is looped through, a max. of four devices may only be powered on one line. For conformity with UL, a 4 A fuse must be used on the 24 V incoming line. The fuse must be approved as per UL 248.

## Size 0, size 1 and size 2

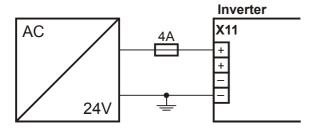

#### Size 3

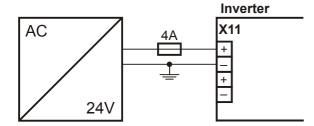

## Example of the connection of two devices

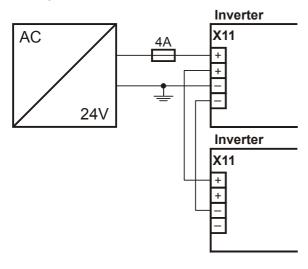

Projecting manual POSIDYN® SDS 5000

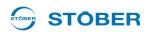

#### X1: Enable and relay 1 5.5

Use the enable signal to enable the power pack of the inverter. Starting with V 5.5-C, the function of relay 1 can be adjusted in parameter F10.

| General specification |      |
|-----------------------|------|
| Maximum cable length  | 30 m |

## **Terminal description**

| Pin |           | Designation | Function           | Data                                                                                                    |
|-----|-----------|-------------|--------------------|----------------------------------------------------------------------------------------------------|
|     | 1         | Contact 1   |                    | U <sub>max</sub> = 30 V                                                                                                    |
|     | 2         | Contact 2   | Relay 1            | <ul> <li>I<sub>max</sub> = 1.0 A</li> <li>Life expectation (number of switching operations):</li> <li>Mechanical min. 5 000 000 switching operations;</li> <li>at 24 V/1A (ohm. load): 300 000 switching operations.</li> <li>Recommended fuse: max. 1 A (time lag)</li> </ul> |
|     | 3         | GND         |                    | High level ≥12 V                                                                                                    |
|     | 4 + input |             | Enable power board | Low level < 8 V<br>I <sub>1max</sub> = 16 mA<br>U <sub>1max</sub> = 30 V                                                                                                    |

## **Maximum conductor cross-section**

WE KEEP THINGS MOVING

| Connection type                                           | Maximum conductor cross-section [mm <sup>2</sup> ] |
|-----------------------------------------------------------|----------------------------------------------------|
| Rigid                                                     | 1.5                                                |
| Flexible                                                  | 1.5                                                |
| Flexible with cable end, without plastic sleeve           | 1.5                                                |
| Flexible with cable end, with plastic sleeve              | 0.5                                                |
| 2 leads with the same cross-section with double cable end | _                                                  |

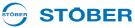

#### **Example of connection**

For a UL-compliant application, the use of a 1 A fuse before relay 1 is mandatory. The fuse must be approved as per UL 248.

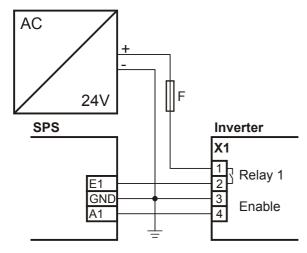

#### X20: Motor 5.6

Terminal description - size 0, size 1 and size 2

| Pin    |        |        | Designation | Function                  |
|--------|--------|--------|-------------|---------------------------|
| Size 0 | Size 1 | Size 2 | U           | Motor connection, phase U |
|        |        |        | V           | Motor connection, phase V |
|        |        |        | W           | Motor connection, phase W |
| OI PE  |        |        | PE          | Protective ground         |

## Terminal description – size 3 (with braking resistor and DC link connection)

Remember that with size 3 in addition to the motor the braking resistor and the DC link are also connected to terminal X20.

| Pin            | Designation | Function                                      |
|----------------|-------------|-----------------------------------------------|
|                | RB-         | Braking resistor connection (see chapter X21: |
| R <sub>B</sub> | RB+         | Braking Resistor)                             |
| *              | W           | Motor connection, phase W                     |
|                | V           | Motor connection, phase V                     |
|                | U           | Motor connection, phase U                     |
|                | ZK-         | Reference potential for DC link               |
|                | ZK+         | + Potential of DC link                        |
| Pm             | PE          | Protective ground                             |

## **Projecting manual POSIDYN® SDS 5000**

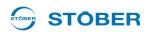

## Minimum tightening torque M<sub>min</sub> – screw-type terminals

| Size             | Size 1 |         | Size 2 |         | Size 3 |         |
|------------------|--------|---------|--------|---------|--------|---------|
| Unit             | [Nm]   | [lb-in] | [Nm]   | [lb-in] | [Nm]   | [lb-in] |
| M <sub>min</sub> | 0.5    | 4.4     | 1.2    | 11      | 2.5    | 22      |

#### Maximum conductor cross-section of power terminals

| Size                                      | 0   | 1 | 2                         | 3                         |
|-------------------------------------------|-----|---|---------------------------|---------------------------|
| Maximum cross-section for                 | 2.5 | 1 | 6                         | 25                        |
| conductor with ferrule [mm <sup>2</sup> ] | 2.5 | 4 | (10 for rigid conductors) | (35 for rigid conductors) |

## Maximum motor cable length

| Size                   | 0 to 2 | 3     |
|------------------------|--------|-------|
| Without output derater | 50 m   | 100 m |
| With output choke      | 100 m  | _     |

#### **Connection without output derater**

Observe the following points when connecting the motor without the output derater:

- · Ground the shield of the motor cable with the shield connection clamp on the EMC shroud.
- Keep the exposed conductor as short as possible. All devices and circuits that are sensitive to EMC must be kept at a distance of at least 0.3 m.

#### Connection with output derater

Observe the following points when connecting the motor to the output derater:

- Ground the shield of the motor cable with large area contacts in the immediate vicinity of the output derater, for example with electrically conductive metal cable terminals on a grounded connection rail.
- Keep the exposed conductor as short as possible. All devices and circuits that are sensitive to EMC must be kept at a distance of at least 0.3 m.

The graphic below shows an example for the shielded connection of a motor with output derater (graphic: icotek GmbH).

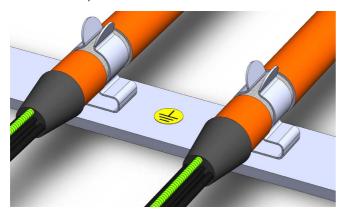

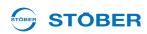

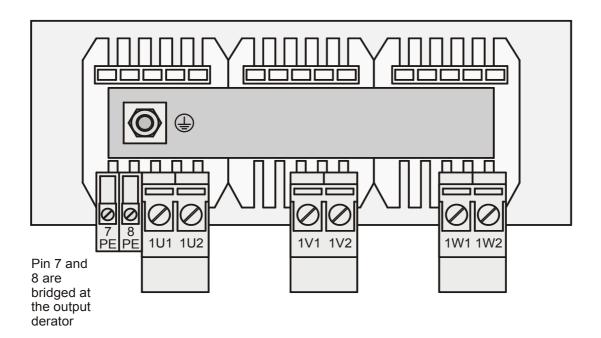

## **Example of connection**

PES: HF shield connection via large-surface connection to PE

## Inverter

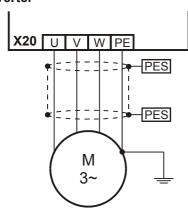

## **5.7 X12: ASP 5001 – Safe Torque Off**

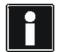

#### Information

If you are going to use this safety function, you will need the ASP 5001 option. It is imperative you read the operating instructions ASP 5001 (see section 1.2 Further documentation ) and integrate the safety technology in your safety circuit in accordance with the description given there. Note that for devices of size 2 and size 3 the ASP 5001 option is fitted as standard. Even if you do not use safety technology, the inverter cannot be placed in operation if you leave the ASP 5001 option unconnected! Therefore connect the ASP 5001 option as per the following description if you are not using any safety technology.

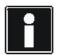

#### Information

Please remember that the following description only applies to the ASP 5001. Go to applications@stoeber.de for the description of the ASP 5001.

#### Terminal description X12

| Pin                           |   | Des.                                     | Function                                                                               | Data                                                                                                    | Circuiting (If safety technology is not used!) |
|-------------------------------|---|------------------------------------------|----------------------------------------------------------------------------------------|----------------------------------------------------------------------------------------------------|------------------------------------------------|
|                               | 2 | NC contact<br>(break contact<br>element) | Feedback contact;<br>must be integrated<br>in the safety circuit<br>of the controller! | specifications in the                                                                                                    | Inverter                                       |
|                               | 3 | 3 Relay coil+                            |                                                                                        | $U_1 = 20.4 - 28.8 V_{DC}$                                                                                                    | X12                                            |
| □ 1 0<br>□ 1 2 3 0<br>□ 1 4 0 | 4 | Relay coil-                              | Activation <sup>a)</sup>                                                               | (PELV) I <sub>1Typ</sub> = 50 mA I <sub>1max</sub> = 70 mA Note the specifications in the operating instructions ASP 5001, see section 1.2 Further documentation. | 24V = 1                                        |

a) To conform with UL, a 4 A delayed fuse must be used in the 24 V feeder line. The fuse must be approved in accordance with UL 248.

WE KEEP THINGS MOVING

a) To

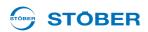

#### **Maximum conductor cross-section**

| Connection type                                           | Maximum conductor cross-section [mm <sup>2</sup> ] |
|-----------------------------------------------------------|----------------------------------------------------|
| Rigid                                                     | 1.5                                                |
| Flexible                                                  | 1.5                                                |
| Flexible with cable end, without plastic sleeve           | 1.5                                                |
| Flexible with cable end, with plastic sleeve              | 0.5                                                |
| 2 leads with the same cross-section with double cable end | —                                                  |

#### 5.8 X2; X141: Motor temperature sensor

Connect the motor temperature sensor at terminal X2.

#### Motor temperature sensor connection

Motor windings are monitored thermally using the motor temperature sensors such as PTC or KTY sensors.

PTC sensors are thermistors and their resistance changes significantly with the temperature. When a PTC reaches its defined nominal response temperature, the resistance increases dramatically, by twice or more the original resistance to several kOhms. PTC sensors therefore allow for effective motor protection.

On the other hand, KTY sensors are temperature sensors with characteristic resistance curves that follow the temperature almost linearly. KTY sensors therefore allow for analog measurements of motor temperatures. However, the measurements are limited to one motor winding, which also restricts motor protection considerably compared with PTC drillings.

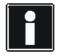

#### Information

Note that the evaluation of a KTY84-130 on the SDS 5000 is possible with a hardware version of 200 or higher. Before using a KTY, note that motor protection is not ensured to the same extent as when monitoring with PTC drilling.

#### Motor temperature sensor lines in the resolver or EnDat cable (SDS 4000)

If you replace a SDS 4000 with a MDS or SDS 5000, the lines of the motor temperature sensor are carried in the previously used resolver or EnDat cable. To be able to continue using the cable, you will need the accessory part REA 5001 (see section 7 Accessories).

You can connect the EnDat cable directly to the REA 5001. You can connect the nine pole resolver cable using the resolver adapter included in the scope of delivery of the REA 5001 (see section 7 Accessories). The signal of the motor temperature sensor is output on the REA 5001 to the interface X141. In this case connect X141 to X2.

## **Projecting manual POSIDYN® SDS 5000**

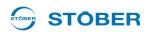

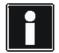

#### Information

Note that evaluation of the temperature sensors is always active. If operation without temperature sensor is permitted, the connections must be bridged on X2. Otherwise a fault will be triggered when the device is switched on.

## Terminal description – X2

| Pin |   | Function  | Data                                   |
|-----|---|-----------|----------------------------------------|
|     | 1 | 1TP1/1K1+ | Max. 2 PTC triplets (series-connected) |
|     | 2 | 1TP2/1K2- | or one KTY84-130                       |

## **Maximum conductor cross-section**

| Connection type                                           | Maximum conductor cross-section [mm <sup>2</sup> ] |
|-----------------------------------------------------------|----------------------------------------------------|
| Rigid                                                     | 2,5                                                |
| Flexible                                                  | 2,5                                                |
| Flexible with cable end, without plastic sleeve           | 2,5                                                |
| Flexible with cable end, with plastic sleeve              | 2,5                                                |
| 2 leads with the same cross-section with double cable end | 1,5                                                |

## Terminal description - X141

| Pin |   | Function  | Description                                             |
|-----|---|-----------|---------------------------------------------------------|
|     | 1 | 1TP1/1K1+ | Thermal motor protection signal, comes from X140 pin 7  |
|     | 2 | 1TP2/1K2- | Thermal motor protection signal, comes from X140 pin 14 |

## **Maximum conductor cross-section**

| Connection type                                           | Maximum conductor cross-section [mm <sup>2</sup> ] |
|-----------------------------------------------------------|----------------------------------------------------|
| Rigid                                                     | 1,5                                                |
| Flexible                                                  | 1,5                                                |
| Flexible with cable end, without plastic sleeve           | 1,5                                                |
| Flexible with cable end, with plastic sleeve              | 0,75                                               |
| 2 leads with the same cross-section with double cable end | _                                                  |

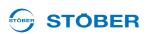

## Example of connection of X2

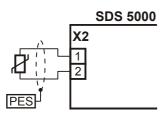

## Example of connection of X141 and X2

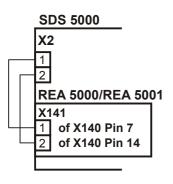

## 5.9 X5; X300 - X302: Motor holding brake

The inverter SDS 5000 can control one or two motor holding brakes. Usually brake 1 is the motor-internal brake and brake 2 the one in the motor adapter ServoStop. STÖBER ANTRIEBSTECHNIK GmbH & Co. KG offers the motor adapter ServoStop as an option for servo geared motors.

Requirement for the connection of motor holding brakes on the SDS 5000:

- The accessory part BRS 5000 or the BRS 5001, from firmware V 5.6-N, see section 7
- The enclosed connection cable (X5, X302)

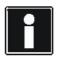

#### Information

Remember that motor halting brakes of other manufacturers may not be connected to the BRS 5000 or BRS 5001 without first consulting STOBER.

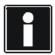

#### Information

Remember that you may only make the connection between X5 and X302 with the connection cable included with the BRS 5000 or BRS 5001.

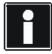

KEEP THINGS MOVING

#### Information

Remember that two LEDs are installed on the brake module. These LEDs indicate the status of the brake control:

- LED on: brake output, energized (active)
- LED off: brake output, not energized (inactive)

## Terminal description X5 (inverter) and X302 (BRS 5000 or BRS 5001)

| Pin   |   | Designation | Function                                 |
|-------|---|-------------|------------------------------------------|
|       | 1 | 1BD1        | Brake 1 controller                       |
| 6.5.4 | 2 | 1BD2        | Reference potential at pin 1, 2, 5 and 6 |
| 6 5 4 | 3 | Status1     | Brake 1 feedback                         |
| 3 2 1 | 4 | Status2     | Brake 2 feedback                         |
| 021   | 5 | 2BD2        | Reference potential at pin 1, 2, 5 and 6 |
|       | 6 | 2BD1        | Brake 2 controller                       |

#### **Maximum conductor cross-section**

| Connection type                                           | Maximum conductor cross-section [mm <sup>2</sup> ] |
|-----------------------------------------------------------|----------------------------------------------------|
| Rigid                                                     | 2,5                                                |
| Flexible                                                  | 2,5                                                |
| Flexible with cable end, without plastic sleeve           | 2,5                                                |
| Flexible with cable end, with plastic sleeve              | 2,5                                                |
| 2 leads with the same cross-section with double cable end | 1,5                                                |

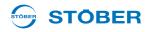

## Terminal description X300 (BRS 5000)

| Pin |   | Designation | Function                        | Data                                                                                                    |
|-----|---|-------------|---------------------------------|----------------------------------------------------------------------------------------------------|
|     | 1 | 1BD1        | Control brake 1                 | $I_2 \le 2,5$ A: max. of 15 switching cycles per minute $I_2 \le 3,6$ A: max. of 10 switching cycles per minute $I_{2max} = 3,6$ A |
|     | 2 | 1BD2        | Reference potential for brake 1 | _                                                                                                    |
|     | 3 | 2BD1        | Control brake 2                 | $I_2 \le 2,5$ A: max. of 15 switching cycles per minute $I_2 \le 3,6$ A: max. of 10 switching cycles per minute $I_{2max} = 3,6$ A |
|     | 4 | 2BD2        | Reference potential for brake 2 | _                                                                                                    |
|     | + | 24 V        | Feedin for brake control        | $U_1$ = 24–30 V $I_{1max}$ = 7,5 A Fuses: Up to a max. of 10 AT in acc. with the brakes used                                       |
|     | - | GND         | Reference potential for 24 V    | _                                                                                                    |

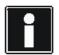

## Information

Note that the 24-V power supply on X300 Pin + must always be at least 24 V. If the voltage falls below 24 V, a malfunction is triggered in the inverter.

Connect a controlled 24-V power supply to X300 Pin +.

#### **Maximum conductor cross-section**

| Connection type                                           | Maximum conductor cross-section [mm <sup>2</sup> ] |
|-----------------------------------------------------------|----------------------------------------------------|
| Rigid                                                     | 2,5                                                |
| Flexible                                                  | 2,5                                                |
| Flexible with cable end, without plastic sleeve           | 2,5                                                |
| Flexible with cable end, with plastic sleeve              | 2,5                                                |
| 2 leads with the same cross-section with double cable end | 1,5                                                |

ID 442277.07 **85** 

WE KEEP THINGS MOVING

## **Projecting manual POSIDYN® SDS 5000**

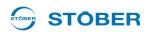

## Terminal description X300 (BRS 5001)

| Pin |   | Designation | Function                         | Data                                                                                                    |
|-----|---|-------------|----------------------------------|----------------------------------------------------------------------------------------------------|
| +   | + | 24 V        | Power input for brake controller | $U_1 = 24 - 30 \text{ V}$<br>$I_{1\text{max}} = 7.5 \text{ A}$<br>Fuse: up to max. 10<br>AT according to<br>brakes used |
|     | _ | GND         | Reference potential for 24 V     | _                                                                                                    |

## Terminal description X301 (BRS 5001)

| Pin |   | Designation | Function                    | Data                                                                                          |
|-----|---|-------------|-----------------------------|-----------------------------------------------------------------------------------------------|
|     | 1 | 1BD1        | Controller<br>Brake 1       | $I_2 \le 3.6$ A: max. 15 operating cycles per min. $I_{2\text{max}} = 3.6$ A                  |
|     | 2 | 1BD2        | Brake 1 reference potential | _                                                                                             |
|     | 3 | 2BD1        | Controller<br>Brake 2       | $I_2 \le 3.6 \text{ A}$ : max. 15 operating cycles per min. $I_{2\text{max}} = 3.6 \text{ A}$ |
|     | 4 | 2BD2        | Brake 2 reference potential | _                                                                                             |

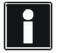

#### Information

Note that the 24-V power supply on X300 Pin + must always be at least 24 V. If the voltage falls below 24 V, a malfunction is triggered in the inverter.

Connect a controlled 24-V power supply to X300 Pin +.

## **Maximum conductor cross-section**

| Connection type                                           | Maximum conductor cross-section [mm <sup>2</sup> ] |
|-----------------------------------------------------------|----------------------------------------------------|
| Rigid                                                     | 2,5                                                |
| Flexible                                                  | 2,5                                                |
| Flexible with cable end, without plastic sleeve           | 2,5                                                |
| Flexible with cable end, with plastic sleeve              | 2,5                                                |
| 2 leads with the same cross-section with double cable end | 1,5                                                |

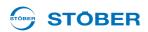

## Brake connection with BRS 5000 for 24 V DC brakes

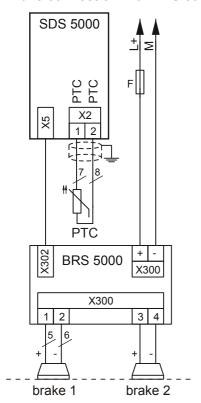

## **Indirect brake control**

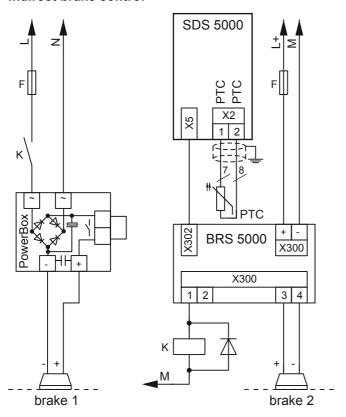

## **Projecting manual POSIDYN® SDS 5000**

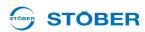

## Brake connection with BRS 5001 for 24 V DC brakes

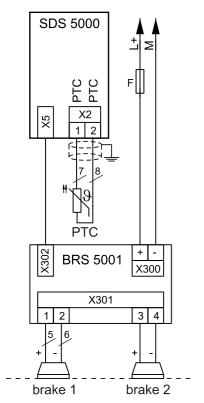

## Indirect brake control

WE KEEP THINGS MOVING

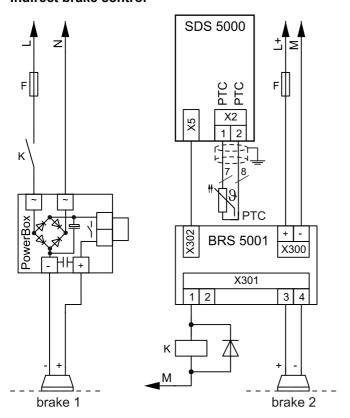

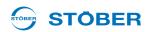

#### X21: Braking resistor 5.10

An external braking resistor may be necessary during generating operation. For the technical data on the braking resistors, see chapter 3 Technical data. The braking resistor is connected to terminal X20 on size 3 versions (chapter 5.6 X20: Motor).

#### Terminal description - size 0 to size 2

| Pin    |          |            | Designation | Function                       |
|--------|----------|------------|-------------|--------------------------------|
| Size 0 | Size 1   | Size 2     | RB          |                                |
| RB RB  | <b>□</b> | <b>8 8</b> | RB          | Connection of braking resistor |

## Minimum tightening torque $M_{min}$ – screw-type terminals

| Size             | Size 1 Size 2 |         |      | e 2     |
|------------------|---------------|---------|------|---------|
| Unit             | [Nm]          | [lb-in] | [Nm] | [lb-in] |
| M <sub>min</sub> | 0.5           | 4.4     | 1.2  | 11      |

## Maximum conductor cross-section of power terminals

| Size                                      | 0   | 1 | 2                         | 3                         |
|-------------------------------------------|-----|---|---------------------------|---------------------------|
| Maximum cross-section for                 | 2.5 | 1 | 6                         | 25                        |
| conductor with ferrule [mm <sup>2</sup> ] | 2.5 | 4 | (10 for rigid conductors) | (35 for rigid conductors) |

## **Example of connection**

Use a shielded cable for cables longer than 30 cm between braking resistor and device.

#### Inverter

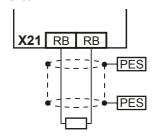

**Projecting manual POSIDYN® SDS 5000** 

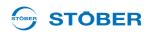

## 5.11 X22: DC link coupling

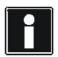

#### Information

Remember that the DC link coupling described here can only be used with the device families MDS 5000, SDS 5000 and FDS 5000.

When you have axes in your system which operate in combination and are continuously regenerative and motor-driven, the DC link coupling may offer advantages. The DC link coupling takes the excess power and offers it to other axes as drive power instead of converting it into heat via a braking resistor. Remember that you will need a braking resistor to absorb the power peaks when all drives in the DC link coupling brake at the same time.

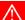

#### **DANGER!**

Danger of device damage! When single-phase and three-phase devices are coupled, the single-phase devices will be destroyed.

▶ Only use three-phase devices for the DC link coupling!

## **NOTICE**

#### Danger of device damage!

Because the failure of one device could damage other devices, failure of a device must cause the entire DC link compound system to be disconnected from the power supply.

- ▶ Make a note of the wiring and parameterization of relay 1 in Section Principal circuit diagram (X1.1 and X1.2).
- ▶ After a failure, replace all the devices in a group.

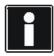

### Information

Remember that the parameter *A38 DC power-input* must be set before the DC link coupling can function correctly:

Group 1: A38 = 0: inactive

Groups 2 and 3: *A38* = 1: active

See the description of the parameter.

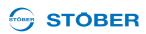

## Terminal description X22 - size 0, size 1 and size 2

| Pin    |              |        | Designation | Function                   |
|--------|--------------|--------|-------------|----------------------------|
| Size 0 | Size 1       | Size 2 | -U          | Reference potential for DC |
|        | <b>□</b> □•ċ | □D ċ   | -U          | link                       |
|        |              | CDD t  | +U          |                            |
| ol to  |              |        | +U          | + Potential of DC link     |
|        |              |        |             |                            |

Size 3: For connection to terminal X20, see 5.6 X20: Motor

## Minimum tightening torque $M_{min}$ – screw-type terminals

| Size             | Siz  | e 0     | Siz  | ze1     | Size 2 |         |  |
|------------------|------|---------|------|---------|--------|---------|--|
| Unit             | [Nm] | [lb-in] | [Nm] | [lb-in] | [Nm]   | [lb-in] |  |
| M <sub>min</sub> | 0.5  | 4.4     | 0.5  | 4.4     | 1.2    | 11      |  |

## Maximum conductor cross-section of power terminals

| Size                                      | 0   | 1 | 2                         | 3                         |
|-------------------------------------------|-----|---|---------------------------|---------------------------|
| Maximum cross-section for                 | 2.5 | 4 | 6                         | 25                        |
| conductor with ferrule [mm <sup>2</sup> ] | 2.5 | 4 | (10 for rigid conductors) | (35 for rigid conductors) |

## **Projecting manual POSIDYN® SDS 5000**

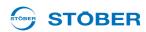

## Principal circuit diagram

The following circuit diagram shows the principal circuit diagram of the DC link coupling. The inverters can be linked together in up to three groups. The table on the next page shows the possible combinations. The combination determines the types of line fuses and the DC link fuse.

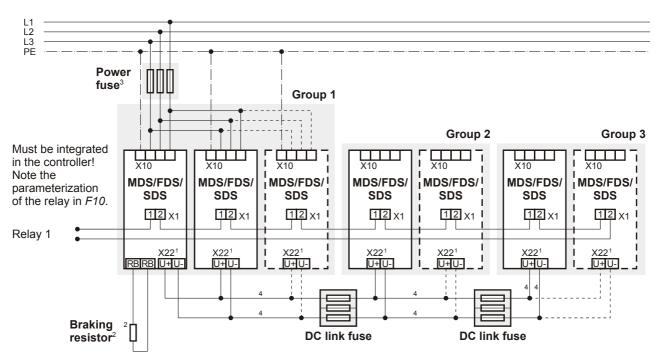

- 1 With size 3 MDS 5000 and SDS 5000 devices: X20, terminals ZK+, ZK-.
- 2 Dimension the braking resistor in accordance with the braking performance of the DC link coupling and the technical data of the device.
- 3 See chapter 5.3.
- 4 Dimension the conductor cross-sections of the DC link connection according to the requirements of your application. A reference point can be the maximum cross-section for the terminals X22 for size 0 to 2 or X20 for size 3.

#### **Combinations**

The following table shows the possible combinations for the DC link connection. There are a total of 15 combinations available.

Example: Combination no. 7:

With combination no. 7, you can combine an inverter of size 1 in group 1 with two devices of size 0 in group 2. Group 3 is not set up. The line fuse must have a rated current of 20 A. The groups are separated via the DC link fuse of type 1. Wait three minutes before switching on the devices of the DC link connection again.

|                        |           | Gro                | up 1               |                    | DC link<br>fuse | Gro         | up 2        | DC link<br>fuse | Group 3         | t <sub>min</sub> a) |
|------------------------|-----------|--------------------|--------------------|--------------------|-----------------|-------------|-------------|-----------------|-----------------|---------------------|
| Device family          |           | /FDS/<br>DS        | MDS                | /SDS               |                 |             | /FDS/<br>DS |                 | MDS/FDS/<br>SDS |                     |
| Size                   | Size 0    | Size 1             | Size 2             | Size 3             |                 | Size<br>0   | Size<br>1   |                 | Size 0          |                     |
| Line fuse              | 10 A      | 20 A <sup>b)</sup> | 50 A <sup>b)</sup> | 80 A <sup>b)</sup> |                 | _           | _           |                 | <del></del>     |                     |
| P <sub>2maxPU</sub> c) | 4 kW      | 10 kW              | 20 kW              | 45 kW              |                 | _           | _           |                 | <del></del>     |                     |
| Combination no.        |           |                    |                    |                    |                 |             |             |                 |                 |                     |
| 1                      | Max.<br>4 |                    | <del></del>        |                    | <del>_</del>    |             |             |                 | _               | 1                   |
| 2                      | _         | Max.<br>4          | _                  | _                  | <del>_</del>    | _           | _           | <u> </u>        |                 | 5                   |
| 3                      | _         | 3                  | _                  | _                  | Type 1          | 2           | _           | _               | _               | 5                   |
| 4                      | _         | 3                  | _                  | _                  | Type 1          | 1           | _           | _               | _               | 3                   |
| 5                      |           | 2                  | _                  | _                  | Type 1          | 2           | _           | <del>_</del>    | <del></del>     | 3                   |
| 6                      | _         | 2                  | _                  | _                  | Type 1          | 1           | _           | _               | _               | 4                   |
| 7                      | _         | 1                  | _                  | _                  | Type 1          | 2           | _           | <del>_</del>    | _               | 3                   |
| 8                      |           |                    | Max.<br>3          | _                  | <del></del>     | <del></del> | _           | <del></del>     |                 | 2                   |
| 9                      |           | <u>—</u>           | 3                  | _                  | Type 2          | _           | 1           | Type 1          | 2               | 2                   |
| 10                     |           |                    | 3                  | _                  | Type 1          | 2           | _           | _               | <u>—</u>        | 2                   |
| 11                     | _         | _                  | 3                  | _                  | Type 2          | _           | 1           | <del></del>     | <u> </u>        | 2                   |
| 12                     | _         | _                  | 2                  | _                  | Type 2          | _           | 1           | _               | _               | 2                   |
| 13                     | _         | _                  | 2                  | _                  | Type 2          | _           | 1           | Type 1          | 1               | 2                   |
| 14                     |           | _                  | 1                  | _                  | Type 2          | 1           | _           | <del></del>     | <u> </u>        | 2                   |
| 15                     |           |                    |                    | Max.<br>3          | _               |             | _           | _               | _               | 1                   |

a) Restart time

**NE KEEP THINGS MOVING** 

b) Note the list of line fuses for UL-compliant use in section 5.3.1 Line fuse

c) Maximum sum of drive power

## **Projecting manual POSIDYN® SDS 5000**

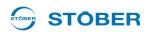

Instead of delaying the process by the restart time, you can determine the restart time by evaluating the *E14* parameter. The parameter in all devices connected to the network must show that the load relay is open before the supply voltage may be switched on again. You can query the parameter via the fieldbus or binary output. If you are setting up a DC link connection only with devices from the SDS 5000 family or A-devices (HW version 200 or higher), you do not need to note the restart time.

### **Fuses**

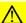

## **CAUTION!**

Danger of machine standstill! If a fuse element fails, the second fuse element will be damaged.

▶ Always replace the elements of a fuse in pairs.

Remember the following points during mounting and operation:

- Shield the DC link connections if the cables are longer than 20 cm. This prevents EMC problems.
- Use the two outer elements of the fuse holder to ensure adequate safe flashover distance.
- Use the following fuses to protect the DC link:

|                         | Type 1                                                                            | Type 2 |  |
|-------------------------|-----------------------------------------------------------------------------------|--------|--|
| Manufacturer            | nufacturer SIBA Sicherungs-Bau<br>Borker Straße 2<br>D-44534 Lüner<br>www.siba.de |        |  |
| Size                    | 10 x 38                                                                           |        |  |
| Operating class         | gRL                                                                               |        |  |
| Rated voltage           | AC 6                                                                              | V 000  |  |
| Rated current           | 10 A                                                                              | 20 A   |  |
| Power loss per element  | 1.6 W                                                                             | 3.5 W  |  |
| Art. no. of fuse        | 6003434.10 6003434.20                                                             |        |  |
| Art. no. of fuse holder | 5106304.3                                                                         |        |  |

## 5.12 X100 - X103: Analog and binary signals

Below are the prerequisites for connecting analog and binary signals:

- SEA 5001
- REA 5001
- XEA 5001

## $\Lambda$

#### **WARNING!**

#### Danger of faulty machine behavior due to EMC faults!

▶ Use exclusively cables up to 30 m in length for analog and binary inputs and outputs (AE, AA, BE, BA)!

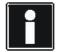

#### Information

Note that the sampling time of the inputs and the refresh rate of the outputs correspond to the cycle time set in parameter *A150*.

For time critical functions such as a print mark control, a time stamp is also available for the binary inputs.

If BE encoders or BA encoder simulation is used, the sampling time and refresh rate is independent of the set cycle time (see section 5.13.4 BE encoder and BA encoder simulation).

Terminal description X100 - SEA 5001, REA 5001, XEA 5001

#### **NOTICE**

## Machine movement by unexpected reference value

The inverter detects a reference value setting of +5V for an unconnected analog input.

▶ Always operate the inverter with a connected analog input.

## **General specification**

Maximum cable length 30 m, shielded

WE KEEP THINGS MOVING

## **Projecting manual POSIDYN® SDS 5000**

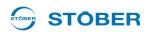

## **Terminal description**

| Pin                                                 |   | Designation | Function                                                                                                    | Data                                                                                                    |
|-----------------------------------------------------|---|-------------|----------------------------------------------------------------------------------------------------|----------------------------------------------------------------------------------------------------|
|                                                     | 1 | AE1+        | <ul> <li>+ input of analog input AE1 resolution:</li> <li>• SEA 5001: 10 bit + sign</li> <li>• REA 5001 and XEA 5001: 15 bit + sign</li> </ul>                 | Reference: Pin 3<br>$U_1 = \pm 10 \text{ V}$<br>$R_{int} = 40 \text{ k}\Omega$<br>$U_{1max}$ against pin 3 = 30 V<br>$U_{1max}$ against protective ground 15 V<br>$U_{1max}$ against AGND = 30 V   |
|                                                     | 2 | AE1 shunt   | Current input; shunt connection pin 2 is to be bridged with pin 1.                                                                                             | Reference: Pin 3<br>$I_1 = \pm 20 \text{ mA}$<br>$R_{\text{int}} = 510 \Omega$                                                                                                    |
|                                                     | 3 | AE1-        | Inverted input of analog input AE1                                                                                                    | U <sub>1max</sub> against pin 1 = 30 V<br>U <sub>1max</sub> against protective ground = 15 V<br>U <sub>1max</sub> against AGND = 30 V                                                              |
| 1 2 3 4 5 6 7 8 0 0 0 0 0 0 0 0 0 0 0 0 0 0 0 0 0 0 | 4 | AE2+        | <ul> <li>+ input of the analog input AE2;</li> <li>Resolution:</li> <li>SEA 5001, XEA 5001:</li> <li>10 bit + sign</li> <li>REA 5001: 15 bit + sign</li> </ul> | Reference: Pin 5<br>$U_1 = \pm 10 \text{ V}$<br>$R_{int} = 40 \text{ k}\Omega$<br>$U_{1max}$ against pin 5 = 30 V<br>$U_{1max}$ against protective ground = 15 V<br>$U_{1max}$ against AGND = 30 V |
|                                                     | 5 | AE2-        | Inverted input of analog input AE2                                                                                                    | U <sub>1max</sub> against protective ground = 15 V<br>U <sub>1max</sub> against AGND = 30 V                                                                                                    |
|                                                     | 6 | AA1         | Analog output 1                                                                                                    | Reference: Pin 8<br>$I_{2max}$ = 10 mA<br>$R_{int}$ = 20 $\Omega$<br>Resolution:                                                                                                    |
|                                                     | 7 | AA2         | Analog output 2                                                                                                    | <ul> <li>MDS 5000: 10 bit + sign</li> <li>MDS 5000A, SDS 5000,<br/>SDS 5000A: 11 bit + sign</li> </ul>                                                                                             |
|                                                     | 8 | AGND        | Reference ground for analog signals                                                                                                    | _                                                                                                    |

## **Maximum conductor cross-section**

| Connection type                                           | Maximum conductor cross-section [mm <sup>2</sup> ] |
|-----------------------------------------------------------|----------------------------------------------------|
| Rigid                                                     | 1.5                                                |
| Flexible                                                  | 1.5                                                |
| Flexible with cable end, without plastic sleeve           | 1.5                                                |
| Flexible with cable end, with plastic sleeve              | 0.5                                                |
| 2 leads with the same cross-section with double cable end | _                                                  |

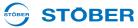

## Terminal description X101 - SEA 5001, REA 5001, XEA 5001

| General specification |                |
|-----------------------|----------------|
| Maximum cable length  | 30 m, shielded |

## **Terminal description**

| Pin      |    | Designation       | Function                                                                                                    | Data                                                           |  |
|----------|----|-------------------|----------------------------------------------------------------------------------------------------|----------------------------------------------------------------|--|
|          | 9  | GND 18 V          | Reference ground for pin 19                                                                                             | _                                                              |  |
|          | 10 | DGND              | Reference ground for pins 11 to 18                                                                                      | _                                                              |  |
|          | 11 | BE1               |                                                                                                    |                                                                |  |
|          | 12 | BE2               |                                                                                                    | High level: 12 – 30 V                                          |  |
| 9 10     | 13 | BE3 <sup>a)</sup> | Binary input                                                                                                    | Low level: 0 – 8 V<br>U <sub>1max</sub> = 30 V                 |  |
| 11 12 P  | 14 | BE4 <sup>a)</sup> |                                                                                                    | $I_{1\text{max}} = 16 \text{ mA}$ at $U_{1\text{max}}$         |  |
| 13 14 °  | 15 | BE5 <sup>a)</sup> |                                                                                                    | illiax illiax                                                  |  |
| 15 16    | 16 | BA1               | Pinony output                                                                                                    | I <sub>2max</sub> = 50 mA at 45° C, 40 mA at 55° C             |  |
| 17 18 19 | 17 | BA2               | Binary output                                                                                                    |                                                                |  |
| <u> </u> | 18 | 24 V-In           | <ul><li>24 vdc power supply</li><li>for XEA 5001 and</li><li>for binary outputs for<br/>SEA 5001 and REA 5001</li></ul> | Input range: 18 – 28.8 V                                       |  |
|          | 19 | 18 V-Out          | Auxiliary voltage 18 V                                                                                                  | $U_2 = 16 - 18 \text{ V}$<br>$I_{2\text{max}} = 50 \text{ mA}$ |  |

a) BE3, BE4 and BE5 can be used as an encoder input. Also note section 5.13.4 BE encoder and BA encoder simulation. On the REA 5001, these inputs can be switched by the sliding switch S0, S1 and S2 on the TTL level.

#### **Maximum conductor cross-section**

| Connection type                                           | Maximum conductor cross-section [mm <sup>2</sup> ] |
|-----------------------------------------------------------|----------------------------------------------------|
| Rigid                                                     | 1.5                                                |
| Flexible                                                  | 1.5                                                |
| Flexible with cable end, without plastic sleeve           | 1.5                                                |
| Flexible with cable end, with plastic sleeve              | 0.5                                                |
| 2 leads with the same cross-section with double cable end | _                                                  |

## **Projecting manual POSIDYN® SDS 5000**

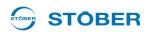

#### TTL/HTL switchover REA 5001

| Switch | TTL/HTL conversion |
|--------|--------------------|
| S0     | BE3                |
| S1     | BE4                |
| S2     | BE5                |

The identification of the switches and the assignment of the switch positions to the function (HTL/TTL) are shown on the PCB cover of the REA 5001.

#### **REA 5001**

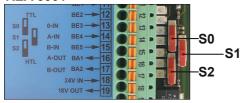

Terminal description X102 - XEA 5001

## NOTICE

## Machine movement by unexpected reference value

The inverter detects a reference value setting of +5V for an unconnected analog input.

▶ Always operate the inverter with a connected analog input.

## **General specification**

| Maximum cable length 30 m, shielded |
|-------------------------------------|
|-------------------------------------|

## **Terminal description**

| Pin |   | Designation | Function                                                                         | Data                                                                                                    |
|-----|---|-------------|----------------------------------------------------------------------------------|----------------------------------------------------------------------------------------------------|
|     | 1 | AE3+        | + input of analog input AE3 Differential input voltage resolution: 10 bit + sign | Reference: Pin 2<br>$U_1 = \pm 10 \text{ V}$<br>$R_{int} = 40 \text{ k}\Omega$<br>$U_{1max}$ against pin 2 = 30 V<br>$U_{1max}$ against protective ground 15 V<br>$U_{1max}$ against AGND = 30 V |
|     | 2 | AE3-        | Inverted input of analog input AE3                                               | U <sub>1max</sub> against pin 2 = 30 V<br>U <sub>1max</sub> against protective ground = 15 V<br>U <sub>1max</sub> against AGND = 30 V                                                            |

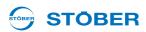

#### **Maximum conductor cross-section**

| Connection type                                           | Maximum conductor cross-section [mm <sup>2</sup> ] |
|-----------------------------------------------------------|----------------------------------------------------|
| Rigid                                                     | 1.5                                                |
| Flexible                                                  | 1.5                                                |
| Flexible with cable end, without plastic sleeve           | 1.5                                                |
| Flexible with cable end, with plastic sleeve              | 0.5                                                |
| 2 leads with the same cross-section with double cable end |                                                    |

## Terminal description X103 A - XEA 5001

| General specification |                |
|-----------------------|----------------|
| Maximum cable length  | 30 m, shielded |

## **Terminal description**

| Pin     |   | Designation | Function      | Data                       |
|---------|---|-------------|---------------|----------------------------|
|         | 1 | BA3         |               |                            |
| 1 0 1 2 | 2 | BA4         | Pipany output | l = 50 mΛ                  |
| 3 0 1   | 3 | BA5         | Binary output | $I_{2max} = 50 \text{ mA}$ |
|         | 4 | BA6         |               |                            |

## **Maximum conductor cross-section**

| Connection type                                           | Maximum conductor cross-section [mm <sup>2</sup> ] |
|-----------------------------------------------------------|----------------------------------------------------|
| Rigid                                                     | 1,5                                                |
| Flexible                                                  | 1,5                                                |
| Flexible with cable end, without plastic sleeve           | 1,5                                                |
| Flexible with cable end, with plastic sleeve              | 0,75                                               |
| 2 leads with the same cross-section with double cable end | _                                                  |

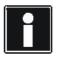

## Information

When the 24 V power fails, binary inputs BE6 to BE13 have signal status 0 (regardless of the physical signal state).

**WE KEEP THINGS MOVING** 

## **Projecting manual POSIDYN® SDS 5000**

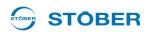

## Terminal description X103 B - XEA 5001

| General specification |                |
|-----------------------|----------------|
| Maximum cable length  | 30 m, shielded |

## **Terminal description**

| Pin        |   | Designation | Function      | Data                                                                                                    |
|------------|---|-------------|---------------|----------------------------------------------------------------------------------------------------|
|            | 5 | BA7         |               | I <sub>2max</sub> = 50 mA                                                                                                    |
|            | 6 | BA8         | Pinany output |                                                                                                    |
| 5 <b>M</b> | 7 | BA9         | Binary output |                                                                                                    |
| 6          | 8 | BA10        |               |                                                                                                    |
| 9          | 9 | BE6         | Binary input  | Reference: Pin 10 of terminal X101<br>High level: $12 - 30 \text{ V}$<br>Low level: $0 - 8 \text{ V}$<br>$U_{1max} = 30 \text{ V}$<br>$I_{1max} = 3 \text{ mA}$ at $U_{1max}$ |

#### **Maximum conductor cross-section**

| Connection type                                           | Maximum conductor cross-section [mm <sup>2</sup> ] |
|-----------------------------------------------------------|----------------------------------------------------|
| Rigid                                                     | 1,5                                                |
| Flexible                                                  | 1,5                                                |
| Flexible with cable end, without plastic sleeve           | 1,5                                                |
| Flexible with cable end, with plastic sleeve              | 0,75                                               |
| 2 leads with the same cross-section with double cable end | _                                                  |

## Terminal description X103 C - XEA 5001

| General specification |                |
|-----------------------|----------------|
| Maximum cable length  | 30 m, shielded |

## **Terminal description**

**KEEP THINGS MOVING** 

| Pin                                      |    | Designation | Function     | Data                                                                                                    |
|------------------------------------------|----|-------------|--------------|----------------------------------------------------------------------------------------------------|
| 10                                       | 10 | BE7         |              |                                                                                                    |
|                                          | 11 | BE8         | Binary input | Reference: Pin 10 of terminal X101<br>High level: $12 - 30 \text{ V}$<br>Low level: $0 - 8 \text{ V}$<br>$U_{1\text{max}} = 30 \text{ V}$<br>$I_{1\text{max}} = 3 \text{ mA}$ at $U_{1\text{max}}$ |
| 11                                       | 12 | BE9         |              |                                                                                                    |
| 13 (11)<br>14 (11)<br>15 (11)<br>16 (11) | 13 | BE10        |              |                                                                                                    |
|                                          | 14 | BE11        |              |                                                                                                    |
|                                          | 15 | BE12        |              |                                                                                                    |
|                                          | 16 | BE13        |              |                                                                                                    |

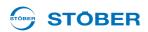

#### **Maximum conductor cross-section**

| Connection type                                           | Maximum conductor cross-section [mm <sup>2</sup> ] |
|-----------------------------------------------------------|----------------------------------------------------|
| Rigid                                                     | 1,5                                                |
| Flexible                                                  | 1,5                                                |
| Flexible with cable end, without plastic sleeve           | 1,5                                                |
| Flexible with cable end, with plastic sleeve              | 0,75                                               |
| 2 leads with the same cross-section with double cable end | _                                                  |

## **Examples of connection**

#### Potentiometer

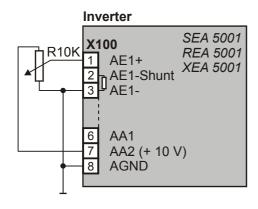

## **Current** (0 - 20 mA, 4 - 20 mA)

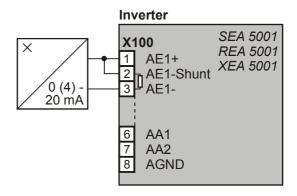

## Voltage (max. ± 10 V)

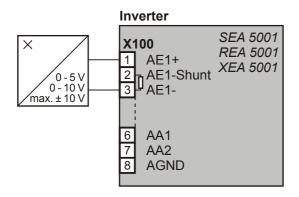

## Analog output voltage

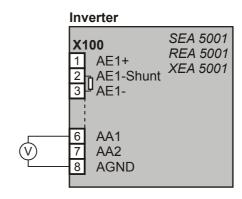

**Projecting manual POSIDYN® SDS 5000** 

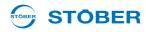

#### **Encoder** 5.13

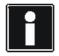

#### Information

Remember that the encoder interfaces can usually evaluate or simulate several systems (e.g., EnDat and incremental encoder). In the parameters enter the particular system that you are connecting to an interface. Please consult the inverter operating manual in this case.

#### 5.13.1 **X4**

## NOTICE

WE KEEP THINGS MOVING

## Danger of encoder destruction!

➤ X4 may not be connected or disconnected when the device is on!

| General specification |                                                  |  |  |  |
|-----------------------|--------------------------------------------------|--|--|--|
| $U_2$                 | 5–16 V, see the encoder supply table below       |  |  |  |
| I <sub>2max</sub>     | X4: 250 mA<br>Total of X4, X120 and X140: 500 mA |  |  |  |
| I <sub>2min</sub>     | ≤ HW 190: 30 mA; ≥ HW 200: 13 mA                 |  |  |  |
| Maximum cable length  | 100 m                                            |  |  |  |

| Specification for EnDat 2.1 |                                                                                                    |  |  |  |
|-----------------------------|----------------------------------------------------------------------------------------------------|--|--|--|
| Encoder type                | Single and Multiturn, not suitable for linear measuring devices                                                                              |  |  |  |
| Switching frequency         | 2 MHz                                                                                                    |  |  |  |
| Evaluation                  | Digital signals only; starting with HW 200 and firmware V 5.6-H, analog signals are tolerated on pins 1, 3, 9 and 11 (compatible with X140). |  |  |  |

| Specification for EnDat 2.2 |                                                                                                    |  |  |  |
|-----------------------------|----------------------------------------------------------------------------------------------------|--|--|--|
| Encoder type                | Single and Multiturn, not suitable for linear measuring devices                                                                              |  |  |  |
| Switching frequency         | 4 MHz                                                                                                    |  |  |  |
| Evaluation                  | Digital signals only; starting with HW 200 and firmware V 5.6-H, analog signals are tolerated on pins 1, 3, 9 and 11 (compatible with X140). |  |  |  |

| SSI specification   |                                                        |  |  |  |
|---------------------|--------------------------------------------------------|--|--|--|
| Switching frequency | 250 kHz                                                |  |  |  |
| Sampling rate       | 250 μs<br>Not permitted as motor encoder in servo mode |  |  |  |

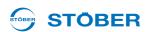

| SSI specification       |                                                                                                    |  |  |  |
|-------------------------|----------------------------------------------------------------------------------------------------|--|--|--|
| Code                    | Binary or Gray                                                                                             |  |  |  |
| Encoder type and format | Multiturn: 24 or 25 bits Single turn: 13 bits short or 13 bits tree (13 bits of data in a 25-bit telegram) |  |  |  |
| Transfer                | Double transmission, can be switched off                                                                   |  |  |  |

| Specification for incremental signals |                                                                                                    |  |  |
|---------------------------------------|----------------------------------------------------------------------------------------------------|--|--|
| Encoder type                          | Only TTL and HTL encoders with N channel may be connected to X4. Encoders without N channel generate a fault when the device starts. If the use of an encoder without N channel is required, the encoder must be connected to X120. Observe the terminal description X120 for incremental signals for proper connection, see section 5.13.2 X120. |  |  |
| f <sub>max</sub>                      | Evaluation: ≤ 1 MHz<br>Simulation: < 250 kHz                                                                                                    |  |  |
| Signal level                          | TTL and HTL                                                                                                    |  |  |

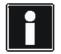

## Calculation example – limit frequency $f_{\text{max}}$

... for an encoder with 2,048 pulses per revolution:

3,000 revolutions per minute (equivalent to 50 revolutions per second) \* 2,048 pulses per revolution

- = 102,400 pulses per second
- = 102.4 kHz

## **Encoder supply**

| U <sub>2</sub>                | Through                                        | Remarks                                                                                                    |
|-------------------------------|------------------------------------------------|----------------------------------------------------------------------------------------------------|
| 5 V<br>(unregulated)          |                                                | Pin 12 (sense) not used                                                                                                    |
| 5 V (controlled at cable end) | Encoder sense line connected to pin 12 (sense) | STOBER synchronous servo motors<br>EnDat 2.1/2.2 (standard)                                                                                                    |
| 5 V<br>(controlled at X4)     | Pin 12 (sense) bridged with pin 4 (UB+)        | STOBER asynchronous motors TTL (for customer-specific solutions), without cable compensation                                                                           |
| 15 – 16 V                     | Pin 12 (sense) bridged with pin 2 (GND)        | STOBER asynchronous motors HTL encoder: Bridge created in the cable plug that is connected to X4. SSI encoder: Bridge for UB+ is created in the bracket flange socket. |

**VE KEEP THINGS MOVIN** 

WE KEEP THINGS MOVING

# Connection

## **Projecting manual POSIDYN® SDS 5000**

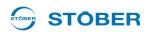

## Terminal description X4 - EnDat and SSI encoders

| Pin    |    | Designation    | Function                                                 |
|--------|----|----------------|----------------------------------------------------------|
|        | 1  |                | _                                                        |
| Socket | 2  | GND            | Reference for encoder power on pin 4                     |
|        | 3  | _              | _                                                        |
|        | 4  | U <sub>2</sub> | Encoder power                                            |
|        | 5  | DATA+          | Differential input for DATA                              |
| (a)    | 6  | _              | _                                                        |
| 100    | 7  | _              | _                                                        |
|        | 8  | CLK+           | Differential input for CLOCK                             |
| 000000 | 9  | _              | _                                                        |
| 8015   | 10 | _              | _                                                        |
| (A)    | 11 | _              | _                                                        |
|        | 12 | Sense          | Sensor lead for power supply to settle the encoder power |
|        | 13 | DATA-          | Inverse, differential input for DATA                     |
|        | 14 | <del></del>    | _                                                        |
|        | 15 | CLK-           | Inverse, differential input for CLOCK                    |

## Terminal description X4 for HTL encoder

| Pin     |    | Designation | Function, data                                           |
|---------|----|-------------|----------------------------------------------------------|
| Socket  | 1  | B+          | Differential input for B-track                           |
|         | 2  | GND         | Reference for encoder power on pin 4                     |
|         | 3  | N+          | Differential input for N-track                           |
|         | 4  | $U_2$       | Encoder power                                            |
|         | 5  | _           | _                                                        |
| (O)     | 6  | A+          | Differential input for A-track                           |
| 100     | 7  | _           | _                                                        |
|         | 8  | _           | _                                                        |
| 0000000 | 9  | B-          | Inverse, differential input for B-track                  |
|         | 10 | N-          | Inverse, differential input for N-track                  |
| ര       | 11 | A-          | Inverse, differential input for A-track                  |
|         | 12 | Sense       | Sensor lead for power supply to settle the encoder power |
|         | 13 | <del></del> | _                                                        |
|         | 14 | <del></del> | _                                                        |
|         | 15 | _           | _                                                        |

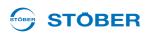

## Terminal description X4 for TTL encoder

| Pin        |    | Designation | Function, data                                                  |
|------------|----|-------------|-----------------------------------------------------------------|
|            | 1  |             | _                                                               |
| Socket     | 2  | GND         | Reference for encoder supply to pin 4                           |
|            | 3  |             | _                                                               |
|            | 4  | $U_2$       | Encoder supply                                                  |
|            | 5  | B+          | Differential input for B channel                                |
| $\bigcirc$ | 6  | _           | _                                                               |
| 100        | 7  | N+          | Differential input for N channel                                |
| 0000000    | 8  | A+          | Differential input for A channel                                |
| 000        | 9  |             | _                                                               |
| 8015       | 10 |             | _                                                               |
| (A)        | 11 | _           | _                                                               |
| رس         | 12 | Sense       | Sensor line for the supply voltage to adjust the encoder supply |
|            | 13 | B-          | Inverse, differential input for B channel                       |
|            | 14 | N-          | Inverse, differential input for N channel                       |
|            | 15 | A-          | Inverse, differential input for A channel                       |

## **Projecting manual POSIDYN® SDS 5000**

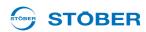

## 5.13.2 X120

Prerequisite for using interface X120:

- REA 5001 or
- XEA 5001

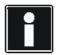

#### Information

Interface X120 is a double interface on option board XEA 5001. The double interface makes it possible to distribute encoder signals to other inverters without a great amount of wiring work. This is why the two sub D connections have the same allocation.

| General specification         |                                       |  |
|-------------------------------|---------------------------------------|--|
| $U_2$                         | 18 V, see encoder supply              |  |
| I <sub>2max</sub>             | 250 mA, sum X4, X120 and X140: 500 mA |  |
| Maximum cable length          | 50 m                                  |  |
| Maximum number of subscribers | 1 master and 31 subscribers           |  |
| Terminating resistor          | 120 Ω                                 |  |

| Specification SSI (evaluation and simulation) |                                                                         |  |
|-----------------------------------------------|-------------------------------------------------------------------------|--|
| Cycle frequency (SSI master)                  | aster) 592 kHz (motor encoder) or 250 kHz (position encoder)            |  |
| Code                                          | Binary or Gray                                                          |  |
| Encoder type                                  | Multiturn: 24 or 25 bits Single turn: 13 bit short or 13 bit Tannenbaum |  |
| Transfer                                      | Double transmission, can be switched off                                |  |

## Specification incremental and stepper motor signals (evaluation and simulation)

| f <sub>max</sub> | Evaluation: ≤ 1 MHz<br>Simulation: < 250 kHz |
|------------------|----------------------------------------------|
| Signal level     | TTL                                          |

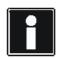

## Calculation example - limit frequency f<sub>max</sub>

- ... for an encoder with 2,048 pulses per revolution:
- 3,000 revolutions per minute (equivalent to 50 revolutions per second) \* 2,048 pulses per revolution
- = 102,400 pulses per second
- = 102.4 kHz

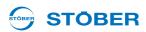

## **Encoder supply**

| Encoder supply          | Bridge                                    |  |
|-------------------------|-------------------------------------------|--|
| Pin 8 (U <sub>2</sub> ) | Pin 1 (GND-Enc) to pin 9 (GND)            |  |
| External                | Pin 1 (GND-Enc) to GND of external supply |  |

## Terminal description X120 for SSI encoder

| Pin       |   | Designation | Function                                    |
|-----------|---|-------------|---------------------------------------------|
|           | 1 | GND-ENC     | Reference potential for pin 4 to pin 7      |
| Connector | 2 | _           | _                                           |
|           | 3 | _           | _                                           |
|           | 4 | CLK-        | Inverse differential input/output for CLOCK |
|           | 5 | CLK+        | Differential input/output for CLOCK         |
| 16        | 6 | DATA+       | Differential input/output for DATA          |
|           | 7 | DATA-       | Inverse differential input/output for DATA  |
|           | 8 | $U_2$       | Encoder supply                              |
|           | 9 | GND         | Reference for pin 8                         |

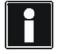

## Information

Remember that all SSI slaves must be switched on/off simultaneously (24 V on X11 and X101.18). Switching individual stations during operation will cause other stations to malfunction.

WE KEEP THINGS MOVING

## **Projecting manual POSIDYN® SDS 5000**

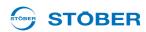

## Terminal description of X120 for incremental signals

| Pin       |   | Designation    | Function                                            |
|-----------|---|----------------|-----------------------------------------------------|
|           | 1 | GND-ENC        | Reference potential for pin 2 to pin 7              |
| Connector | 2 | N+             | Differential input/output for the N channel         |
|           | 3 | N-             | Inverse differential input/output for the N channel |
|           | 4 | A-             | Inverse differential input/output for the A channel |
|           | 5 | A+             | Differential input/output for the A channel         |
|           | 6 | B+             | Differential input/output for the B channel         |
|           | 7 | B-             | Inverse differential input/output for the B channel |
|           | 8 | U <sub>2</sub> | Encoder supply                                      |
|           | 9 | GND            | Reference for pin 8                                 |

## Terminal description of X120 for stepper motor signals

| Pin       |   | Designation    | Function                                            |
|-----------|---|----------------|-----------------------------------------------------|
| Connector | 1 | GND-ENC        | Reference potential for pin 2 to pin 7              |
|           | 2 | _              | _                                                   |
|           | 3 | —              | _                                                   |
| (a)       | 4 | Imp-           | Inverse differential input/output for pulses        |
| 5 09      | 5 | Imp+           | Differential input/output for pulses                |
|           | 6 | Direction+     | Differential input/output for the direction         |
|           | 7 | Direction-     | Inverse differential input/output for the direction |
|           | 8 | U <sub>2</sub> | Encoder supply                                      |
|           | 9 | GND            | Reference for pin 8                                 |

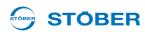

#### Connection - topology

Only linear topology is permitted when two or more stations are coupled via interface X120. The signal lines must be terminated with resistors for the stations at either end of the coupling. The terminating resistors can be switched through via switches S3, S4 and S5 on accessory parts XEA 5001 and REA 5001.

| Switch | TTL Encoder | SSI Encoder |
|--------|-------------|-------------|
| S3     | Zero        | _           |
| S4     | Α           | CLK         |
| S5     | В           | DATA        |

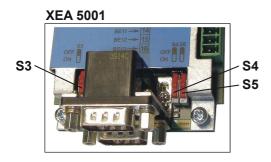

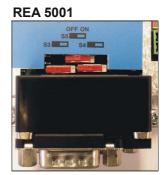

Please note that the switches are installed in different positions on the REA 5001 and XEA 5001 accessories. Identification of the switches and assignment of the switch positions to the function (switched on/switched off terminal resistance) are shown on the PCB cover.

## **Projecting manual POSIDYN® SDS 5000**

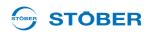

### 5.13.3 X140

Prerequisite for using interface X140:

REA 5001

| Resolver specification (evaluation) |             |  |
|-------------------------------------|-------------|--|
| $U_2$                               | -10 V +10 V |  |
| l <sub>2</sub>                      | 80 mA       |  |
| $f_2$                               | 7 – 9 kHz   |  |
| P <sub>max</sub>                    | 0.8 W       |  |
| Transfer ratio                      | 0,5 ± 5 %   |  |
| Number of poles                     | 2, 4 and 6  |  |
| Phase shift                         | ± 20 el.°   |  |
| Maximum cable length                | 100 m       |  |

| Specification EnDat 2.1 sin/cos (evaluation) |                                                                 |  |
|----------------------------------------------|-----------------------------------------------------------------|--|
| $U_2$                                        | 5 – 16 V, see below table encoder supply EnDat                  |  |
| I <sub>2max</sub>                            | 250 mA,<br>total of X4, X120 and X140 (EnDat): 500 mA           |  |
| I <sub>2min</sub>                            | 30 mA                                                           |  |
| f <sub>max</sub>                             | 225 kHz                                                         |  |
| Encoder type                                 | Single and Multiturn, not suitable for linear measuring devices |  |
| Maximum cable length                         | 100 m                                                           |  |

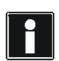

## Calculation example – limit frequency f<sub>max</sub>

- ... for an encoder with 2,048 pulses per revolution:
- 3,000 revolutions per minute (equivalent to 50 revolutions per second) \* 2,048 pulses per revolution
- = 102,400 pulses per second
- = 102.4 kHz

### **Encoder supply EnDat 2.1**

| U <sub>2</sub>            | Through                             | Remarks                               |
|---------------------------|-------------------------------------|---------------------------------------|
| 5 V                       |                                     | Pin 12 (sense) not used               |
| (unregulated)             |                                     |                                       |
| 5 V                       | Encoder sense line connected to pin | STOBER servo motors EnDat 2.1         |
| (controlled at cable end) | 12 (sense)                          |                                       |
| 5 V                       | Pin 12 (sense) bridged with pin 4   | TTL (for customer-specific solutions) |
| (controlled at X4)        | (UB+)                               |                                       |

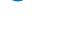

#### Information

Note that the resolver interface at X140 is also used if a SDS 4000 is replaced where a motor with resolver at X40 was operated.

In this case, you can continue to use the previously used encoder cable. The connection of the motor temperature sensor is carried in this cable. For this reason, observe the Chapter 5.8.

### Terminal description X140 resolver (REA 5001)

| Pin <sup>a)</sup> |    | Designation    | Function                                                                                       |
|-------------------|----|----------------|------------------------------------------------------------------------------------------------|
|                   | 1  | Sin+           | Sin input                                                                                      |
| Socket            | 2  | GND            | Reference to pin 6                                                                             |
|                   | 3  | Cos+           | Cos input                                                                                      |
|                   | 4  | _              | _                                                                                              |
|                   | 5  | _              | _                                                                                              |
|                   | 6  | ErregungResolv | Resolver excitation signal                                                                     |
|                   | 7  | 1TP1/K1        | Motor temperature sensor connection, if carried by the encoder cable; output at pin 1 of X141. |
|                   | 8  | _              | _                                                                                              |
| 0000000           | 9  | Sin-           | Sin input (inverse)                                                                            |
| 8015              | 10 | _              | _                                                                                              |
| ര                 | 11 | Cos-           | Cos input (inverse)                                                                            |
|                   | 12 | _              | _                                                                                              |
|                   | 13 | _              | _                                                                                              |
|                   | 14 | 1TP2/K2        | Motor temperature sensor connection, if carried by the encoder cable; output at pin 2 of X141. |
| a) View of sub    | 15 | _              | _                                                                                              |

a) View of sub-D

WE KEEP THINGS MOVING

## **Projecting manual POSIDYN® SDS 5000**

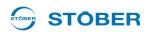

#### Terminal description of resolver adapter (REA 5001)

| Pin <sup>a)</sup> |   | Designation    | Function                                                                                       | Pin <sup>t</sup> | <b>)</b>  |
|-------------------|---|----------------|------------------------------------------------------------------------------------------------|------------------|-----------|
|                   | 1 | _              | _                                                                                              | _                |           |
| Socket            | 2 | 1TP1/K1        | Motor temperature sensor connection, if carried by the encoder cable; output at pin 1 of X141. | 7                | Connector |
|                   | 3 | Sin-           | Sin input (inverse)                                                                            | 9                | ര         |
| <b>O</b>          | 4 | Cos-           | Cos input (inverse)                                                                            | 11               | 8 15      |
| 5 <b>66</b> 9     | 5 | GND            | Reference to ErregungResolv                                                                    | 2                |           |
| 1006              | 6 | 1TP2/K2        | Motor temperature sensor connection, if carried by the encoder cable; output at pin 2 of X141. | 14               |           |
|                   | 7 | Sin+           | Sin input                                                                                      | 1                | 109       |
|                   | 8 | Cos+           | Cos input                                                                                      | 3                |           |
|                   | 9 | ErregungResolv | Resolver excitation signal                                                                     | 6                |           |

a) view of sub-D 9-pole for the connection of the SDS 4000-compatible resolver cable

b) view of sub-D 15-pole for the connection to the SDS 5000, terminal X140 (REA 5001)

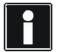

#### Information

Note that the EnDat interface at X140 is used if a SDS 4000 is replaced and a motor with an absolute encoder at X41 was operated.

In this case, you can continue to use the previously used encoder cable. The connection of the motor temperature sensor is carried in this cable. For this reason, observe the Chapter 5.8.

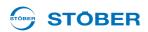

#### Terminal description X140 EnDat (REA 5001)

| Pin <sup>a)</sup> |    | Designation | Function                                                                                     |
|-------------------|----|-------------|----------------------------------------------------------------------------------------------|
|                   | 1  | Sin+        | Sin input                                                                                    |
| Socket            | 2  | GND         | Reference for encoder supply to pin 4                                                        |
|                   | 3  | Cos+        | Cos input                                                                                    |
|                   | 4  | $U_2$       | Encoder supply                                                                               |
|                   | 5  | DATA+       | Differential input for DATA                                                                  |
|                   | 6  | _           | _                                                                                            |
|                   | 7  | 1TP1/K1     | Connection motor temperature sensor is output to X141, pin 1 if carried by the encoder cable |
|                   | 8  | CLK+        | Differential input for C:PCL                                                                 |
| 0000000           | 9  | Sin-        | Inverse sin input                                                                            |
| 888               | 10 | _           | _                                                                                            |
| (A)               | 11 | Cos-        | Inverse cos input                                                                            |
| رق                | 12 | Sense       | Sense signals for voltage control                                                            |
|                   | 13 | DATA-       | Inverse differential input for DATA                                                          |
|                   | 14 | 1TP2/K2     | Connection motor temperature sensor is output to X141, pin 2 if carried by the encoder cable |
|                   | 15 | CLK-        | Inverse differential input for CLOCK                                                         |

a) View of sub-D

#### 5.13.4 BE encoder and BA encoder simulation

Prerequisite for being able to evaluate or simulate an encoder on the binary interfaces:

- SEA 5001 or
- REA 5001 or
- XEA 5001

To evaluate single-ended incremental encoder or stepper motor signals, use binary inputs BE3, BE4 and BE5. If you would like to simulate them, use outputs BA1 and BA2.

Hall encoders are connected to binary inputs BE1, BE2 and BE3.

| General specification |                                                               |  |
|-----------------------|---------------------------------------------------------------|--|
| Maximum cable length  | 30 m                                                          |  |
| Signal level          | HTL for SEA 5001 and XEA 5001 TTL/HTL switchable for REA 5001 |  |

ID 442277.07 113

**EEP THINGS MOVING** 

## **Projecting manual POSIDYN® SDS 5000**

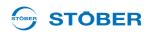

| Evaluation – incremental and stepper motor signals |           |           |  |
|----------------------------------------------------|-----------|-----------|--|
|                                                    | HTL       | TTL       |  |
| High level                                         | 12 – 30 V | 2 – 6 V   |  |
| Low level                                          | 0 – 8 V   | 0 – 0.8 V |  |
| U <sub>1max</sub>                                  | 30 V      | 6 V       |  |
| I <sub>1max</sub>                                  | 16 mA     | 13 mA     |  |
| f <sub>max</sub>                                   | 100 kHz   |           |  |

| Simulation – incremental and stepper motor signals |                                |  |
|----------------------------------------------------|--------------------------------|--|
| I <sub>2max</sub>                                  | 50 mA at 45° C, 40 mA at 55° C |  |
| Eff. update rate                                   | 4 kHz                          |  |
| f <sub>max</sub>                                   | 250 kHz                        |  |
| Extrapolation frequency                            | 1 MHz                          |  |

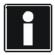

## Calculation example – limit frequency f<sub>max</sub>

- ... for an encoder with 2,048 pulses per revolution:
- 3,000 revolutions per minute (equivalent to 50 revolutions per second) \* 2,048 pulses per revolution
- = 102,400 pulses per second
- = 102.4 kHz

WE KEEP THINGS MOVING

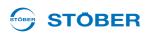

### Terminal description X101 incremental encoder and stepper motor signals

| Pin                                   |    | Designation | Function                                                                      | Data                                                           |
|---------------------------------------|----|-------------|-------------------------------------------------------------------------------|----------------------------------------------------------------|
|                                       | 9  | GND 18 V    | Reference ground for pin 19                                                   | _                                                              |
|                                       | 10 | DGND        | Reference ground for pins 11 to 18                                            | _                                                              |
|                                       | 11 | BE1         | _                                                                             | _                                                              |
|                                       | 12 | BE2         | _                                                                             |                                                                |
|                                       | 13 | BE3         | Evaluation: Incremental encoder: N Stepper motor signals: –                   |                                                                |
| <b>0</b> 0 0                          | 14 | BE4         | Evaluation: Incremental encoder: A Stepper motor signals: freq.               |                                                                |
| 0 0 0 0 0 0 0 0 0 0 0 0 0 0 0 0 0 0 0 | 15 | BE5         | Evaluation: Incremental encoder: B Stepper motor signals: direction           |                                                                |
| 6 16 17 18 19                         | 16 | BA1         | Simulation Incremental encoder: A Stepper motor signals: freq.                |                                                                |
|                                       | 17 | BA2         | Simulation Incremental encoder: B Stepper motor signals: direction            |                                                                |
|                                       | 18 | 24 V-In     | 24 V power - For XEA 5001 and - For binary outputs with SEA 5001 and REA 5001 | Input range: 18 – 28.8 V                                       |
|                                       | 19 | 18 V-Out    | Auxiliary voltage 18 V                                                        | $U_2 = 16 - 18 \text{ V}$<br>$I_{2\text{max}} = 50 \text{ mA}$ |

#### TTL/HTL switchover REA 5001

| Switch | TTL/HTL conversion |
|--------|--------------------|
| S0     | BE3                |
| S1     | BE4                |
| S2     | BE5                |

The identification of the switches and the assignment of the switch positions to the function (HTL/TTL) are shown on the PCB cover of the REA 5001.

#### **REA 5001**

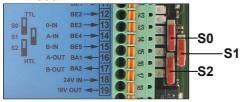

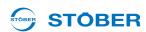

## 5.14 Fieldbus

## 5.14.1 X200: CANopen

Prerequisite for the CANopen link:

CAN 5000

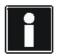

#### Information

Please see the supplementary documentation of CANopen (see section 1.2 Further documentation)!

### **Terminal description X200**

| Pin          |   | Designation | Function                                      |
|--------------|---|-------------|-----------------------------------------------|
|              | 1 | _           | _                                             |
| Plug         | 2 | CAN-low     | CAN-low line                                  |
|              | 3 | GND         | Signal Ground                                 |
| (a)          | 4 |             | _                                             |
| 5 <b>0</b> 9 | 5 |             | _                                             |
|              | 6 | CAN-low     | CAN-low line connected internally with pin 2  |
|              | 7 | CAN-high    | CAN-high line                                 |
|              | 8 | _           | _                                             |
|              | 9 | CAN-high    | CAN-high line connected internally with pin 7 |

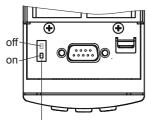

**WE KEEP THINGS MOVING** 

Internal terminating resistance 120  $\Omega$  can be activated

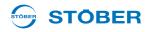

#### 5.14.2 X200: PROFIBUS

Prerequisite for the PROFIBUS link:

DP 5000

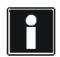

#### Information

Please see the supplementary documentation of PROFIBUS DP (see section 1.2 Further documentation)!

### **Terminal description X200**

| Pin          |   | Designation | Function                          |
|--------------|---|-------------|-----------------------------------|
|              | 1 | _           | _                                 |
| Socket       | 2 | _           | _                                 |
|              | 3 | В           | RxD / TxD-P (send/receive data +) |
| (O)          | 4 | RTS         | Direction control for repeater +  |
| 5 <b>0</b> 9 | 5 | GND         | Ground to + 5 V                   |
| 000          | 6 | +5 V        | Power for terminating resistors   |
| 1006         | 7 | _           | _                                 |
| ( <u>®</u> ) | 8 | Α           | RxD / TxD-N (send/receive data -) |
|              | 9 | _           | _                                 |

**Projecting manual POSIDYN® SDS 5000** 

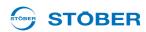

## 5.14.3 X200, X201: EtherCAT

Prerequisite for the EtherCAT link:

ECS 5000

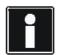

#### Information

Please see the supplementary documentation of EtherCAT (see section 1.2 Further documentation)!

### X200 and X201 terminal description

| Pin |   | Designation | Function               |
|-----|---|-------------|------------------------|
|     | 1 | TxData+     | EtherCAT communication |
|     | 2 | TxData-     |                        |
|     | 3 | RecvData+   |                        |
|     | 4 | _           | _                      |
|     | 5 | _           | _                      |
|     | 6 | RecvData-   | EtherCAT communication |
|     | 7 | _           | _                      |
|     | 8 | _           | _                      |

#### **Cable specification**

STOBER provides ready-made cables for the EtherCAT connection. These cables must be used to ensure proper functionality.

It is also possible to use cables with the following specification:

| Plug wiring | Patch or crossover |
|-------------|--------------------|
| Quality     | CAT5e              |
| Shielding   | SFTP or PIMF       |

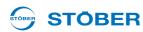

## 5.14.4 X200, X201: PROFINET

Requirement for the die PROFINET connection:

PN 5000

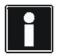

#### Information

Observe the PROFINET operating manual (see section 1.2 Further documentation)!

### X200 and X201 terminal description

The terminal configuration is determined by T 568-B.

| Pin |   | Designation | Function                         |
|-----|---|-------------|----------------------------------|
|     | 1 | TxData +    | PROFINET communication           |
|     | 2 | TxData -    |                                  |
|     | 3 | RecvData +  |                                  |
|     | 4 | _           | Connect via RC-link with housing |
|     | 5 | _           |                                  |
|     | 6 | RecvData -  | PROFINET communication           |
|     | 7 | _           | Connect via RC-link with housing |
|     | 8 | _           |                                  |

Observe the PROFINET installation guideline for the cable specification (PROFINET Order No. 8.071, identification: T2-08-0001); you can obtain the document at www. profibus.com.

WE KEEP THINGS MOVING

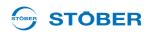

## 5.15 X3A, X3B: PC, IGB

You can implement the functions of the IGB (Integrated Bus) with interface X3 located on the front of the inverter:

- · Direct connection to the PC
- IGB Motionbus
- · remote maintenance

Observe the operating manual SDS 5000, see section 1.2 Further documentation for setting up communication.

### Terminal description X3A and X3B

| Pin |   | Designation | Function               |
|-----|---|-------------|------------------------|
|     | 1 | TxData+     | Ethernet communication |
|     | 2 | TxData-     |                        |
|     | 3 | RecvData+   |                        |
|     | 4 | _           | Not used               |
|     | 5 | _           |                        |
|     | 6 | RecvData-   | Ethernet communication |
|     | 7 | _           | Not used               |
|     | 8 | _           |                        |

### **Cable specification**

STOBER provides ready-made cables for

- · direct connection PC inverter and
- · to set up the Integrated Bus.

These cables must be used to ensure proper functionality. Note also section 7 Accessories. It is also possible to use cables with the following specification:

| Plug wiring | Patch or crossover |
|-------------|--------------------|
| Quality     | CAT5e              |
| Shielding   | SFTP or PIMF       |

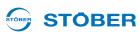

### 5.16 Cables

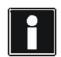

#### Information

To ensure proper functionality of the drive we recommend using cables from STOBER that are coordinated with the system. In case of use of unsuitable connection cables, we reserve the right to reject claims under the warranty.

### 5.16.1 Power cable

Synchronous servo motors of series ED/EK and EZ are equipped with circular plugs as standard and can be connected to inverters with the following power cables (the color specifications relate to the connection strands and are only significant for the motor-internal wiring).

#### Power cable - connector size con.15

| Bracket flange socket – motor                 | Pin          | Signal   | Motor-<br>internal wire<br>colors |
|-----------------------------------------------|--------------|----------|-----------------------------------|
|                                               | Α            | 1U1      | BK                                |
| B                                             | В            | 1V1      | BU                                |
| A C                                           | С            | 1W1      | RD                                |
| 5                                             | 1            | 1TP1/1K1 | BK/BN                             |
| $\bigcirc 4$ $\bigcirc E$ $\bigcirc \bigcirc$ | 2            | 1TP2/1K2 | WH/WH                             |
| \\\\\\\\\\\\\\\\\\\\\\\\\\\\\\\\\\\\\         | 3            | 1BD1     | RD                                |
|                                               | 4            | 1BD2     | BK                                |
|                                               | <del>-</del> | PE       | GNYE                              |
|                                               | Housing      | Shield   |                                   |

**VE KEEP THINGS** 

## **Projecting manual POSIDYN® SDS 5000**

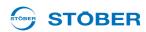

#### Power cable - connector size con.23

| Bracket flange socket – motor |         |          | Motor-<br>internal<br>wire colors |
|-------------------------------|---------|----------|-----------------------------------|
|                               | Α       | 1BD1     | RD                                |
|                               | В       | 1BD2     | BK                                |
|                               | С       | 1TP1/1K1 | BK/BN                             |
|                               | D       | 1TP2/1K2 | WH/WH                             |
|                               | 1       | 1U1      | BK                                |
| BOTTO                         | 3       | 1V1      | RD                                |
|                               | 4       | 1W1      | BU                                |
|                               | <u></u> | PE       | GNYE                              |
|                               | Housing | Shield   |                                   |

### Power cable - connector sizes con.40, con.58

| Bracket flange socket – motor | Pin     | Signal   | Motor-<br>internal wire<br>colors |
|-------------------------------|---------|----------|-----------------------------------|
|                               | U       | 1U1      | BK                                |
|                               | V       | 1V1      | BU                                |
|                               | W       | 1W1      | RD                                |
|                               | +       | 1BD1     | RD                                |
|                               | _       | 1BD2     | BK                                |
| \\ 20 <b>(a)</b> 01 //        | 1       | 1TP1/1K1 | BK/BN                             |
|                               | 2       | 1TP2/1K2 | WH/WH                             |
|                               | 느       | PE       | GNYE                              |
|                               | Housing | Shield   |                                   |

## 5.16.2 Encoder Cables

STOBER motors are equipped with encoder systems as standard.

Depending on the respective motor types, different encoder systems and associated plug connectors are used.

The following section describes the individual encoder systems, plug connectors and signal assignments.

#### 5.16.2.1 Encoder EnDat and SSI

Digital absolute encoder EnDat 2.1 and EnDat 2.2 of series ECI, EQI, ECN or EQN can be combined with STOBER motors of series ED/EK and EZ. SSI encoders can also be connected to STOBER asynchronous motors.

The suitable encoder cables are described below.

### Encoder cable - plug connector con.15

Cable with plug connector con.15 in combination with EnDat encoders can be connected to EZ motors. The voltage supply is buffered for the inductive EnDat 2.2 encoders "EBI 1135" and "EBI 135" with multiturn function. In this case, pin 2 and pin 3 are assigned to the backup battery  $U_{2BAT}$ . Note that the encoder cable must not be connected to X4 of the inverter but to the Absolute Encoder Support (AES) for these encoders.

| Motor               |         | Signal                                      | Wire               | colors      | Sub-D<br>connector<br>(X4) |
|---------------------|---------|---------------------------------------------|--------------------|-------------|----------------------------|
| Angle flange socket | Pin     |                                             | Motor-<br>internal | Encoder     | Pin                        |
|                     | 1       | CLK+                                        | VT                 | YE          | 8                          |
|                     | 2       | Sense/<br>U <sub>2BAT +</sub> <sup>a)</sup> | BU                 | PK          | 12                         |
|                     | 3       | U <sub>2BAT-</sub>                          | WH                 | GY          | 3                          |
| 110120102           | 4       | _                                           |                    |             |                            |
|                     | 5       | DAT-                                        | PK                 | BN          | 13                         |
| (10) E (0)          | 6       | DAT+                                        | GY                 | WH          | 5                          |
| 9                   | 7       | <del></del>                                 | <del></del>        | <del></del> | <del></del>                |
| 80 5                | 8       | CLK-                                        | YE                 | GN          | 15                         |
| 70 6                | 9       | <del></del>                                 | <del></del>        | <del></del> | <del></del>                |
|                     | 10      | GND                                         | WHGN               | BU          | 2                          |
|                     | 11      | <del></del>                                 | <del>_</del>       | <del></del> | <del></del>                |
|                     | 12      | $U_2$                                       | BNGN               | RD          | 4                          |
| )                   | Housing | Shield                                      |                    |             | 1 (450) 1:                 |

a) buffer battery  $U_{2BAT}$  (= 3.6 – 5.25  $V_{DC}$ ): only relevant for EBI encoder in conjunction with the "Absolute Encoder Support (AES)" option

E KEEP THINGS

## **Projecting manual POSIDYN® SDS 5000**

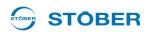

#### Encoder cable - plug connector con.17

The voltage supply is buffered for the inductive EnDat 2.2 encoders "EBI 1135" and "EBI 135" with multiturn function. In this case, pin 2 and pin 3 are assigned to the backup battery  $U_{2BAT}$ . Note that the encoder cable must not be connected to X4 of the inverter but to the Absolute Encoder Support (AES) for these encoders.

| Motor                                   |         | Signal                                     | Wire colors        |             | Sub-D<br>connector<br>(X4) |
|-----------------------------------------|---------|--------------------------------------------|--------------------|-------------|----------------------------|
| Angle flange socket                     | Pin     |                                            | Motor-<br>internal | Encoder     | Pin                        |
|                                         | 1       | CLK+                                       | VT                 | YE          | 8                          |
|                                         | 2       | Sense/<br>U <sub>2BAT+</sub> <sup>a)</sup> | BU                 | PK          | 12                         |
|                                         | 3       | U <sub>2BAT-</sub>                         | WH                 | GY          | 3                          |
|                                         | 4       | _                                          | <del>_</del>       | _           | _                          |
|                                         | 5       | DAT-                                       | PK                 | BN          | 13                         |
|                                         | 6       | DAT+                                       | GY                 | WH          | 5                          |
| Fan Fan Fan Fan Fan Fan Fan Fan Fan Fan | 7       | _                                          | <del>_</del>       | _           | _                          |
|                                         | 8       | CLK-                                       | YE                 | GN          | 15                         |
|                                         | 9       | _                                          | <del>_</del>       | _           | _                          |
|                                         | 10      | GND                                        | WHGN               | BU          | 2                          |
|                                         | 11      | <del></del>                                | <del>_</del>       | <del></del> | <del></del>                |
|                                         | 12      | $U_2$                                      | BNGN               | RD          | 4                          |
|                                         | Housing | Shield                                     |                    |             |                            |

a) buffer battery  $U_{2BAT}$  (= 3.6 – 5.25  $V_{DC}$ ): only relevant for EBI encoder in conjunction with the "Absolute Encoder Support (AES)" option.

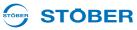

#### Encoder cable - plug connector con.23

Cable with plug connector con.23 in combination with EnDat 2.1 and EnDat 2.2 encoders can be connected to synchronous servo motors ED/EK; connect these with asynchronous motors in combination with SSI encoders.

| Motor                                                                                                    |         | Signal      | Wire colors        |             | Sub-D<br>connector<br>(X4) |
|----------------------------------------------------------------------------------------------------|---------|-------------|--------------------|-------------|----------------------------|
| Angle flange socket                                                                                                    | Pin     |             | Motor-<br>internal | Encoder     | Pin                        |
|                                                                                                    | 1       | CLK+        | VT                 | YE          | 8                          |
|                                                                                                    | 2       | Sense       | BNGN               | PK          | 12                         |
|                                                                                                    | 3       | <del></del> | <del></del>        | <del></del> | <del></del>                |
|                                                                                                    | 4       | <del></del> | <del></del>        | <del></del> |                            |
| //10 0 0 0                                                                                                    | 5       | DAT-        | PK                 | BN          | 13                         |
|                                                                                                    | 6       | DAT+        | GY                 | WH          | 5                          |
| [ 2 10 P 12 6 ] ]                                                                                                    | 7       | <del></del> | <del></del>        | <del></del> |                            |
| $  \langle Q \rangle   Q \rangle =   Q \rangle   Q \rangle $ | 8       | CLK-        | YE                 | GN          | 15                         |
| 3 04 05                                                                                                    | 9       | <del></del> | <del></del>        | <del></del> |                            |
|                                                                                                    | 10      | GND         | WHGN               | BU          | 2                          |
|                                                                                                    | 11      | <del></del> | <del></del>        | <del></del> | _                          |
|                                                                                                    | 12      | $U_2$       | BNGN               | RD          | 4                          |
|                                                                                                    | Housing | Shield      |                    |             |                            |

## **Projecting manual POSIDYN® SDS 5000**

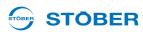

#### 5.16.2.2 Encoder EnDat Sin/Cos

Absolute encoder EnDat 2.1 Sin/Cos of series ECI, EQI, ECN or EQN can be combined with STOBER motors of series ED/EK and EZ.

The suitable encoder cables are described below.

### Encoder cable - plug connector con.15

Cable with plug connector con.15 in combination with EnDat 2.1 Sin/Cos encoders can be connected to EZ motors.

| Motor               |         | Signal      | Wire               | colors      | Sub-D<br>connector<br>(X140) |
|---------------------|---------|-------------|--------------------|-------------|------------------------------|
| Angle flange socket | Pin     |             | Motor-<br>internal | Encoder     | Pin                          |
|                     | 1       | Sense+      | BU                 | GNRD        | 12                           |
|                     | 2       | Sense-      | WH                 | GNBK        | 10                           |
|                     | 3       | $U_2$       | BNGN               | BNRD        | 4                            |
|                     | 4       | CLK+        | VT                 | WHBK        | 8                            |
|                     | 5       | CLK-        | YE                 | WHYE        | 15                           |
| 110120102           | 6       | GND         | WHGN               | BNBU        | 2                            |
|                     | 7       | B+ (Sin+)   | BUBK               | RD          | 9                            |
| (O) (A E B)(Q)      | 8       | B- (Sin-)   | RDBK               | OG          | 1                            |
| % OC 6              | 9       | DAT+        | GY                 | GY          | 5                            |
| 80 -0 5             | 10      | A+ (Cos+)   | GNBK               | GN          | 11                           |
| 70 60               | 11      | A- (Cos-)   | YEBK               | YE          | 3                            |
|                     | 12      | DAT-        | PK                 | BU          | 13                           |
|                     | Α       | <del></del> | <del>_</del>       | <del></del> | <del></del>                  |
|                     | В       | _           | <u> </u>           | _           | _                            |
|                     | С       | <u> </u>    | <u> </u>           | _           | _                            |
|                     | Housing | Shield      |                    |             |                              |

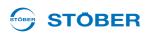

### Encoder cable - plug connector con.17

Cable with plug connector con.17 in combination with EnDat 2.1 Sin/Cos encoders can be connected to EZ motors.

| Motor               |         | Signal Wire colors |                    | colors   | Sub-D<br>connector<br>(X140) |  |
|---------------------|---------|--------------------|--------------------|----------|------------------------------|--|
| Angle flange socket | Pin     |                    | Motor-<br>internal | Encoder  | Pin                          |  |
|                     | 1       | Sense+             | BU                 | GNRD     | 12                           |  |
|                     | 2       | _                  | _                  | _        | _                            |  |
|                     | 3       | _                  | _                  | _        | <del>-</del>                 |  |
|                     | 4       | Sense-             | WH                 | GNBK     | 10                           |  |
|                     | 5       | _                  | _                  | _        | <del></del>                  |  |
|                     | 6       | <del></del>        | <del></del>        | <u>—</u> | <del></del>                  |  |
|                     | 7       | $U_2$              | BNGN               | BNRD     | 4                            |  |
|                     | 8       | CLK+               | VT                 | WHBK     | 8                            |  |
|                     | 9       | CLK-               | YE                 | WHYE     | 15                           |  |
| 110055              | 10      | GND                | WHGN               | BNBU     | 2                            |  |
| 876                 | 11      | <del></del>        | <del></del>        | <u>—</u> | <del></del>                  |  |
|                     | 12      | B+ (Sin+)          | BUBK               | RD       | 9                            |  |
|                     | 13      | B- (Sin-)          | RDBK               | OG       | 1                            |  |
|                     | 14      | DAT+               | GY                 | GY       | 5                            |  |
|                     | 15      | A+ (Cos+)          | GNBK               | GN       | 11                           |  |
|                     | 16      | A- (Cos-)          | YEBK               | YE       | 3                            |  |
|                     | 17      | DAT-               | PK                 | BU       | 13                           |  |
|                     | Housing | Shield             |                    |          |                              |  |

## **Projecting manual POSIDYN® SDS 5000**

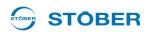

### Encoder cable - plug connector con.23

Cable with plug connector con.23 in combination with EnDat 2.1 Sin/Cos encoders can be connected to ED/ EK motors.

| Motor                               |         | Signal Wire c |                    | colors  | Sub-D<br>connector<br>(X140) |
|-------------------------------------|---------|---------------|--------------------|---------|------------------------------|
| Angle flange socket                 | Pin     |               | Motor-<br>internal | Encoder | Pin                          |
|                                     | 1       | Sense+        | BU                 | GNRD    | 12                           |
|                                     | 2       | _             | <u>—</u>           | _       | _                            |
|                                     | 3       | _             | _                  | _       | _                            |
|                                     | 4       | Sense-        | WH                 | GNBK    | 10                           |
|                                     | 5       | _             | _                  | _       | <del></del>                  |
|                                     | 6       | _             | _                  | _       | <del></del>                  |
| 110,01                              | 7       | $U_2$         | BNGN               | BNRD    | 4                            |
| //010 0_13 02\\                     | 8       | CLK+          | VT                 | WHBK    | 8                            |
| (O160 EO O)                         | 9       | CLK-          | YE                 | WHYE    | 15                           |
| 17 0 <sup>4</sup> 0 <sup>3</sup> // | 10      | GND           | WHGN               | BNBU    | 2                            |
| 15 6 504                            | 11      | _             | <del></del>        |         | _                            |
| 05                                  | 12      | B+ (Sin+)     | BUBK               | RD      | 9                            |
|                                     | 13      | B- (Sin-)     | RDBK               | OG      | 1                            |
|                                     | 14      | DAT+          | GY                 | GY      | 5                            |
|                                     | 15      | A+ (Cos+)     | GNBK               | GN      | 11                           |
|                                     | 16      | A- (Cos-)     | YEBK               | YE      | 3                            |
|                                     | 17      | DAT-          | PK                 | BU      | 13                           |
|                                     | Housing | Shield        |                    |         |                              |

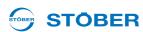

## 5.16.2.3 Encoder HTL

HTL incremental encoders can be combined with STOBER motors of series ED/EK or EZ. The suitable encoder cable is described below.

### Encoder cable - plug connector con.23

| Motor                                  |         | Signal       | Wire colors        |             | Sub-D<br>connector<br>(X4) |
|----------------------------------------|---------|--------------|--------------------|-------------|----------------------------|
| Angle flange socket                    | Pin     |              | Motor-<br>internal | Encoder     | Pin                        |
|                                        | 1       | B-           | PK                 | YE          | 9                          |
|                                        | 2       | <u>—</u>     | <del></del>        | <del></del> | <del></del>                |
|                                        | 3       | N+           | RD                 | PK          | 3                          |
|                                        | 4       | N-           | BK                 | GY          | 10                         |
| /10 90 80                              | 5       | A+           | BN                 | BN          | 6                          |
| 7                                      | 6       | A-           | GN                 | WH          | 11                         |
| (2°10°P°12°)                           | 7       | <del>-</del> |                    | _           | _                          |
| $\sqrt{Q} \frac{Q}{11} \frac{O}{O}$    | 8       | B+           | GY                 | GN          | 1                          |
| \\\\\\\\\\\\\\\\\\\\\\\\\\\\\\\\\\\\\\ | 9       | <u> </u>     | _                  | _           | _                          |
| 4                                      | 10      | GND          | WH                 | BU          | 2                          |
|                                        | 11      | <u>—</u>     |                    | <del></del> |                            |
|                                        | 12      | $U_2$        | BN                 | RD          | 4                          |
|                                        | Housing | Shield       |                    |             |                            |

WE KEEP THINGS MOVING

129

## **Projecting manual POSIDYN® SDS 5000**

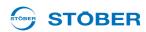

#### 5.16.2.4 Resolver

Resolvers can be combined with STOBER motors of series ED/EK or EZ.

The suitable resolver cables are described below.

### Encoder cable - plug connector con.15

Cable with plug connector con.15 in combination with resolvers can be connected to EZ motors.

| Motor               |         | Signal      | Wire               | colors  | Sub-D<br>connector<br>(X140) |
|---------------------|---------|-------------|--------------------|---------|------------------------------|
| Angle flange socket | Pin     |             | Motor-<br>internal | Encoder | Pin                          |
|                     | 1       | S3 Cos+     | BK                 | YE      | 3                            |
|                     | 2       | S1 Cos-     | RD                 | GN      | 11                           |
|                     | 3       | S4 Sin+     | BU                 | WH      | 1                            |
| 012 01 02           | 4       | S2 Sin-     | YE                 | BN      | 9                            |
|                     | 5       |             | _                  |         | Do not connect               |
| 10 E                | 6       |             | _                  |         | Do not connect               |
|                     | 7       | R2 Ref+     | YEWH               | GY      | 6                            |
| 90 5                | 8       | R1 Ref-     | RDWH               | PK      | 2                            |
| 80 70 60 5          | 9       | _           | _                  | _       | _                            |
|                     | 10      |             |                    | _       | _                            |
|                     | 11      | <del></del> | _                  | _       | _                            |
|                     | 12      | <del></del> | _                  | _       | _                            |
|                     | Housing | Shield      |                    |         |                              |

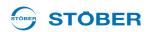

### Encoder cable - plug connector con.17

Cable with plug connector con.17 in combination with resolvers can be connected to EZ motors.

| Motor               |         | Signal      | Wire colors        |             | Sub-D<br>connector at<br>terminal X140 |
|---------------------|---------|-------------|--------------------|-------------|----------------------------------------|
| Angle flange socket | Pin     |             | Motor-<br>internal | Encoder     | Pin                                    |
|                     | 1       | S3 Cos+     | BK                 | YE          | 3                                      |
|                     | 2       | S1 Cos-     | RD                 | GN          | 11                                     |
|                     | 3       | S4 Sin+     | BU                 | WH          | 1                                      |
|                     | 4       | S2 Sin-     | YE                 | BN          | 9                                      |
|                     | 5       |             | <del></del>        | <del></del> | Do not connect                         |
|                     | 6       | <del></del> | <del></del>        | <del></del> | Do not connect                         |
|                     | 7       | R2 Ref+     | YEWH               | GY          | 6                                      |
|                     | 8       | R1 Ref-     | RDWH               | PK          | 2                                      |
|                     | 9       |             | <del></del>        | <del></del> | _                                      |
|                     | 10      |             |                    | <u>—</u>    | _                                      |
|                     | 11      |             |                    | _           | _                                      |
|                     | 12      | _           | _                  | _           | _                                      |
|                     | Housing | Shield      |                    |             |                                        |

E KEEP THI

## **Projecting manual POSIDYN® SDS 5000**

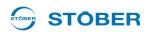

### Encoder cable - plug connector con.23

Cable with plug connector con.23 in combination with resolvers can only be connected to synchronous servo motors ED/EK.

| Motor                                             |         | Signal      | Wire colors        |              | Sub-D<br>connector<br>(X140) |
|---------------------------------------------------|---------|-------------|--------------------|--------------|------------------------------|
| Angle flange socket                               | Pin     |             | Motor-<br>internal | Encoder      | Pin                          |
|                                                   | 1       | S3 Cos+     | BK                 | ΥE           | 3                            |
|                                                   | 2       | S1 Cos-     | RD                 | GN           | 11                           |
|                                                   | 3       | S4 Sin+     | BU                 | WH           | 1                            |
|                                                   | 4       | S2 Sin-     | YE                 | BN           | 9                            |
| //10 000                                          | 5       | <del></del> | <del></del>        | <del>_</del> | Do not connect               |
|                                                   | 6       | _           | <del></del>        | _            | Do not connect               |
| 1 (2 10 P 12 6)                                   | 7       | R2 Ref+     | YEWH               | GY           | 6                            |
| $  \setminus Q                                  $ | 8       | R1 Ref-     | RDWH               | PK           | 2                            |
| 30405                                             | 9       | <del></del> | _                  | _            | _                            |
|                                                   | 10      | _           | <u> </u>           | _            | _                            |
|                                                   | 11      |             |                    | _            | _                            |
|                                                   | 12      |             |                    | _            |                              |
|                                                   | Housing | Shield      |                    |              |                              |

### Cable color - key

WE KEEP THINGS MOVING

| BK | BLACK  | PK | PINK   |
|----|--------|----|--------|
| BN | BROWN  | RD | RED    |
| BU | BLUE   | VT | VIOLET |
| GN | GREEN  | WH | WHITE  |
| GY | GREY   | YE | YELLOW |
| OG | ORANGE |    |        |

**Projecting manual POSIDYN® SDS 5000** 

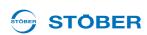

#### **Examples of connections** 6

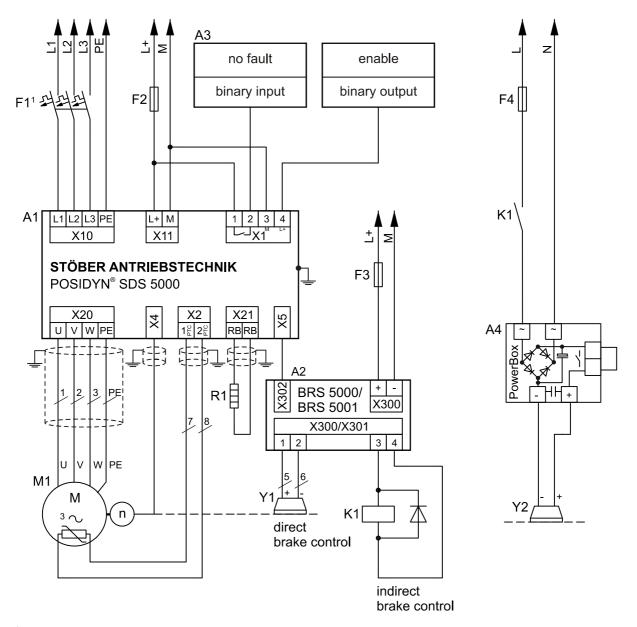

<sup>&</sup>lt;sup>1</sup> circuit protection tripping characteristics C

## **Projecting manual POSIDYN® SDS 5000**

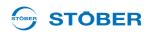

## 7 Accessories

| Inverter  | HW status of the inverter | SEA 5001 | REA 5001 | XEA 5001                                   |
|-----------|---------------------------|----------|----------|--------------------------------------------|
| SDS 5000A | 200 or higher             | Yes      | Yes      | HW status 11 or higher for the accessories |
| SDS 5000  | up to 199                 | Yes      | Yes      | HW status 11 or higher for the accessories |

#### I/O terminal module standard SEA 5001

ID no. 49576

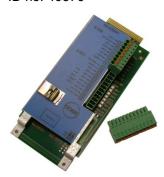

#### Terminals:

- · 2 analog inputs
- · 2 analog outputs
- 5 binary inputs
- · 2 binary outputs

#### I/O terminal module extended XEA 5001

ID no. 49015

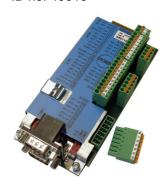

#### Terminals:

- 3 analog inputs
- 2 analog outputs
- 13 binary inputs
- · 10 binary outputs

#### Encoder:

- TTL incremental encoder (simulation and evaluation)
- Stepper motor signals (simulation and evaluation)
- SSI encoder (simulation and evaluation)

#### SSI/TTL connection cable X120

ID no. 49482

For connection of the SSI interface X120 to the XEA 5001, 0.3 m.

#### I/O terminal module resolver REA 5001

ID no. 49854

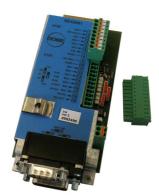

#### Terminals:

- 2 analog inputs
- 2 analog outputs
- 5 binary inputs
- 2 binary outputs

#### Encoder:

- Resolver
- EnDat 2.1 Sin/Cos encoder
- TTL incremental encoder (simulation and evaluation)
- SSI encoder (simulation and evaluation)
- Stepper motor signals (simulation and evaluation)

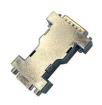

Resolver cables that were connected to an inverter SDS 4000 can be connected via the resolver cable included in the scope of delivery to terminal X140 of REA 5001.

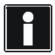

#### Information

The brake module BRS 5001 is the follow-up model to BRS 5000. The new version is equipped with separate terminals for the connection of a motor holding brake and 24 vdc power supply as well as a screwable shield connection terminal.

BRS 5001 requires firmware V 5.6-N or higher.

#### **Brake module BRS 5001**

ID no. 56518

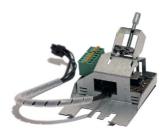

Accessory part for direct control of up to two motor holding brakes (24 V/DC). Attachable on the basic housing. Including connection cable for basic device and shield connection terminal for power cable cross-sections of 1 to 10 mm<sup>2</sup>.

## **Accessories**

## **Projecting manual POSIDYN® SDS 5000**

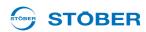

#### Brake module BRS 5000

ID no. 49853

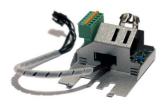

Accessory part for direct control of up to two motor holding brakes (24 V/DC).
Attachable on the basic housing.
Including connection cable for basic device and shield connection terminal.

#### EMC shroud EM 5000

ID no. 44959

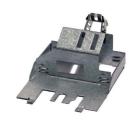

Accessory part for shield connection of the motor line.

Attachable on the basic housing.

Including shield connection terminal

#### **EMC shroud EM6A3**

ID no. 135120

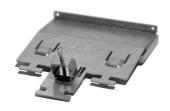

EMC shroud for size 3.

Accessory part for shield connection of the motor line. Attachable on the basic housing. Including shield connection terminal for power cable cross-sections of 6 to 25 mm². If necessary you can also connect the cable shield of the braking resistor and DC link connection on the shroud. Additional shield connection terminals are available as accessories for this purpose.

#### 4-way axis switcher POSISwitch AX 5000

ID no. 49578

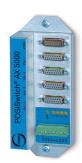

Enables the operation of up to four servo motors on one inverter.

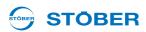

#### **POSISwitch connection cable**

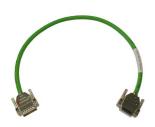

Connection between inverter and POSISwitch AX 5000.

The following versions are available:

ID no. 45405: 0.5 m. ID no. 45386: 2.5 m.

#### **Absolute Encoder Support AES**

ID no. 55452

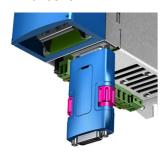

For buffering the power supply when using the inductive Multiturn EnDat 2.2 absolute encoder EBI1135 when the 24 vdc power supply is switched off at the inverter.

A battery is included.

#### Replaceable battery AES

ID no. 55453

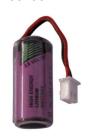

Replaceable battery for Absolute Encoder Support AES.

#### Fieldbus module CANopen DS-301 CAN 5000

ID no. 44574

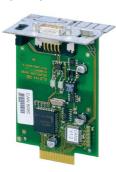

Accessory part for connecting CAN bus.

## **Accessories**

## **Projecting manual POSIDYN® SDS 5000**

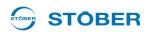

### Fieldbus module PROFIBUS DP-V1 DP 5000

ID no. 44575

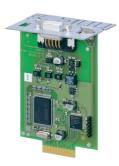

Accessory module for connecting PROFIBUS DP-V1.

#### Fieldbus module EtherCAT ECS 5000

ID no. 49014

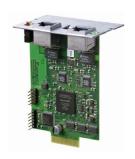

Accessory part for connecting EtherCAT (CANopen over EtherCAT).

#### EtherCAT cable

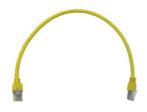

EtherNet patch cable, CAT5e, yellow.

The following versions are available:

ID no. 49313: approx. 0.2 m. ID no. 49314: approx. 0.35 m.

#### Fieldbus module PROFINET PN 5000

ID no. 53893

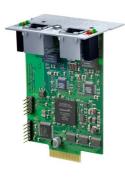

Accessory part for connecting PROFINET.

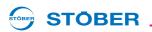

#### ASP 5001 - Safe Torque Off

Available with the standard version.

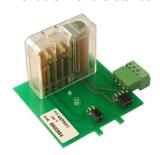

The ASP 5001 may only be installed by STÖBER ANTRIEBSTECHNIK GmbH & Co. KG!

The ASP 5001 must be ordered with the basic device.

#### IGB connecting cable

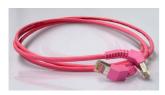

To connect the interface X3 A or X3 B on the inverter front for IGB, CAT5e, magenta, connector angled at 45°.

The following versions are available:

ID no. 49855: 0.4 m. ID no. 49856: 2 m.

#### PC connecting cable

ID no. 49857

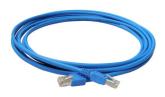

To connect the X3 A or X3 B interface to PC, CAT5e, blue, 5m.

#### Hi-speed USB 2.0 Ethernet adapter

ID no. 49940

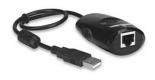

Adapter for connecting Ethernet to a USB connection.

#### **Paramodule**

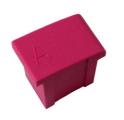

Memory module for configuration and parameters.

The following versions are available:

ID no. 49315:

for SDS 5000 (HW version < 190), 256 kB.

ID no. 55464:

for SDS 5000A (HW version > 200), 1 MB.

## Notes

| STÖBER |  |
|--------|--|
|        |  |
|        |  |
|        |  |
|        |  |
|        |  |
|        |  |
|        |  |
|        |  |
|        |  |
|        |  |
|        |  |
|        |  |
|        |  |
|        |  |
|        |  |
|        |  |
|        |  |
|        |  |
|        |  |
|        |  |
|        |  |
|        |  |
|        |  |
|        |  |
|        |  |
|        |  |
|        |  |
|        |  |
|        |  |
|        |  |
|        |  |
|        |  |

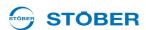

#### **Address registers**

Always up to date on the internet: www.stober.com (Contact)

- Technical offices for advice and marketing in Germany
- · Global presence for advice and marketing in about 25 countries
- Service network Germany
- Service network international
- STOBER subsidiaries:

#### Austria USA France

#### STÖBER ANTRIEBSTECHNIK GmbH

Hauptstraße 41a 4663 Laakirchen Fon +43 7613 7600-0 Fax +43 7613 7600-2525 E-Mail: office@stoeber.at

www.stoeber.at

#### STOBER DRIVES INC.

1781 Downing Drive Maysville, KY 41056 Fon +1 606 7595090 Fax +1 606 7595045 eMail: sales@stober.com www.stober.com

STÖBER S.a.r.I.
131, Chemin du Bac à Traille
Les Portes du Rhône
69300 Caluire et Cuire
Fon +33 4 78989180
Fax +33 4 78985901

eMail: mail@stober.fr www.stober.fr

#### **Switzerland**

#### STÖBER SCHWEIZ AG

Rugghölzli 2 5453 Remetschwil Fon +41 56 496 96 50 Fax +41 56 496 96 55 eMail: info@stoeber.ch www.stoeber.ch

#### **Great Britain**

STOBER DRIVES LTD.
Upper Keys Business Village
Keys Park Road, Hednesford
Cannock WS12 2HA
Fon +44 1543 458 858
Fax +44 1543 448 688
E-Mail: mail@stober.co.uk
www.stober.co.uk

#### Italy

#### STÖBER TRASMISSIONI S. r. I.

Palazzina D 20017 Rho (MI) Fon +39 02 93909-570 Fax +39 02 93909-325

Via Italo Calvino, 7

Fax +39 02 93909-325 eMail: info@stoeber.it www.stoeber.it

#### China

#### STOBER CHINA

German Centre Beijing Unit 2010, Landmark Tower 2, 8 North Dongsanhuan Road Chaoyang District 100004 Beijing Fon +86 10 65907391 Fax +86 10 65907393

eMail: info@stoeber.cn

www.stoeber.cn

#### Japan

#### STOBER Japan

P.O. Box 113-002, 6 chome 15-8, Hon-komagome Bunkyo-ku Tokyo Fon +81 3 5395-6788 Fax +81 3 5395-6799 eMail: mail@stober.co.jp www.stober.co.jp

#### **Singapore**

#### STOBER Singapore Pte. Ltd.

50 Tagore Lane #05-06B Entrepreneur Centre Singapore 787494 Fon +65 65112912 Fax +65 65112969 E-Mail: info@stober.sg www.stober.sg

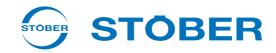

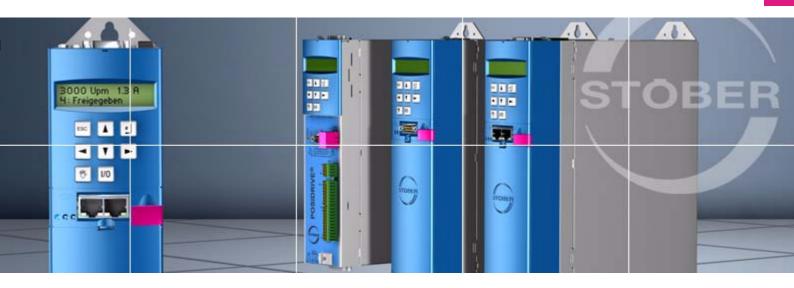

### STÖBER ANTRIEBSTECHNIK GmbH & Co. KG

Kieselbronner Str. 12 75177 PFORZHEIM GERMANY Tel. +49 7231 582-0

Fax. +49 7231 582-1000 E-Mail: mail@stoeber.de

### 24/h service hotline +49 180 5 786 323

#### www.stober.com

Technische Änderungen vorbehalten Errors and changes excepted ID 442277.07 03/2015

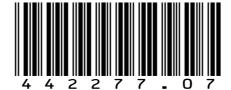

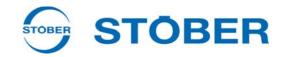

## **POSITool**

# Operation manual

Setup

Communication

**Diagnosis** 

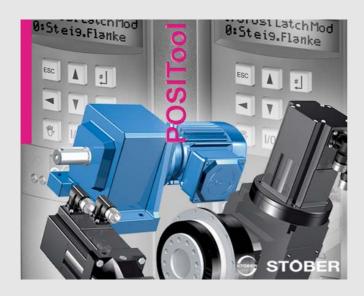

## **Table of contents**

## **Operation manual**

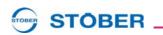

## **Table of contents**

| 1 | Introd  | uction                                          | 5  |
|---|---------|-------------------------------------------------|----|
|   | 1.1     | Purpose of the manual                           | 5  |
|   | 1.2     | Other manuals                                   | 5  |
|   | 1.3     | Further support                                 | 7  |
| 2 | Notes   | on Safety                                       | 8  |
|   | 2.1     | Product maintenance                             | 8  |
|   | 2.2     | Using the software                              | 8  |
|   | 2.3     | Component part of the product                   | 9  |
|   | 2.4     | Presentation of notes on safety                 | 9  |
| 3 | Install | ation                                           | 11 |
| 4 | Start F | POSITool                                        | 12 |
|   | 4.1     | "Start new project with assistant"              | 12 |
|   | 4.2     | "Open project"                                  | 13 |
|   | 4.3     | "Reverse documentation from connected inverter" | 14 |
| 5 | Setup   | of POSITool                                     | 15 |
|   | 5.1     | Toolbar                                         | 15 |
|   | 5.2     | Project view                                    | 16 |
|   | 5.3     | Inverter view                                   | 17 |
|   | 5.4     | IGB Entry                                       | 19 |
|   | 5.4.1   | Create an IGB entry                             | 19 |
|   | 5.4.2   | Allocate an SDS 5000 to an IGB                  | 19 |
|   | 5.5     | Parameters                                      | 20 |
|   | 5.6     | Configuration                                   | 22 |
|   | 5.7     | Other Areas                                     | 23 |
|   | 5.7.1   | Libraries                                       | 23 |
|   | 5.7.2   | Hierarchy view                                  | 23 |
|   | 5.7.3   | "View" menu                                     | 23 |
|   | 574     | "Screen" menu                                   | 23 |

# **Table of contents**

# **Operation manual**

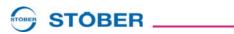

| 6 | Acces  | s level                                              | 24 |
|---|--------|------------------------------------------------------|----|
|   | 6.1    | Parameter level                                      | 24 |
|   | 6.2    | Configuration level                                  | 25 |
|   | 6.3    | Setting the levels                                   | 25 |
| 7 | Comm   | nunication                                           | 26 |
|   | 7.1    | Communication with MDS 5000 and FDS 5000             | 26 |
|   | 7.1.1  | Settings                                             | 27 |
|   | 7.1.2  | Online operation                                     | 27 |
|   | 7.2    | Communication with SDS 5000                          | 32 |
|   | 7.2.1  | Basics of IGB communication                          | 32 |
|   | 7.2.2  | Requirements for a direct connection                 | 34 |
|   | 7.2.3  | IP adress and subnet mask                            | 34 |
|   | 7.2.4  | Determining the IP address and subnet mask of the PC | 35 |
|   | 7.2.5  | Adjusting the IP address of the inverter             | 37 |
|   | 7.2.6  | Establishing a direct connection                     | 38 |
|   | 7.2.7  | Reading data from the SDS 5000                       | 39 |
|   | 7.2.8  | Writing data to the inverter                         | 40 |
| 8 | Diagno | osis                                                 | 41 |
|   | 8.1    | Fault memory                                         | 41 |
|   | 8.2    | Free Parameter list                                  | 42 |
|   | 8.3    | Simubox                                              | 42 |
|   | 8.4    | Scope                                                | 43 |
|   | 8.4.1  | Setup                                                | 44 |
|   | 8.4.2  | Channel selection                                    | 45 |
|   | 8.4.3  | Trigger                                              | 45 |
|   | 8.4.4  | Exporting and importing                              | 46 |
|   | 8.4.5  | Channels                                             | 46 |
|   | 8.4.6  | Time axis                                            | 48 |
|   | 8.4.7  | Scalings                                             | 48 |
|   | 848    | Measure                                              | 48 |

WE KEEP THINGS MOVING

# **Table of contents**

# **Operation manual**

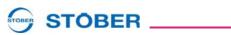

|   | 8.4.9  | Service                                 | 49 |
|---|--------|-----------------------------------------|----|
|   | 8.4.10 | Print Scope pictures                    | 50 |
| 9 | POSIT  | ool – Options                           | 52 |
|   | 9.1    | Print                                   | 52 |
|   | 9.2    | Importing/exporting of parameter values | 52 |
|   | 9.2.1  | Export                                  | 52 |
|   | 9.2.2  | Import                                  | 54 |
|   | 9.3    | Integrating Documentation in POSITool   | 55 |
|   | 9.4    | Additional options                      | 57 |
|   | 9.4.1  | Start behavior                          | 57 |
|   | 9.4.2  | Memory options                          | 57 |

WE KEEP THINGS MOVING

# 1 Introduction

## 1.1 Purpose of the manual

This manual describes the POSITool software. The following topics are included:

- A discussion of the installation
- Explanations of the structure of the software
- · The levels which can be set
- The communication between inverter and PC
- The diagnostic functions

### 1.2 Other manuals

You can find information on the POSITool software in the following manuals:

| Manual                    | Contents                                       | ID     | Latest version <sup>a)</sup> |
|---------------------------|------------------------------------------------|--------|------------------------------|
| POSITool operating manual | Information on the basic functions of POSITool | 442233 | V 5.6-H                      |
| Programming manual        | Information on programming with POSITool       | 441693 | V 5.6-H                      |

a) At the time of publication. You can find all versions at www.stoeber.de > Products > Doc Center.

Note that the programming functionality of POSITool can only be used after training by STÖBER ANTRIEBSTECHNIK. You can find information on training at www. stoeber.de

The documentation of the MDS 5000 includes the following manuals:

| Manual                     | Contents                                   | ID     | Latest version <sup>a)</sup> |
|----------------------------|--------------------------------------------|--------|------------------------------|
| Commissioning Instructions | Reinstallation, replacement, function test | 442297 | V 5.6-H                      |
| Projecting manual          | Installation and connection                | 442273 | V 5.6-H                      |
| Operating manual           | Set up the inverter                        | 442285 | V 5.6-H                      |

a) At the time of publication. You can find all versions at www.stoeber.de > Products > Doc Center.

The documentation of the FDS 5000 includes the following manuals:

| Manual                     | Contents                                   | ID     | Latest version <sup>a)</sup> |
|----------------------------|--------------------------------------------|--------|------------------------------|
| Commissioning Instructions | Reinstallation, replacement, function test | 442293 | V 5.6-H                      |
| Projecting manual          | Installation and connection                | 442269 | V 5.6-H                      |
| Operating manual           | Set up the inverter                        | 442281 | V 5.6-H                      |

a) At the time of publication. You can find all versions at www.stoeber.de > Products > Doc Center.

**NE KEEP THINGS MOVING** 

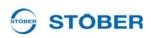

Operation manual

The documentation of the SDS 5000 includes the following manuals:

| Manual                     | Contents                                   | ID     | Latest version <sup>a)</sup> |
|----------------------------|--------------------------------------------|--------|------------------------------|
| Commissioning Instructions | Reinstallation, replacement, function test | 442301 | V 5.6-H                      |
| Projecting manual          | Installation and connection                | 442277 | V 5.6-H                      |
| Operating manual           | Set up the inverter                        | 442289 | V 5.6-H                      |

a) At the time of publication. You can find all versions at www.stoeber.de > Products > Doc Center.

The standard applications provided by STÖBER ANTRIEBSTECHNIK GmbH & Co. KG are documented in the following manuals:

| Manual                                                | ID     | Latest version <sup>a)</sup> |
|-------------------------------------------------------|--------|------------------------------|
| Electronic disc cam                                   | 441777 | V 5.6-F                      |
| Command positioning, Synchronous command positioning  | 441729 | V 5.6-F                      |
| Motion block positioning                              | 441781 | V 5.6-F                      |
| Comfort reference value                               | 441842 | V 5.6-H                      |
| Technology controller                                 | 441822 | V 5.6-F                      |
| Fast reference value, fast reference value with brake | 441717 | V 5.6-F                      |

a) At the time of publication. You can find all versions at www.stoeber.de > Products > Doc Center.

The devices of the 5th generation of STÖBER inverters can be optionally connected with different fieldbus systems. The connection is described in the following manuals:

| Manuals                      | ID     | Latest version <sup>a)</sup> |
|------------------------------|--------|------------------------------|
| PROFIBUS DP operating manual | 441685 | V 5.6-H                      |
| CANopen® operating manual    | 441684 | V 5.6-H                      |
| EtherCAT operating manual    | 441895 | V 5.6-H                      |
| PROFINET operating manual    | 442339 | V 5.6-H                      |
| USS operating manual         | 441706 | V 5.6-H                      |

a) At the time of publication. You can find all versions at www.stoeber.de > Products > Doc Center.

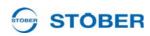

# 1.3 Further support

If you have technical questions that are not answered by this document, please contact:

Phone: +49 7231 582-3060E-mail: applications@stoeber.de

If you have questions about the documentation, please contact:

• E-mail: electronics@stoeber.de

If you have questions about training sessions, please contact:

• E-mail: training@stoeber.de

WE KEEP THINGS MOVING

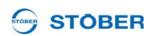

#### **Notes on Safety** 2

#### 2 1 Product maintenance

The obligation to maintain refers to the two latest software versions created by STÖBER ANTRIEBSTECHNIK GmbH + Co. KG and approved for use. STÖBER ANTRIEBSTECHNIK GmbH + Co. KG will either correct software errors. or will provide the customer with a new software version. This choice will be made by STÖBER ANTRIEBSTECHNIK GmbH + Co. KG. If, in individual cases, the error cannot be immediately corrected, STÖBER ANTRIEBSTECHNIK GmbH + Co. KG will provide an intermediate solution which may require the customer to comply with special operation regulations.

A claim to error correction only exists when the reported errors are reproducible or can be indicated with machine-generated outputs. Errors must be reported in a reconstructable form and provide information which is useful to error correction. The obligation to correct errors ceases to exist for such software which the customer changes or edits in any way unless the customer can prove that such action is not the cause of the reported error.

STÖBER ANTRIEBSTECHNIK GmbH + Co. KG will keep the respective valid software versions in an especially safe place (fireproof data safe, bank deposit box).

#### 2.2 Using the software

The POSITool software package can be used to select the application and adjust the parameters and signal monitoring of the 5th generation of STÖBER inverters. The functionality is specified by selecting an application and transmitting these data to an inverter.

The software is the property of STÖBER ANTRIEBSTECHNIK GmbH + Co. KG and is copyrighted. The software is licensed for the user.

The software is only provided in machine-readable form. STÖBER ANTRIEBSTECHNIK GmbH + Co. KG gives the customer a non-exclusive right to use the software (license) provided it has been legitimately obtained.

The customer is authorized to use the software for the above activities and functions and to make copies of the software, including a backup copy for support of this use, and to install same.

The conditions of this license apply to each copy. The customer promises to affix the copyright notation to each copy of the software and all other property notations.

KEEP THINGS MOVING

# **Notes on Safety**

**Operation manual** 

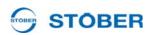

The customer is not authorized to use, copy, change or pass on/transmit the software for purposes other than those in these regulations. The customer is also not authorized to convert the software (i.e., reverse assembly, reverse compilation) or to compile it in any other way. The customer is also not authorized to issue sublicenses for the software, or to rent or lease it out.

## 2.3 Component part of the product

The technical documentation is a component part of a product.

- Since the technical documentation contains important information, always keep it handy in the vicinity of the device until the machine is disposed of.
- If the product is sold, disposed of, or rented out, always include the technical documentation with the product.

## 2.4 Presentation of notes on safety

### NOTICE

#### **Notice**

means that property damage may occur

▶ if the stated precautionary measures are not taken.

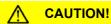

#### Caution

with warning triangle means that minor injury may occur

▶ if the stated precautionary measures are not taken.

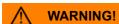

### Warning

means that there may be a serious danger of death

▶ if the stated precautionary measures are not taken.

# **Notes on Safety**

**Operation manual** 

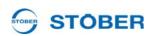

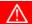

### **DANGER!**

#### Danger

means that serious danger of death exists

▶ if the stated precautionary measures are not taken.

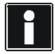

### Information

indicates important information about the product or a highlighted portion of the documentation which requires special attention.

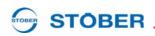

# 3 Installation

The software package POSITool is available free of charge on the related product CD or from the Internet under www.stoeber.de. During installation, be sure to adhere to the described notes!

Following system requirements apply to the software POSITool:

- Operating system Windows XP or better
- Internet Explorer 4.0 or better
- Processor

Min. Pentium III with 800 MHz and 256-MB RAM

- Hard drive: Min. of 80 MB
- For communication between PC and MDS 5000 or FDS 5000:
   RS 232 serial interface or USB port with USB serial adapter
- For communication with SDS 5000:

Free network interface or connection to local network

For remote maintenance: Internet access (see IGB manual, ID 442090)

• Monitor screen resolution

Required: 1024 x 768 or better

For installation: CD drive or Internet connection

**NE KEEP THINGS MOVING** 

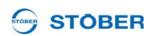

## 4 Start POSITool

To make it easier for the user to open POSITool, the start will be explained first. After the software is open, the start screen (shown below) appears. It offers the user three possibilities (see Figure 4 1):

- · Create a new project
- Open an existing project
- Read a project from a connected inverter.

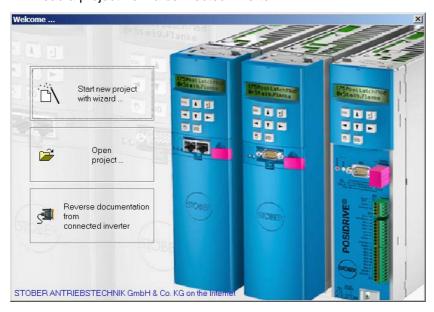

Fig. 4-1 Welcome dialog

## 4.1 "Start new project with assistant"

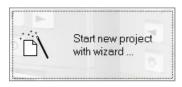

To create a new project, open the configuration assistant.

In six steps it defines the primary components of an inverter configuration:

- Step 1: Resource names, designations and commentaries can be entered.
   The resource names and the designation are used as the title for the inverter entry (see chap. 5.3 Inverter view).
- Step 2: The number of axes to be operated sequentially is specified here.
- Step 3: The application is selected with this step. Please observe the application descriptions in this case, see chapter 1.2 Other manuals.
- Step 4: Here it is decided how the inverter is to be controlled. The user can choose between control via terminal strip of the inverter or a bus system (PROFIBUS DP, CANopen, EtherCAT, PROFINET or USS).

WE KEEP THINGS MOVING

### Start POSITool

**Operation manual** 

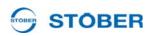

- Step 5: This step provides the user with databases of the STÖBER standard motors. When a motor is selected, the motor data are entered in the project.
- Step 6: This step concerns the configuration of the inverter. This includes the setting of the type of inverter used, the option modules and the braking resistor. With the SDS 5000, the IGB-Motionbus is activated during this step.

A control bar is available to switch between the different steps. You can skip between steps, terminate the configuration or exit the configuration.

Additional assistants are loaded to the project when applications and the inverter controller are selected. These show a selected set of available parameters. The assistants make parameterization easy and clear.

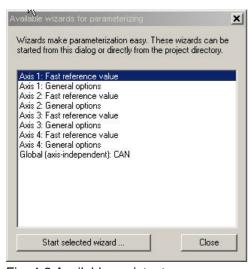

Fig. 4-2 Available assistants

After the configuration is concluded, a selection screen automatically appears (Fig. 4-2 Available assistants).

The assistants can be selected there for the individual axes and started via the applicable button.

The "close" button closes the screen.

#### "Open project" 4.2

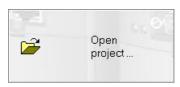

If you want to process an existing project, select the middle button in the start screen. A dialog appears which can be used to select and open a file.

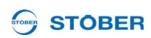

### 4.3 "Reverse documentation from connected inverter"

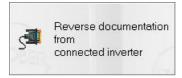

When a reverse documentation is created, the data stored on the inverter is read during online operation and indicated in POSITool (see chap. 5.5). The inverter must be connected with the PC. For further information on the communication between PC and inverter, see chapter 7 Communication. Note that, with the SDS 5000, a reverse documentation can be prepared with a direct connection or a remote maintenance connection. For information on the direct connection, see chap. 7 Communication of this manual. Remote maintenance is explained in operating manual SDS 5000 (see chapter 1.2 Other manuals). If you are using the *POSITool via EtherCAT* function, you can read out an EtherCAT network using this button. The *POSITool via EtherCAT* function is described in the EtherCAT operating manual (see chapter 1.2 Other manuals).

WE KEEP THINGS MOVING

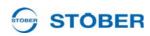

This chapter explains the setup of POSITool. This includes the definition of various areas and the explanation of management functions.

POSITool contains several areas which must be distinguished between (see ). To the left you will find project administration with the project view, the library view and the hierarchy view. The views can be selected with the tabs at the bottom of project administration.

The right-hand side contains the working area. Configurations and parameter lists can be opened and processed here.

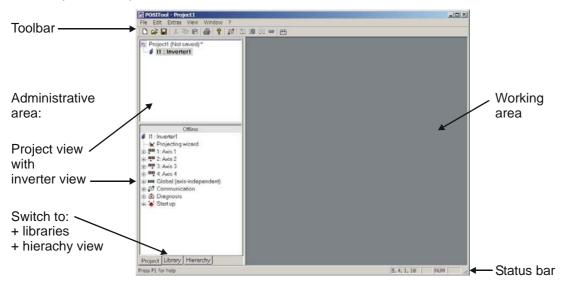

Fig. 5-1 POSITool design

#### 5.1 **Toolbar**

The buttons of the toolbars have the following functions:

| Button   | Function              |
|----------|-----------------------|
|          | Create new project    |
| <b>=</b> | Open existing project |
|          | Save current project  |
| *        | Cut marking           |
| <b>B</b> | Copy marking          |
| <b>a</b> | Paste clipboard       |

**Operation manual** 

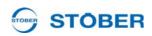

| Button    | Function                                                                                                    |
|-----------|----------------------------------------------------------------------------------------------------|
|           | Print                                                                                                    |
| ?         | Info about POSITool                                                                                                    |
| ಬ         | Establish connection to inverter (MDS 5000 and FDS 5000), see section 7.1 Communication with MDS 5000 and FDS 5000      |
|           | Establish direct connection (SDS 5000), see section 7.2.6 Establishing a direct connection                              |
|           | Establish Internet connection (SDS 5000), see section 7.2 Communication with SDS 5000                                   |
| <b>!!</b> | Establish LAN connection (SDS 5000), see section 7.2<br>Communication with SDS 5000                                     |
| *         | Disconnect                                                                                                    |
| +         | Establish connection by POSITool over EtherCAT, see EtherCAT opening manual, see section 1.2 Other manuals              |
|           | Check wiring on all levels, function for Free Programming option, see programming manual, see section 1.2 Other manuals |

## 5.2 Project view

The project view offers a complete view of the project. When a new file is opened, the project has an inverter entry. You can add the following to the project view:

- Additional inverters (MDS 5000, FDS 5000, SDS 5000, see chapter 5.3) or
- · An IGB entry (Integrated Bus) or
- An EtherCAT entry (POSITool over EtherCAT).

The *File* menu is used for project management, among others. The following menu items are available:

- New project for creation of a new project.
- Open project for opening an existing project.
- Close project to close current file.
- Save project for saving the currently opened project.
- Save project under for saving the project in another directory or under a different name.

**Operation manual** 

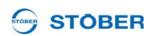

### 5.3 Inverter view

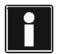

#### Information

Please note that POSITool can communicate exclusively with an SDS 5000 if the inverter entry of the SDS 5000 is configured in an IGB entry or an EtherCAT entry. See chapter 5.4 IGB Entry or the EtherCAT documentation for more information (see chapter 1.2 Other manuals).

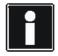

#### Information

To maintain clear organization, a project should not contain more than 32 inverters. However, many more can be added.

An inverter entry is identified by the resource name and the designation. They are entered in the configuration assistant.

The configuration assistant is called under "Projecting wizard." This can be used to change features such as number of axes or motor types at all times. The inverter entry has a separate path for each axis area and the global area. Each path contains a configuration and a parameter screen (except at the configuration level 0 - see chapter 6 Access level) and the available assistants.

To open a configuration screen, a parameter screen or an assistant, double-click the applicable entry. A configuration screen or a parameter screen is opened in the working area. An assistant is not dependent on the working area and switches other processing areas to inactive. The items Communication, Diagnosis and Commissioning are described in the next few chapters.

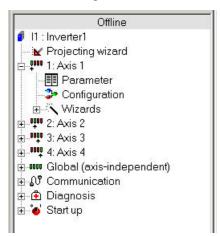

Fig. 5-2 Inverter entry

The File menu has several items for management of an inverter within a project:

**Operation manual** 

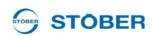

- New inverter adds a new inverter to a project. The new inverter directory is indicated in the project view and can be edited there.
- New inverter from connected inverter adds an inverter configuration to a
  project which (the configuration) is read from a connected inverter. The
  reverse documentation is indicated in the project view.
- *Manage inverter* manages the inverters entered in a project. When you select this menu item, the dialog screen *Manage inverters* from appears.

On the left-hand side of the "Manage inverters" dialog screen are the inverters which exist in the currently opened project (1). The buttons offer you the following options:

- Move (2) the inverters in the list of the current project up or down.
- Delete inverter from the project (3).
- Convert reverse documentations into configurations (4), so that you can edit the data record offline.
- Call the inverter settings (5).
- Renaming inverter (6)
- Insert a copy of the highlighted inverter in the project ( ).

You can open an already saved project on the right side of the dialog screen (8). Open and close projects with the buttons on the upper portion of the screen (9). Use the buttons to export inverters between the lists and import inverters between the projects (10).

You can also delete inverters in the external project (*Delete* button underneath the right-hand list).

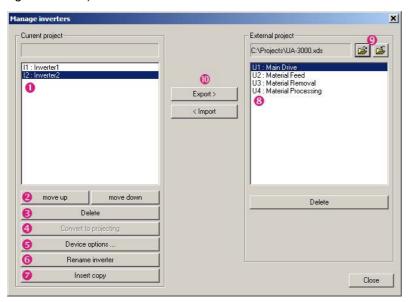

**Operation manual** 

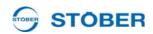

### 5.4 IGB Entry

In order for POSITool to communicate via IGB with one or more inverters of device series SDS 5000, an IGB entry must be available in the project and the SDS 5000 must be assigned to the IGB entry.

### 5.4.1 Create an IGB entry

Remember that only one IGB per project may be present. An IGB entry is automatically created when you set up a new project with an SDS 5000. To create an IGB entry later, proceed as shown below:

#### Create an IGB entry

- 1. Open the menu File.
- 2. Select the menu item New IGB.
  - ⇒ A dialog screen for entering the IGB designation appears.
- 3. Enter the designation of the IGB.
- 4. Confirm the dialog screen with the OK button.
- ⇒ The IGB entry appears under your designation in the project view.

#### 5.4.2 Allocate an SDS 5000 to an IGB

To allocate one or more SDS 5000s to an IGB, proceed as shown below:

#### Allocate an SDS 5000 to an IGB

- 1. Double click the IGB entry.
  - ⇒ The IGB properties dialog screen appears. The SDS 5000s of the project are shown here.
- 2. Click the check boxes of the SDS 5000s which are to be allocated to the IGB.
- 3. Confirm the dialog screen with the OK button.
- ⇒ The allocated SDS 5000s now appear under the IGB in the project view.

You have two further method of opening the IGB properties dialog:

- Right-click the IGB entry and then select Properties in the context menu.
- In the File menu, select the Manage IGB entry. Press the Properties button in the Manage IGB dialog.

You can also change the IGB designation and delete the IGB in the *Manage IGB* dialog.

**Operation manual** 

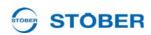

### 5.5 Parameters

The parameters contained in the particular configuration are available in a parameter list. The parameters to be indicated are determined by the selected application and the set parameter level.

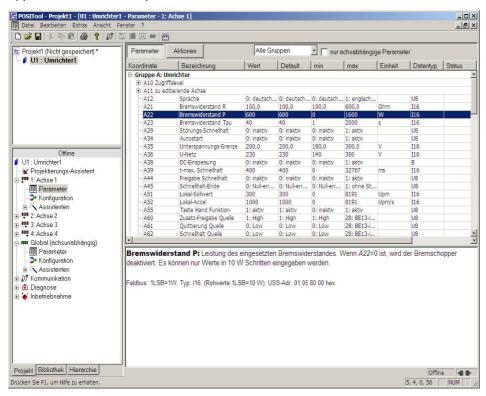

Fig. 5-3 Parameter list

The parameter table is shown in the upper half of the screen. A parameter with the following information is inserted in each line:

- Coordinate
- Designation
- Current setting
- Default value
- · Upper and lower limit value
- Unit
- Data type
- · Read and write level
- Status
- PreRead or PostWrite function
- PDO mapping

When a parameter is selected, the parameter description appears in the lower half of the screen. To change a parameter, double-click the left mouse button on the line. When the line is highlighted, just press the Enter / or F2 key.

**Operation manual** 

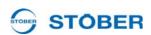

To reset a changed value to the default value, the user can click on the line with the right mouse button. A context menu appears with the command "accept value from default".

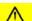

#### **CAUTION!**

To reset a changed value to the default value, the user can click on the line with the right mouse button. A context m.

▶ Before you change a default value, check the validity of the new value!

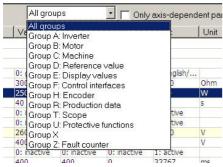

Fig. 5-4 Selection of the parameter groups

Above the parameter list are several control elements. The parameter list appears when the *Parameter* button is pressed. The *Actions* button leads you to the parameters which can trigger actions (please see the inverter operating manual for a description of the actions, 1.2 Other manuals).

In addition to the buttons there is a selection list. A certain parameter group can be selected with this function (s. Fig. 5-4 Selection of the parameter groups). When the parameter list is open in an axis area, the parameters from the global area can also be indicated. Global parameters can be hidden via a check box *only axis-dependent parameters*.

Changed parameter values and parameter errors (e.g., the limit values are exceeded) are marked in color. Changed parameter values are shown in yellow in the default setting. Parameter errors are marked in red. The error marking is retained until a valid access is made or the error is acknowledged with the F12 key on the PC keyboard.

**Operation manual** 

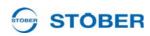

## 5.6 Configuration

The configuration screen contains the programming user interface. When the option *free graphic programming* is used, blocks can be inserted here and linked. Applications defined by STÖBER ANTRIEBSTECHNIK GmbH & Co. KG contain the programming in a capsule block.

The structural setup of the POSITool configuration is illustrated in .

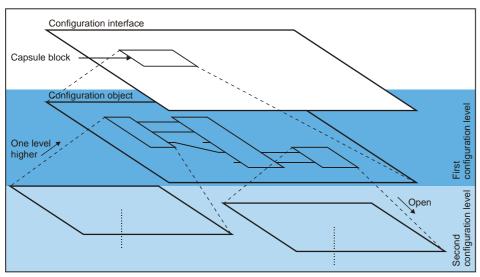

Fig. 5-5 Configuration structure

A block can contain other blocks. The block must be opened before the configuration structure within a block can be viewed. The user clicks with the right mouse button on the block and select *Open* in the context menu which appears. The next level in the configuration environment is then shown.

To reach a higher level, the user clicks with the right mouse button on a free area in the configuration environment. In the dialog screen which appears the user selects *One level higher*. This results in a jump back one configuration level.

**Operation manual** 

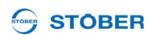

### 5.7 Other Areas

### 5.7.1 Libraries

Blocks for the *free, graphic programming* option are entered in the library directory. The user can drag them to the configuration screen and link them. The user level determines which blocks are visible and can be used (see chapter 6).

### 5.7.2 Hierarchy view

The hierarchy view shows a tree structure of the hierarchy of the current configuration (see ). To indicate, double click the applicable block in the configuration.

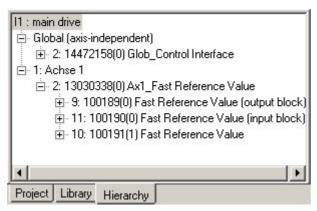

Fig. 5-6 Hierarchy view

### 5.7.3 "View" menu

In the *View* menu the user can adjust the indication of the status bar and the tool bar as well as the administrative area.

### 5.7.4 "Screen" menu

In the *Screen* menu the arrangement of the screens in the working area can be set. When several screens are open, they can be directly selected in this menu.

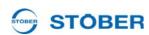

## 6 Access level

Separate access levels for configuration and parameters exist for the 5<sup>th</sup> generation of STÖBER inverter. This means that parameters disappear and the view of the configuration is locked at a certain level. The user can choose between the levels 0, 1, 2 and 3.

### 6.1 Parameter level

A free choice among the four levels is available for indication of the parameters. The higher the parameter level is set, the more parameters appear in the parameter list. The level is set with parameter *A10.0*. In parameter level 3, POSITool offers an additional functionality which can hide parameters. When the user clicks a line in the parameter list with the right mouse button, the following context menu appears (Fig. 6-1).

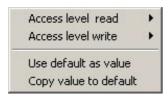

Fig. 6-1 Changing parameter level

In this menu, the read or write level of a parameter can be changed separately. Skillful setting of the parameter A10.0 can cause a lock at the same time. When, for example, the value 1 is entered in A10.0, all parameters with the level 0 and 1 can be viewed. To prevent the user from entering level 2 or 3 in A10.0, the write level can be set to 2 via POSITool. Although A10.0 is visible, it cannot be changed. Another method is to set the read level to 2 at the same time. The parameter is then no longer visible on the display. POSITool shows it in the parameter list starting at level 2.

WE KEEP THINGS MOVING

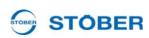

## 6.2 Configuration level

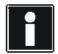

#### Information

At the configuration level only levels 0 to 2 can be set as desired. Level 3 can only be used with a key file! The settings up to level 2 are sufficient for users of the applications defined by STÖBER ANTRIEBSTECHNIK!

The configuration level determines the programming capability.

- Level 0: The configuration screen is not visible at this level.
   The user can load and parameterize applications. The free, graphic programming option cannot be used.
- Level 1: At this level the user can load and parameterize applications. The
  application can be opened up to the first program level. The free, graphic
  programming option cannot be used.
- Level 2: The user can load and parameterize applications. The application
  can be opened up to the second program level. The free, graphic
  programming option cannot be used.
- Level 3: At this level a user can load and parameterize an application and, at
  the two highest program levels, program an application. The user can open
  additional levels. The free, graphic programming option is available to the
  user.

## 6.3 Setting the levels

In the menu *Extra* the following screen is called under the menu item *Change access level* .... The levels can be individually set here.

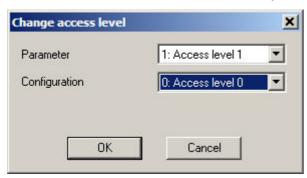

Fig. 6-2 Setting the access levels

WE KEEP THINGS MOVING

Since communication with the MDS 5000 and FDS 5000 is very different from the SDS 5000, these two methods of communication will be described separately.

### 7.1 Communication with MDS 5000 and FDS 5000

Communication between PC and inverter is established with a serial connection. A cable (cat. no. 41488) is connected to a serial interface on the PC and to terminal X3 of the inverter as shown in the adjacent figure.

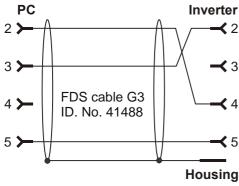

Fig. 7-1 Serial connection to communication between inverter and PC

WE KEEP THINGS MOVING

26

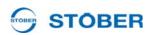

#### 7.1.1 Settings

The serial transmission is parameterized in the inverter entry under Communication/Settings. The dialog which appears indicates the communication status. Communication is parameterized below this. The settings include the interface used on the PC, the transmission speed and the bus address. 0 is preset as the bus address. It does not have to be changed unless you want to establish a serial daisy chain connection with several inverters.

The checkboxes under the communication status are used to select whether the settings saved in the project are to be used for communication or the global settings of POSITool. It can be useful to use the project settings when an inverter network is configured on a PC on which each inverter has a permanently assigned interface. The disadvantage of the project settings becomes obvious, however, when the project is transferred to other users. Sometimes online operation cannot be established with the project settings because another COM interface is being used. In this case, you can use the global settings of POSITool. The global parameterization takes place in the menu Extras/Options in the dialog screen General (see ).

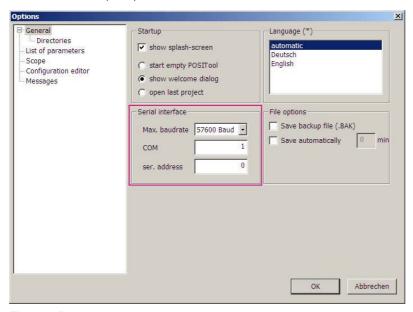

Fig. 7-2 Project settings

#### 7.1.2 Online operation

There are three ways for a user to establish a connection between inverter and

- button in the tool bar
- The area labeled Establish connection to inverter in the inverter entry under Communication
- the F5 key

**EEP THINGS MOVING** 

**Operation manual** 

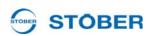

Both devices must have the same configuration and parameter values for a serial connection between PC and inverter. If the user gives the command to *go online* via one of the two ways, POSITool checks the configuration of PC and inverter. During this check a differentiation can be made between two results:

- The configurations are different
- · The configurations are identical

#### First case: Different configurations

When POSITool determines that inverter and PC have different configurations, the dialog screen shown in appears. You have the following choices,

- Transfer the configuration in POSITool to the inverter ( ) or
- Load the configuration of the inverter to POSITool (2), reverse documentation)

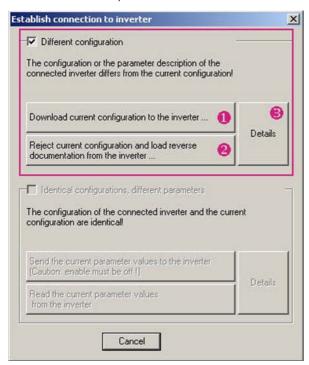

Fig. 7-3 Establishing connection with different configurations

If you want to check the differences between the applications, press the *Details* button (3).

When the configuration is adjusted, the parameters of the selected project are also used.

#### Partial reverse documentation

It is standard that, when a file is saved, all information is stored to enable a reverse documentation with configuration data to be read out. If this is not the

**Operation manual** 

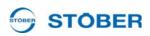

case (know-how protection) a partial reverse documentation can be read. The following functions are available in this online mode.

- Parameter lists
- Fault memory indication
- Scope
- Simubox
- · Free parameter list

When online mode is concluded with a partial reverse documentation, the data record is marked as reverse documentation and parameter values can no longer be changed. The data record cannot be converted in a configuration or transferred again to the inverter.

#### **Utilizing memory space**

When the configuration is loaded, the memory requirements of the data record are compared with existing memory space on the inverter. If it is certain that the data record can be stored, POSITool does not give you a message. If the expected memory utilization is 95 % or more, a message is indicated. A memory utilization in this range occurs, for example, when you have defined too many motion blocks and profiles in the motion block positioning application. Try to optimize the configuration. Contact application@stoeber.de if you have questions.

**Operation manual** 

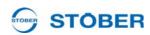

#### Second case: Identical configurations

When POSITool determines that the configurations are identical, the dialog screen shown in appears. When this happens, you have the following choices:

- Load the parameters from POSITool to the inverter (4) or
- Load the parameters from the inverter to POSITool (5)

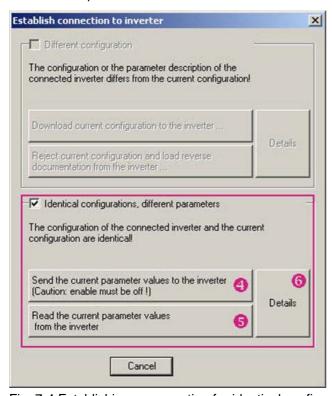

Fig. 7-4 Establishing a connection for identical configurations

If you want to check the differences between the parameters in POSITool and the inverter, press the *Details* button (6). POSITool then indicates the differences in a dialog screen in which the values of the parameters in POSITool and the inverter are listed.

**Operation manual** 

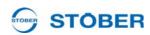

#### **Ergebnis**

### NOTICE

After being loaded to the inverter the application is not saved safe from power failures!

► To do this, execute A00 Save values.

During the connection is established, a status screen appears in the working area. The progress of the current status procedure is indicated in this screen. When the connection is activated, the following screen appears.

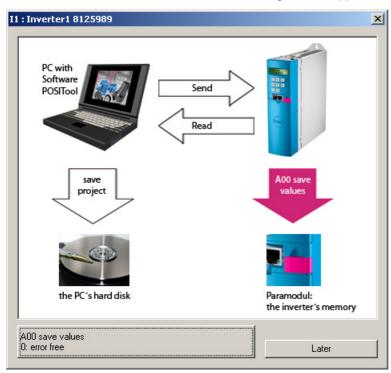

Fig. 7-5 Online connection established

#### With active connection ...

When a connection is active, the values which were changed on the inverter are automatically transferred to the PC and vice versa. Similarly, actions can start the Scope and Simubox function. The indicator parameters are only visible in online mode.

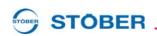

#### 7.2 Communication with SDS 5000

By setting up an Integrated Bus (IGB), you have different possibilities for communication with one or more SDS 5000 units:

- a direct connection between the inverter and PC
- a remote maintenance connection via a local network (LAN)
- a remote maintenance connection via the internet

The connection via a local network or the internet is described in the SDS 5000 operating manual, see section 1.2 Other manuals. A direct connection is only described in this section.

A direct connection is the direct connection of a PC with POSITool to a SDS 5000 or an IGB network via a cable without other network components for the purpose of commissioning, diagnostics or maintenance. You can establish a direct connection with a SDS 5000 or an IGB network.

#### 7.2.1 **Basics of IGB communication**

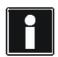

#### Information

Remember that an IGB network can never be accessed by remote maintenance and direct connection (PC) at the same time.

Communication uses the following interfaces:

- Direct connection: TCP/IP protocol on port 37915 and UDP/IP protocol on port 37915
- Remote maintenance without proxy server: HTTP protocol on port 80
- Remote maintenance with proxy server: HTTP protocol on port of the proxy

You may be asked to share this port by the personal firewall. Share these port for your firewall. To do this, contact your network administrator.

The IGB network must meet the following conditions:

- A maximum of 32 SDS 5000s may be connected in one network.
- All inverters involved in the IGB network must be directly connected with each other. No other components such as hubs and switches are permitted between them in the circuit.
- The overall resulting layout must be a line topology.
- The X3 A interfaces may only be connected with X3 B interfaces of other inverters and vice versa.
- Suitable cables must be used. STÖBER ANTRIEBSTECHNIK provides ready-made cables for the layout of the Integrated Bus. These cables must be used to ensure proper functionality. Note also the SDS 5000 projecting manual.

It is also possible to use cables with the following specification:

**Operation manual** 

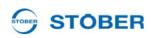

| Plug wiring | Patch or crossover       |
|-------------|--------------------------|
| Quality     | CAT5e (or better)        |
| Shielding   | SFTP or PIMF (or better) |

- The maximum overall extent of the IGB network is 100 m.
- The IGB does not require an explicit master and the extensive configuration typically required for Ethernet is eliminated.

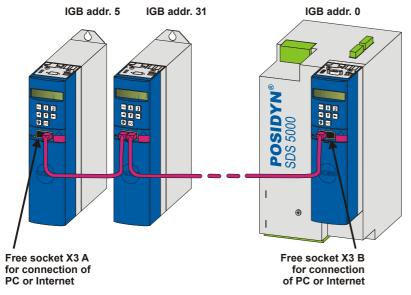

Fig. 7-6 IGB network

PC or the internet are connected to a free outer socket. The IGB network is set up automatically when you turn on at least one inverter. The following conditions apply when integrating additional inverters into the network:

- · You have connected these inverters to the IGB network.
- The inverters in the network must be receiving a 24-V power supply.

To start the integration, the 24-V power supply of the inverter in the network must be turned on. When the 24-V power supply is turned on, the IGB network is restructured and up to 32 connected inverters will be integrated.

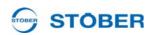

#### 7.2.2 Requirements for a direct connection

Note the following rule for the direct connection:

The socket of the gateway device and the computer's network connection must have IP addresses on the same subnet.

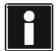

#### Information

To coordinate the IP addresses of the gateway device and the computer, you have the option of changing the IP address of either the computer or the gateway device. However, since you generally need administrator rights to change the IP address of the computer, we recommend changing the IP address of the gateway device.

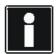

#### Information

Please note that the device has two RJ45 sockets (X3A and X3B). Since one socket must be access concretely for a direct connection, the related parameters are created as array parameters. Element 0 contains the settings for socket X3A and element 1 for socket X3B. Make the settings described in this section appropriately for the socket with which you will connect the gateway device with the computer.

#### 7.2.3 IP adress and subnet mask

An IP address is divided into a network section and a device section by the subnet mask. The subnet mask can be represented in binary format, for example, as a series of numbers with the left side consisting only of the number 1 and the right side consisting only of the number 0.

1111 1111.1111 1000.0000 0000.0000 0000 = 255.248.0.0

The section of the subnet mask with the number 1 shows which part of the IP address indicates the address of the subnet (the network section). The other part with the number 0 shows the part of the IP address that represents the address of the device in the subnet (device section).

The following example illustrates how to calculate the IP address.

The IP address 128.206.17.177 with subnet mask 255.240.0.0 is entered for the network interface of the computer:

Subnet mask:1111 1111.1111 0000.0000 0000.0000 0000

The 12 numbers on the left of the IP address indicate the address of the subnet and must be identical in the IP address of the device. The 20 number of the IP address on the right indicate the address of the computer in the subnet. This section must be different in the IP address of the device.

**Operation manual** 

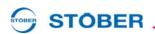

IP address:

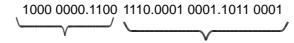

Network section, must be Device section, must be identical in the device and different in the device and PC PC

A possible IP address for the device could therefore be: 1000 0000.1100 1111.0001 0001.1011 0001 = 128.207.17.177

#### 7.2.4 Determining the IP address and subnet mask of the PC

You can determine the IP address and subnet mask of the PC network interface in the system control of the PC but POSITool offers an easier way of finding this information:

### Determining the IP address and subnet mask of the PC

- 1. In the Project view of POSITool, open the Network and remote service assistant.
  - ⇒ The following dialog screen appears:

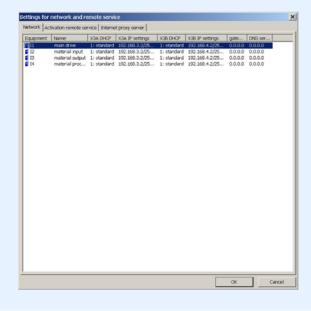

**Operation manual** 

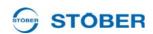

- 2. Double click an inverter in the list.
  - ⇒ The following dialog screen appears:

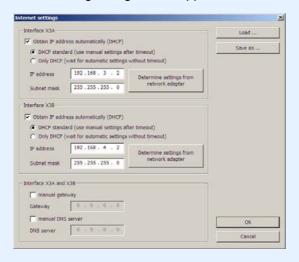

- 3. Click one of the two Determine settingsfrom network adapter buttons.
  - ⇒ The following dialog screen appears:

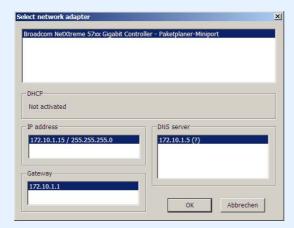

- 4. In the top part of the dialog screen, select the network interface which is connected with the direct connection to the inverter.
- ⇒ The IP address and the subnet mask of the PC on this interface are indicated in the IP address field.

**Operation manual** 

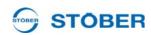

#### 7.2.5 Adjusting the IP address of the inverter

Proceed as shown below to adjust the IP address of the inverter to that of the PC network connection:

### Adjusting the IP address of the inverter

- 1. Determine the IP address and the subnet mask of the PC network connection (e.g., in the system control of your PC or in POSITool).
- 2. Determine an IP address which is located in the same subnet as that of the
- 3. Using the operator panel of the gateway inverter, enter this address in parameter A164.x. Use A164.0 if the direct connection uses X3 A. Use A164.1 if you connect the PC to X3 B.
- 4. Check whether parameter A166.x has the entry 0:manual or 1:standard. Remember that, also here, A166.0 applies to X3 A and A166.1 to X3 B.
- 5. If A166.x is not set to 0:manual or 1:standard, correct the setting.
- 6. Save your settings with A00 save values.
- ⇒ You have adjusted the IP address of the inverter.

### **CAUTION!**

#### Danger of property damage due to electrostatic discharge, among others!

- ▶ Provide suitable protective measures while handling open PCBs (e.g., ESD clothing, environment free of dirt and grease).
- Do not touch the contact surfaces.

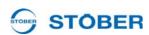

### 7.2.6 Establishing a direct connection

To establish a direct connection, proceed as follows:

#### Establish a direct connection

- 1. Click the button in the toolbar of POSITool.
  - ⇒ The following dialog screen is displayed:

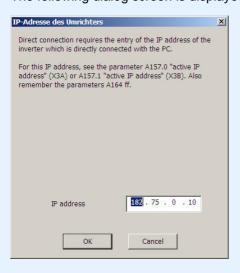

- Specify the IP address of the RJ45 connector that you have connected to the PC.
- 3. Click the OK button.
- ⇒ You have established a direct connection and the *IGB: Display connected devices* dialog screen is displayed. The dialog screen shows all devices that are connected via the direct connection to the PC:

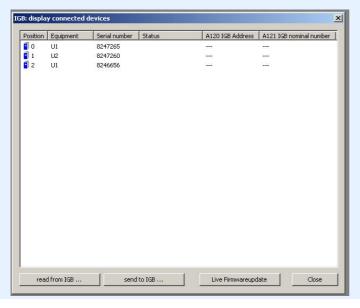

WE KEEP THINGS MOVING

# Communication

**Operation manual** 

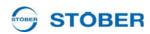

## 7.2.7 Reading data from the SDS 5000

You must have established a direct connection before you can read data from an SDS 5000. After you have done this, proceed as shown below:

## Reading data from the SDS 5000

- 1. In the *IGB*: display connected devices dialog screen, click the read from *IGB*... button.
  - ⇒ The following dialog screen appears:

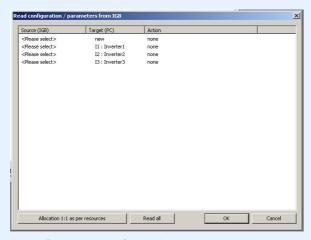

In the first column of this dialog screen, you can select the inverters which are connected to the PC. The possible targets in your project are shown in the second column.

- Highlight the line of the inverter entry in POSITool to which the data are to be written. You can select an already existing inverter entry (*I1: Inverter1*) or set up a new inverter entry (*new*).
- 3. In this line, double click the first column Source (IGB) (<Please select>).
  - ⇒ A selection list appears showing all inverters which are connected to the PC.
- 4. Select the inverter whose data you want to read.
- 5. Repeat steps 2 to 4 for each source to be read from.
- 6. Click the OK button.
- ⇒ The data are loaded as you specified and shown in POSITool.

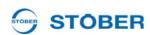

#### 7.2.8 Writing data to the inverter

To write data to the inverter, proceed as shown below:

## Writing data to the inverter

- 1. Click the Send to IGB... button in the IGB: display connected devices dialog screen.
  - ⇒ The following dialog screen appears:

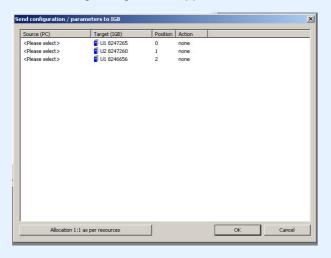

- 2. Highlight the line of the inverter to which you want to write data.
- 3. In this line, double click the first column Source (PC).
  - ⇒ A selection list appears in which all inverter entries are listed which contain your project.
- 4. Select the inverter entry which you want to write to the selected inverter.
- 5. In this line, double click the Action column.
  - ⇒ A selection list appears in which you can set whether you want an automatic adjustment or whether the previously stored configuration and the parameters are to be overwritten.
- 6. Select one of the actions.
- 7. Repeat steps 2 to 6 for each inverter to which you want to write data.
- 8. Click the OK button.
- ⇒ The data are written to the inverters as specified by you.

### **Diagnosis** 8

The POSITool software offers a wide range of diagnostic functions.

- Fault memory: The fault memory contains the last 10 faults.
- Free parameter list: Parameters can be inscribed, monitored and changed in the free parameter list.
- Simubox: The Simubox software implements the functions of the operator panel with display. The display can be monitored on the PC via an online connection and the key functions can be initiated.
- Scope: Scope can be used by the user to record the progress of parameters.

#### 8.1 **Fault memory**

The last 10 events are recorded in the fault memory. To obtain an exact overview of the fault situation, the following values are read and stored at the time the fault occurred:

- Fault
- Cause (if it can be determined)
- Operating time when the event occurred
- Active axis
- Device state
- Speed
- DC link voltage
- Current (motor or device)
- Temperature of the device
- Four freely selectable parameters of the application which the user enters in parameters U80 to U83.

The fault memory is not reset when a new application is loaded in the inverter. It has 10 positions which are assigned in succession when faults occur. When all items are full, the oldest entry is overwritten when the next fault occurs.

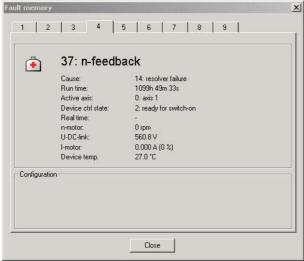

Fig. 8-1 View of the fault memory

ID 442233.05

41

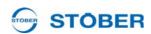

Reading the fault memory requires an online connection. It is opened in the inverter entry under *Diagnosis\Fault memory*. The display of the fault memory is updated when it is opened.

## 8.2 Free Parameter list

The free parameter list is used to indicate and change a selection of parameters adjusted to the application. The list is opened in the inverter entry under *Commissioning/Free parameter list*. The following screen appears:

| Coordinate DI | 00.0 Ac                    | dd    |         |        |          |            |           |        |          |            |
|---------------|----------------------------|-------|---------|--------|----------|------------|-----------|--------|----------|------------|
| Coordinates   | Label                      | Value | Default | Min    | Max      | Unit       | Data type | Status | r/w Acce | Definition |
| Group A: Inve | rter                       |       |         |        |          |            |           |        |          |            |
| ⊟ A10 userlev | el                         |       |         |        |          |            |           |        |          |            |
| - A10.0       | userlevel                  | 1     | 1       | -32768 | 32767    |            | I16       |        | 0/0      | System pa  |
| - A10.2       | userlevel                  | 3     | 3       | -32768 | 32767    |            | I16       |        | 0/0      | System pa  |
| - A10.3       | userlevel                  | 3     | 3       | -32768 | 32767    |            | I16       |        | 0/0      | System pa  |
| A10.4         | userlevel                  | 3     | 3       | -32768 | 32767    |            | I16       |        | 0/0      | System pa  |
| Group D: Refe | rence value                |       |         |        |          |            |           |        |          | - 10       |
| -1.D00        | acceleration ramp          | 100   | 100     | 1      | 49152000 | ms/3000rpm | I32       |        | 2/2      | Block 100  |
| D230          | n-reference value relative | 0.0   | 0,0     | -200,0 | 200,0    | %          | I16       |        | 2/2      | Block 100  |

Fig. 8-2 Free parameter list

To enter a parameter in the list, its coordinates must be entered in the field *coordinate*. With a global parameter, the letter of the group and its number (e.g., *A10*) is sufficient. When an axis parameter is to be inserted, the axis no. must be stated (e.g., *3.109*: Parameter *109* from axis 3).

Parameter elements can also be entered (e.g., A10.1).

If the parameter is not entered correctly in the field, it is not accepted. When the free parameter list is open while a picture is being read with the Scope functionality, the parameters entered in the list are included with the current values when the picture info is written.

In order to use a free parameter list which has already been compiled in other projects, you can export the list (*Export* button) and save it in the \*.fpl file format. In another project, you can press the *Import* button, then select the \*.fpl file so that you can display the same parameter collection in the list.

# 8.3 Simubox

Simubox can be used to monitor the display on the PC and to press keys. This makes it possible to perform commissioning in local mode, for instance, when the inverter is installed in an inaccessible place.

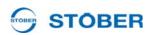

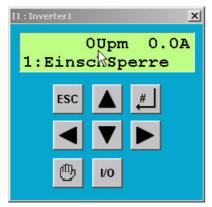

Fig. 8-3 Simubox

Simubox is opened in the inverter entry under Commissioning\Simubox. Simubox can only be used in online mode. If it is opened in offline mode, a display like the one in appears.

Simubox is also available as a stand-alone application (i.e., it can be opened regardless of POSITool).

The buttons of Simubox can be activated with the keyboard of the PC:

ESC button: ESC key # button: Return / Enter

■ button: Pfeiltaste nach links auf Ziffern- oder Curserblock button: Pfeiltaste nach rechts auf Ziffern- oder Curserblock ▲ button: Pfeiltaste nach oben auf Ziffern- oder Curserblock ▼ button: Pfeiltaste nach unten auf Ziffern- oder Curserblock

Hand button: ,H' key I/O button: ,I' or ,1' key

#### 8.4 Scope

The Scope function is used to record parameters. It is called in the inverter entry under Commissioning\Scope - new picture.

Settings can always be made. A picture can only be started and read in online mode.

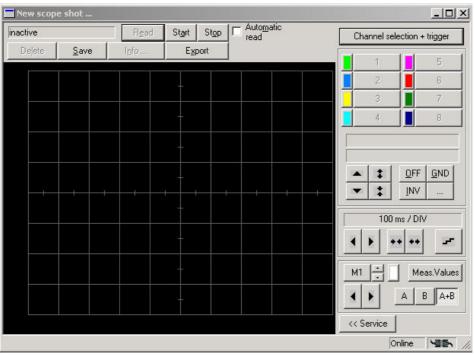

Fig. 8-4 Scope

#### 8.4.1 Setup

The status is indicated in the upper, left-hand corner of the screen. The buttons Read, Start and Stop are used to control the picture. When this box is checked, the picture is automatically read from the inverter when the status of the picture reaches Done.

Pictures are managed with Save, Delete, Info..., and Export. A stored picture appears in the inverter entry under Commissioning. It can be called again from there. Names and remarks pertaining to a stored picture can be called under Info. The dialog is automatically called during saving. The measured values are exported to an Excel file (CSV file) with Export.

## 8.4.2 Channel selection

The dialog for selection of the parameters to be recorded is located under the *Channel selection* + *trigger button*.

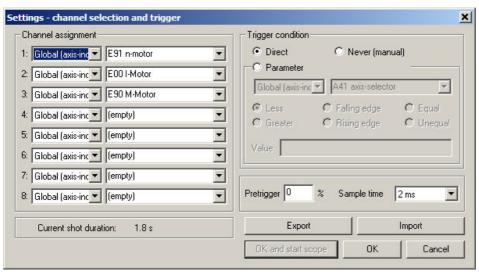

Fig. 8-5 Channel selection and trigger

It must first be specified in the dialog box whether a parameter from the global or axis area is to be pictured. The parameter is then selected. If applications are selected via the configuration assistants, some of the channels are preassigned.

## 8.4.3 Trigger

A trigger condition is then be specified. The trigger condition defines the picture time together with the pre-trigger and the scanning time. The scanning time determines the duration of picture. It is indicated at the bottom left. The trigger condition is used to define an event to which the picture time frame refers. The pre-trigger specifies which time period will be recorded before the event.

Example:

Total picture time: 5 seconds

Trigger: Axis parameter *E15 n-motorencoder* greater than 50 (Rpm).

Pretrigger: 40 %

### Result:

Scope trips when a value greater than 50 Rpm is determined in parameter *E15 n-motorencoder*. Recording is made two seconds before the event (40%) and three seconds afterwards.

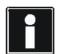

### Information

When a large pretrigger value is entered for a long picture duration, Scope can remain in the *started* state for some time after its start until picture readiness is signaled by the state *ready to trigger*.

ID 442233.05 **45** 

WE KEEP THINGS MOVING

When the dialog screen is confirmed with *OK*, the settings are accepted but Scope is not started before the *OK* and start Scope button is pressed. *Terminate* rejects the settings

# 8.4.4 Exporting and importing

If you use the same or similar Scope settings in different projects, you can export the settings from the *Settings - channel selection and trigger* dialog screen and save them as a \*.sco file (*Export* button). You can choose this file in another project by pressing the *Import* button and the same settings are displayed.

## 8.4.5 Channels

When a picture is finished and read, the channels can be selected via the buttons on the right-hand side. The recorded parameters are specified (e.g., *E91*) with the occupied channels. The display below the buttons contains the complete parameter designation of the selected channel. The complete parameter designation is located under the buttons. The second indication specifies the set scaling.

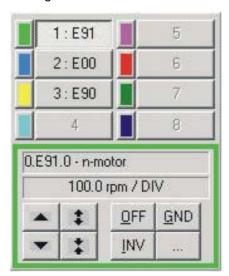

Fig. 8-6 Channel selection and channel scaling

The buttons under the indications can be used to change the representation of the characteristic curve.

| Button   | Function                                                           |
|----------|--------------------------------------------------------------------|
| <b>A</b> | Shift the characteristic curve of the activated channel up or down |
|          | by one grid interval. + shift key: Shift by one pixel.             |
|          | + Ctrl key: Shift to the next grid line.                           |
|          | + Ctrl + shift key: Shift to middle of the image.                  |

# **Diagnosis**

# **Operation manual**

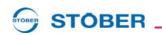

| Button      | Function                                                                                                    |
|-------------|----------------------------------------------------------------------------------------------------|
| :           | Enlarge/reduce the scaling of the channel; + Ctrl key: Auto scaling                                                                                                 |
| <u>O</u> FF | Indicate/hide the channel.                                                                                                    |
| ĪNA         | Inverted indication of the channel.                                                                                                    |
| <u>G</u> ND | Indicate the zero line of the channel.                                                                                                    |
|             | Indication of a value in individual bits. Can only be used for whole-number parameters without positions after the decimal point and not with selection parameters. |

The user can specify the color of the channel by clicking the colored field with the left mouse button.

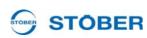

## 8.4.6 Time axis

The following field is used to change the representation of the time axis. The indication shows the current scaling.

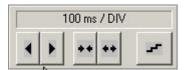

Fig. 8-7 Time axis

| Button | Function                                                                                                    |
|--------|----------------------------------------------------------------------------------------------------|
| 1 >    | Shift the picture to the right/left by one grid interval. Shift key: Shift the picture by 1 pixel. Ctrl key: Shift the picture to the next grid line. Ctrl + shift key: Shift the picture to the middle of the image |
| **     | Enlarge/reduce the scaling of the x-axis; Ctrl key: Auto scaling                                                                                                    |
|        | Type of indication of the measured values interpolated or in step format (presetting: interpolated).                                                                                                    |

# 8.4.7 Scalings

The characteristic curves and the time axis are scaled as related to a scaling point. The scaling point remains in the same position on the display (fixed point) during scaling. The coordinate of the scaling point is defined by a horizontal value (on the time axis) and a vertical value (of the characteristic curve). The default setting of the scaling point is located at 50 % of the indicated time axis section and the function value at this time.

Changes can be made in the menu *Extras/POSITool options* in the *Scope* dialog. The horizontal value can be selected in 10 % increments. In addition to selecting the *function value* for the vertical value, you can also set the scaling point to the vertical midpoint of the image or the zero line of the characteristic curve (selection *Picture midpoint and Zero line*).

## 8.4.8 Measure

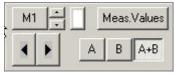

Fig. 8-8 Measuring function

ID 442233.05 <u>48</u>

WE KEEP THINGS MOVING

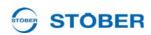

Eight markers (M1 to M8) are available for precise analysis of the recorded values. Each marker has two measuring points (A and B). The buttons control the following functions:

| Button      | Function                                                                                         |  |  |  |  |  |
|-------------|--------------------------------------------------------------------------------------------------|--|--|--|--|--|
| M1          | Switch on/off the selected marker.                                                               |  |  |  |  |  |
| *           | Selection of a selected marker.                                                                  |  |  |  |  |  |
|             | Selection of the color for the selected marker.                                                  |  |  |  |  |  |
| Meas.Values | Indication of the measured value window.                                                         |  |  |  |  |  |
| Α           | Select the left marker point (A) for the shift.                                                  |  |  |  |  |  |
| В           | Select the left marker point (B) for the shift.                                                  |  |  |  |  |  |
| A+B         | Select both marker points (A+B) for the simultaneous shift.                                      |  |  |  |  |  |
| 1           | Shift the selected marker to the left or to the right (A, B or A+B);Shift key: Shift by 1 pixel. |  |  |  |  |  |

#### 8.4.9 **Service**

## **NOTICE**

During this action, the motor shaft will move.

▶ Make sure that the motor can turn freely during the action!

<< Service

The Service button can be used to indicate an area in which the Start reference value generator action, the Simubox and the free parameter list can be called in Scope.

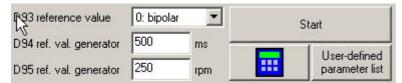

Fig. 8-9 Reference value generator

The functions are used for quick optimization. The user can proceed as shown

- 1. Set the reference value generator via the parameters D93, D94 and D95 and start the drive via the button.
- 2. Make a picture of the movement with Scope.
- 3. The parameters to be changed are entered in the Free parameter list and adjusted.

This procedure is repeated until the drive is optimally adjusted.

# 8.4.10 Print Scope pictures

When Scope pictures are printed, this includes saved and current pictures. Printing can be started from Scope or from the general print dialog. After start, the print dialog is indicated as shown in Fig. 8-10.

One picture is printed to a page. Printing consists of a graphic area showing the picture and an area showing additional information. The print options offer a choice of black and white or color (print dialog, *Options* button, *Scope* page). The Scope commentary can also be printed as an option.

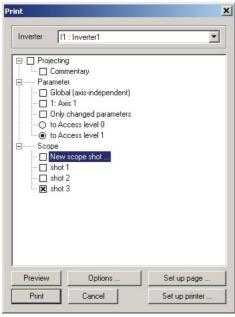

Fig. 8-10 View of the print dialog

## **Graphic area**

The graphic area includes the current display from Scope. The curve number is specified via the curve on the zero point for a black and white printout. The identifier of the individual bits is handled with Bxx for binary split curves. When a color printout is selected the colors of the curves are used.

WE KEEP THINGS MOVIN

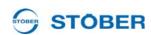

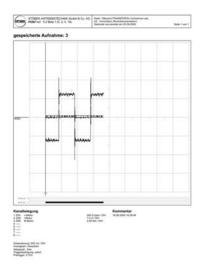

Fig. 8-11 View of a printed page

The axis switchover data are also shown graphically under the picture. Black bars indicate when an axis was active (E84=0 to 3). Gray bars indicate selected but inactive axes (E84=4 to 7). In the example shown in Fig. 8-12the area of the black bar shows axis 1 as active.

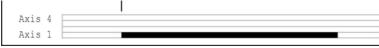

Fig. 8-12 Bar diagram

## Additional informationen

The following information is indicated in this area:

- Allocation of the eight channels with address, designation, scaling (unit/div.) and the identifier of an inverted presentation (INV) or a curve drawn to zero (GND).
- Scaling of the time axis (time unit/DIV).
- Indication type: Steps or Interpolated.
- Trigger condition and scanning time; pictures which were stored with an older version of POSITool are provided with a note indicating this. They are printed without information on scanning times and trigger conditions.

Any commentary which the options indicate is to be printed is shown in a box to the right of the additional information.

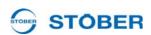

# 9 POSITool – Options

## 9.1 Print

The print function can be accessed via the menu item *File/Print* .... The inverter to be printed is selected in the print dialog with a combination box (8.4.10). The following data can be shown in a printout:

- Configuration information, with optional configuration commentary
- Parameter values of the various axes or the global area. The scope of the parameters can be limited with the access level and selection of the changed parameters.
- Fault memory in online operation or in a reverse documentation.
- Stored and current Scope pictures. (Scope pictures can also be printed directly from Scope.)

The dialog offers several buttons. This is where a preview of the printout can be indicated, the printer and the page can be set up and the global settings can be switched to.

# 9.2 Importing/exporting of parameter values

Parameter values can be imported and exported to a text file and archived. These functions are available in the *File* menu.

## **9.2.1** Export

First an inverter is selected in the dialog for exporting the parameter values. In the tree structure which appears below you can choose between various axes and the global area. The number of parameters to be exported can be limited by specifying the access level. In addition the export can be limited just to changed parameters.

# **POSITool – Options**

**Operation manual** 

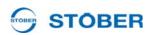

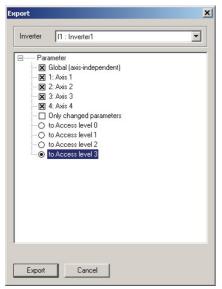

Fig. 9-1 Export window

The export procedure is started by pressing the *Export* button. A dialog appears in which the target folder and file name are entered.

The parameter values are exported in CSV format (*comma separated value*). A CSV file contains one area for each axis and global area. Each area is identified with the following title:

```
["U1","inverter1","Global","Global"]
```

The first sections indicate the resource identifier and the designation of the inverter from the configuration Assistant. The resource identifier and designation of the axis or the global area from the configuration Assistant are indicated next. Then the parameters are listed. One parameter is indicated per line with coordinate, designation, value and unit:

"A21", "Brake resistor R", "300,0", "Ohm"

```
Datei Bearbeiten Format Ansicht ?

["II", "Inverter1", "Global", "Global"]
"A10.0", "userlevel", "1" ""
"A10.2", "userlevel", "3", ""
"A10.3", "userlevel", "3", ""
"A10.4", "userlevel", "3", ""
"A11.0", "edited Axe", "0: axis 1", ""
"A11.1", "edited Axe", "0: axis 1", ""
"A11.2", "edited Axe", "0: axis 1", ""
"A11.3", "edited Axe", "0: axis 1", ""
"A11.4", "edited Axe", "0: axis 1", ""
"A11.4", "edited Axe", "0: axis 1", ""
"A12", "brake resistor R", "0: ayis 1", ""
"A21", "brake resistor R", "300,0", "Ohm"
"A22", "brake resistor P", "0", "w"
"A23", "brake resistor thermal", "40", "s"
"A29", "fault quick-stop", "0: inactive", ""
"A35", "low voltage limit", "260,0", "v"
"A36", "mains voltage", "400", "v"

Lelle 1, Spalte 1 ()

Zeile 1, Spalte 1 ()
```

Fig. 9-2 View of exported parameters in CSV format

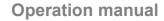

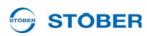

#### 9.2.2 **Import**

To import a file, select menu item *Import parameter values...* in the File menu. After the file is selected with the *Open file* dialog, the screen shown in appears. An area of the CSV is assigned a target area in POSITool. This makes it possible, for instance, to import the axis 1 area of the CSV file to axis 3.

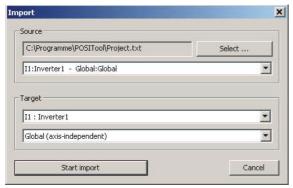

Fig. 9-3 Setting dialog for the import

After assignment has been completed the import is started. A list of parameters appears which exist in both the import file area and the target area. The first section of the list shows the parameters which are identical in both areas. Then the list appears with the parameters which are not set identically and the value in the target area which the import changed.

When the checkbox All parameter is activated in the dialog, those parameters are also shown which exist exclusively either in the area of the import file or in the target area. The parameters which exist in the import file but not in the target area are ignored during the import. Parameters which exist in the target area but not in the import file remain unchanged.

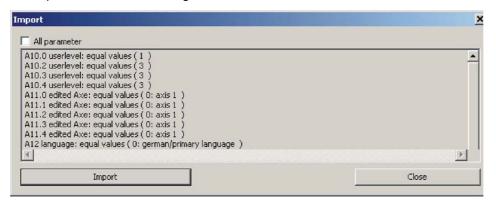

Fig. 9-4 Parameter list with checkboxes

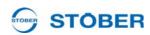

#### **Integrating Documentation in POSITool** 9.3

You have the option of indicating product descriptions of STÖBER ANTRIEBSTECHNIK GmbH & Co. KG in PDF format in POSITool and opening them there. Proceed as described below:

## Integrating documentation in POSITool

- 1. Set up a directory on your PC.
- 2. Copy the PDF documents to the directory which you want to call in POSITool. You will find the documents on the product-CD Electronics 5000 or at www.stoeber.de.
- 3. Open POSITool.
- 4. Open the Open the Options dialog screen of POSITool in the menu Extras\POSITool options.
- 5. Select the page Directories:

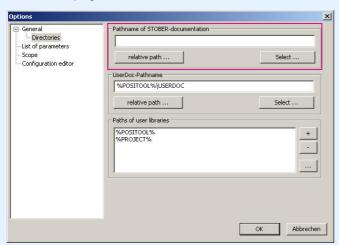

Fig. 9-5 Integrating documentation

- 6. In the upper portion of the page, set the directory in which you stored the PDF documents. You can specify the directory relative to POSITool (relative path ... button) of select a concrete directory (Select ... button).
- 7. Close the Options dialog with the "OK" button.
- ⇒ The documentation appears in the Project view.

Under Documentation in the project entry, POSITool lists the PDF documents which go with your configurations.

# **POSITool – Options**

**Operation manual** 

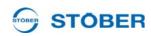

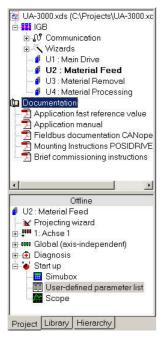

Fig. 9-6 Listing of the PDF documents in the Project view

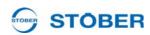

#### **Additional options** 9.4

Configuration-independent options of POSITool are indicated under Options in the Extras menu. For instance, the start behavior or memory options can be set here.

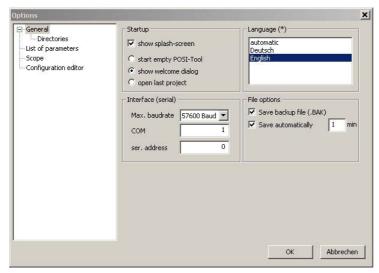

Fig. 9-7 View of the setting dialog

#### 9.4.1 Start behavior

The optional indication of the start screen is part of the start behavior of POSITool. You can also choose between indication of the welcoming dialog (standard), a start screen with the last project or a blank POSITool screen.

#### 9.4.2 Memory options

The memory options include the activation of Autosave and the setting up of a backup file. A backup file is set up when an old status is overwritten during saving. The backup file is given the suffix .bak.

Autosave automatically triggers storage of the entire project at regular intervals which can be set. This file is given the suffix .sav.

| STOBER |      |      |
|--------|------|------|
|        |      |      |
|        |      |      |
|        |      |      |
|        |      | _    |
|        |      | _    |
|        |      |      |
|        |      |      |
|        |      |      |
|        |      |      |
|        |      |      |
|        |      |      |
|        |      |      |
|        | <br> | <br> |
|        |      |      |
|        |      |      |
|        |      |      |
|        |      |      |
|        |      |      |
|        |      |      |
|        |      |      |
|        |      |      |
|        |      |      |
|        |      |      |
|        |      |      |
|        |      |      |
|        |      |      |
|        |      |      |
|        |      |      |
|        |      |      |
|        |      |      |
|        |      |      |
|        |      |      |
|        |      |      |
|        |      |      |
|        |      |      |
|        |      |      |
|        |      |      |
|        |      | _    |

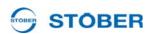

## **Address registers**

Always up to date on the internet: <u>www.stober.com</u> → contact

- Technical Offices (TB) for advice and marketing in Germany
- · Global presence for advice and marketing in about 25 countries
- Service Network Germany
- Service Network International
- STÖBER Subsidiaries:

# Austria

## STÖBER ANTRIEBSTECHNIK GmbH

Hauptstraße 41a 4663 Laakirchen Fon +43 7613 7600-0 Fax +43 7613 7600-2525 E-Mail: office@stoeber.at

www.stoeber.at

### USA

## STOBER DRIVES INC.

1781 Downing Drive Maysville, KY 41056 Fon +1 606 7595090 Fax +1 606 7595045 eMail: sales@stober.com www.stober.com

### France

## STÖBER S.a.r.I.

131, Chemin du Bac à Traille Les Portes du Rhône 69300 Caluire et Cuire Fon +33 4 78989180 Fax +33 4 78985901 eMail: mail@stober.fr www.stober.fr

## **Switzerland**

## STÖBER SCHWEIZ AG

Rugghölzli 2 5453 Remetschwil Fon +41 56 496 96 50 Fax +41 56 496 96 55 eMail: info@stoeber.ch www.stoeber.ch

## **Great Britain**

## STOBER DRIVES LTD.

Upper Keys Business Village Keys Park Road, Hednesford Cannock WS12 2HA Fon +44 1543 458 858 Fax +44 1543 448 688 E-Mail: mail@stober.co.uk www.stober.co.uk

## Italy

## STÖBER TRASMISSIONI S. r. I.

Palazzina D 20017 Rho (MI) Fon +39 02 93909-570 Fax +39 02 93909-325 eMail: info@stoeber.it www.stoeber.it

Via Italo Calvino, 7

## China

## STOBER CHINA

German Centre Beijing
Unit 2010, Landmark Tower 2,
8 North Dongsanhuan Road
Chaoyang District
100004 Beijing
Fon +86 10 65907391
Fax +86 10 65907393
eMail: info@stoeber.cn
www.stoeber.cn

## Japan

## STOBER Japan

P.O. Box 113-002, 6 chome 15-8, Hon-komagome Bunkyo-ku Tokyo Fon +81 3 5395-6788 Fax +81 3 5395-6799 eMail: mail@stober.co.jp www.stober.co.jp

## **Singapore**

## STOBER Singapore Pte. Ltd.

50 Tagore Lane #05-06B Entrepreneur Centre Singapore 787494 Fon +65 65112912 Fax +65 65112969 E-Mail: info@stober.sg www.stober.sg

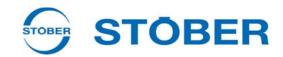

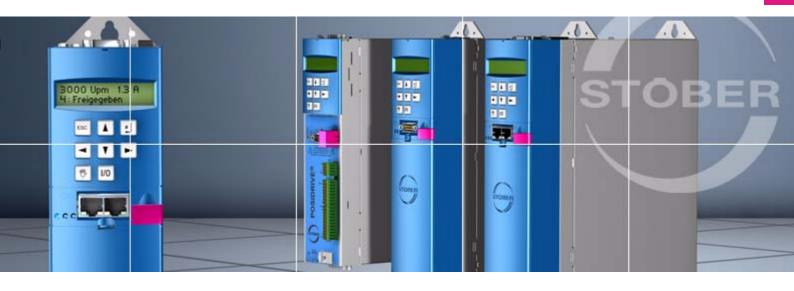

## STÖBER ANTRIEBSTECHNIK GmbH + Co. KG

Kieselbronner Str. 12 75177 PFORZHEIM GERMANY

Tel. +49 7231 582-0 Fax. +49 7231 582-1000 E-Mail: mail@stoeber.de

## 24/h service hotline +49 180 5 786 323

## www.stober.com

Technische Änderungen vorbehalten Errors and changes excepted ID 442233.05 09/2013

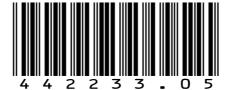